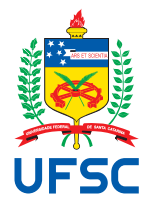

# UNIVERSIDADE FEDERAL DE SANTA CATARINA CENTRO DE CIÊNCIAS, TECNOLOGIAS E SAÚDE DO CAMPUS ARARANGUÁ CURSO DE GRADUAÇÃO EM TECNOLOGIAS DA INFORMAÇÃO E **COMUNICAÇÃO**

Pâmela Andressa Lunelli

**ConformiCidade**: Ferramenta de Verificação de Conformidade entre Modelos de Dados Tributários

> Araranguá 2024

Pâmela Andressa Lunelli

**ConformiCidade**: Ferramenta de Verificação de Conformidade entre Modelos de Dados Tributários

> Projeto de Trabalho de Conclusão de Curso do Curso de Graduação em Tecnologias da Informação e Comunicação do Centro de Ciências, Tecnologias e Saúde do Campus Araranguá da Universidade Federal de Santa Catarina.

Orientadora: Andréa Sabedra Bordin, Dra.

Coorientadora: Suzana Daniela Rocha Santos e Silva, Dra.

Araranguá

2024

Ficha catalográfica gerada por meio de sistema automatizado gerenciado pela BU/UFSC. Dados inseridos pelo próprio autor.

> Lunelli, Pâmela Andressa ConformiCidade: Ferramenta de Verificação de Conformidade entre Modelos de Dados Tributários / Pâmela Andressa Lunelli ; orientadora, Andréa Sabedra Bordin, coorientadora, Suzana Daniela Rocha Santos e Silva, 2024. 133 p.

> Trabalho de Conclusão de Curso (graduação) - Universidade Federal de Santa Catarina, Campus Araranguá, Graduação em Tecnologias da Informação e Comunicação, Araranguá, 2024.

Inclui referências.

 1. Tecnologias da Informação e Comunicação. 2. Cadastro tributário. 3. Cadastro territorial multifinalitário. 4. Matching de esquemas. 5. Algoritmo de similaridade de caracteres. I. Bordin, Andréa Sabedra . II. Silva, Suzana Daniela Rocha Santos e. III. Universidade Federal de Santa Catarina. Graduação em Tecnologias da Informação e Comunicação. IV. Título.

# Pâmela Andressa Lunelli

# **ConformiCidade**: Ferramenta de Verificação de Conformidade entre Modelos de Dados Tributários

Este Projeto de Trabalho de Conclusão de Curso foi julgado adequado para obtenção do Título de "Bacharel em Tecnologias da Informação e Comunicação" e aprovado em sua forma final pelo Curso de Graduação em Tecnologias da Informação e Comunicação.

Araranguá, 25 de junho de 2024.

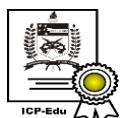

Documento assinado digitalmente Fernando Jose Spanhol Data: 11/07/2024 14:16:40-0300<br>CPF: \*\*\*.656.419-\*\* Verifique as assinaturas em https://v.ufsc.br

Prof. Fernando José Spanhol, Dr. Coordenador do Curso

**Banca Examinadora:**

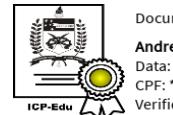

Documento assinado digitalmente Andrea Sabedra Bordin Data: 10/07/2024 13:57:20-0300<br>CPF: \*\*\*.193.220-\*\* or . . .<br>Verifique as assinaturas em https://v.ufsc.br

# Profa. Andréa Sabedra Bordin, Dra. Orientadora

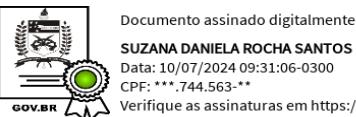

SUZANA DANIELA ROCHA SANTOS E SILVA Data: 10/07/2024 09:31:06-0300<br>CPF: \*\*\*.744.563-\*\* Verifique as assinaturas em https://v.ufsc.br

Profa. Suzana Daniela Rocha Santos e Silva, Dra. Coorientadora Universidade Federal da Bahia

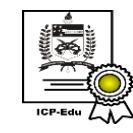

Documento assinado digitalmente **Fabricio Herpich** Data: 09/07/2024 21:38:55-0300<br>CPF: \*\*\*.335.260-\*\* o. . . .<br>Verifique as assinaturas em https://v.ufsc.br

Prof. Fabrício Herpich, Dr. Avaliador Universidade Federal de Santa Catarina

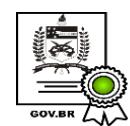

Documento assinado digitalmente **MANUELA MARIA PEREIRA DO NASCIMENTO** Data: 09/07/2024 22:00:52-0300<br>CPF: \*\*\*.201.524-\*\* Verifique as assinaturas em https://v.ufsc.br

Manuela Maria Pereira do Nascimento, Dra. Avaliadora Prefeitura Municipal de Aracaju

Este trabalho é dedicado a todos os que têm a coragem de conhecer a si mesmos.

#### **AGRADECIMENTOS**

A mim mesma. Ponderando sobre a possível prepotência em iniciar esta seção dessa maneira, reconheço a necessidade de agradecer a Pâmela do ano de 2021 por tomar a decisão que me permite redigir este texto no presente momento.

À minha família, incluindo meu pai, minha avó Carmen e, especialmente, minha mãe. Agradeço profundamente pelo apoio incondicional, encorajamento e amor demonstrados. Ao Guilherme, por ser o melhor irmão que se pode ter (e por revisar o *abstract* deste documento).

Ao Mendi e à Nina por terem cruzado meu caminho e por sempre estarem ao meu lado com seus ronronares reconfortantes e miados demandantes.

À Professora Suzana pelo apoio, ensinamentos, interações e tempo dedicado. Em particular, expresso minha gratidão à Professora Andréa, por aceitar orientar um projeto tão distinto de sua área de atuação e pesquisa, e por conduzi-lo de maneira tão respeitosa e empática. Meus mais profundos agradecimentos.

À minha melhor amiga, Regiane, cuja ausência ainda é sentida mesmo depois de quase uma década distantes. Ao meu grande amigo André, que sempre se fez presente, mesmo à distância. À Maiara, amiga querida que Criciúma me deu na mesma velocidade que tirou, e ao meu amigo Maicon, com quem compartilho diálogos que vão desde assuntos triviais a reflexões profundas.

Aos colegas da UFSC, por todo o apoio, companheirismo e amizade. À surpresa maravilhosa que a Universidade me proporcionou, no princípio apenas como colega de curso e parceira de carona Criciúma-Araranguá, passando a colega de trabalho e, agora, uma amiga querida que espero manter para sempre. Luana, seu apoio foi fundamental nesse projeto. Obrigada!

Aos colegas da Appus, pela compreensão e empatia demonstradas durante a elaboração do presente documento.

À minha psicóloga Patrícia, que me acompanhou em momentos de luz e sombra. Ao meu analista Magnus, agradeço pela recente contribuição em minha trajetória. Agradeço também ao Universo, à arte, à música, e a diversos elementos que contribuíram para fazer de mim o ser humano que sou.

*"Horrorizai-vos porque queremos abolir a propriedade privada. Mas em vossa sociedade a propriedade privada já está abolida para nove décimos de seus membros." (Karl Marx, 1848)*

#### **RESUMO**

O Cadastro Territorial Multifinalitário (CTM) combina dados do cadastro territorial, que é o inventário oficial das parcelas do município, com dados de cadastros temáticos gerenciados por diferentes atores, como o cadastro tributário; a integração entre tais cadastros exige a interoperabilidade das informações gerenciadas pelos distintos entes. Com o objetivo de padronizar modelos de dados e promover a interoperabilidade dos sistemas de gestão territorial, a ferramenta *ConformiCidade* foi desenvolvida para validar modelos de dados tributários em relação a um modelo mínimo de referência, facilitando a integração com o CTM e assegurando a conformidade dos dados. Utilizando a *Design Science Research Methodology (DSRM)*, o projeto seguiu desde a identificação do problema até a avaliação pós-implementação. Para isso, criou-se um modelo de dados tributários mínimo, tendo como base entidades do modelo cadastral proposto por [Silva](#page-111-0) [\(2022\)](#page-111-0) e que seguiu as proposições da ISO 19152/2012 - *Land Administration Domain Model (LADM)*. Um algoritmo de *matching* de esquemas foi implementado para identificar atributos semelhantes em diferentes campos de banco de dados, essenciais para a integração dos dados. Os algoritmos de similaridade entre caracteres foram testados e seu uso auxilia na identificação de correspondências entre campos, fundamentais para o processo de *matching* de esquemas. Na etapa do concepção do modelo de referência, tomou-se por base atributos comuns de quatro municípios incorporados aos modelados por [Silva](#page-111-0) [\(2022\)](#page-111-0).O desenvolvimento da aplicação envolveu a escolha de tecnologias para *backend* e *frontend* (*Django* e *React*), abordando persistência de dados, autenticação de usuários e algoritmos de similaridade para *matching* de esquemas, resultando na geração do Relatório de Conformidade. Este artefato apresenta percentuais de conformidade para as entidades e atributos do modelo de referência. A usabilidade e aceitação da ferramenta foram avaliadas com base em testes de usabilidade e no Modelo de Aceitação de Tecnologia (TAM). A ferramenta oferece benefícios para gestores municipais e empresas de geotecnologia, embora a avaliação tenha identificado desafios como a necessidade de uma amostra mais diversificada. Sugestões para evolução do *ConformiCidade* incluem a geração de *scripts SQL* para transformação automática dos dados entre modelos comparados e a expansão para espacialização das informações de entrada, potencialmente aplicáveis pela Infraestrutura Nacional de Dados Espaciais (INDE) no futuro. O estudo reconhece a complexidade interdisciplinar do tema abordado, destacando sua relevância para a administração territorial e sistemas tributários.

**Palavras-chave**: Cadastro tributário. Cadastro territorial multifinalitario. Matching de esquemas. Algoritmo de similaridade de caracteres.

#### **ABSTRACT**

The Multipurpose Land Registry System (CTM) combines data from the territorial cadastre, which is the official inventory of the municipality's parcels, with data from thematic cadastres managed by different actors, such as the tax cadastre; the integration of these cadastres requires the interoperability of the information managed by the different entities. With the aim of standardizing data models and promoting the interoperability of territorial management systems, the *ConformiCidade* tool was developed to validate tax data models as opposed to a minimum reference model, facilitating integration with the CTM and ensuring data compliance. Using the *Design Science Research Methodology (DSRM)*, the project followed from problem identification to post-implementation evaluation. For this, a minimum tax data model was created based on entities from the cadastral model proposed by [Silva](#page-111-0) [\(2022\)](#page-111-0) and following the propositions of ISO 19152/2012 - *Land Administration Domain Model (LADM)*. A schema matching algorithm was implemented to identify similar attributes in different database fields, essential for data integration. Character similarity algorithms were tested, and their use aids in identifying matches between fields, which is fundamental for the schema matching process. In the conception stage of the reference model, common attributes from four municipalities incorporated into the models by [Silva](#page-111-0) [\(2022\)](#page-111-0) were used as a basis. The application development involved the choice of backend and frontend technologies (*Django* and *React*), addressing data persistence, user authentication, and similarity algorithms for schema matching, resulting in the generation of the Compliance Report. This artifact presents compliance percentages for the entities and attributes of the reference model. The usability and acceptance of the tool were evaluated based on usability tests and the Technology Acceptance Model (TAM). The tool offers benefits for municipal managers and geotechnology companies, although the evaluation identified challenges such as the need for a more diverse sample. Suggestions for the evolution of *ConformiCidade* include generating SQL scripts for automatic data transformation between compared models and expanding to spatialize input information, potentially applicable by the National Spatial Data Infrastructure (INDE) in the future. The study recognizes the interdisciplinary complexity of the addressed topic, highlighting its relevance for territorial administration and tax systems.

**Keywords**: Tax cadastre. Multipurpose land registry system. Schema matching. Character similarity algorithm.

# **LISTA DE FIGURAS**

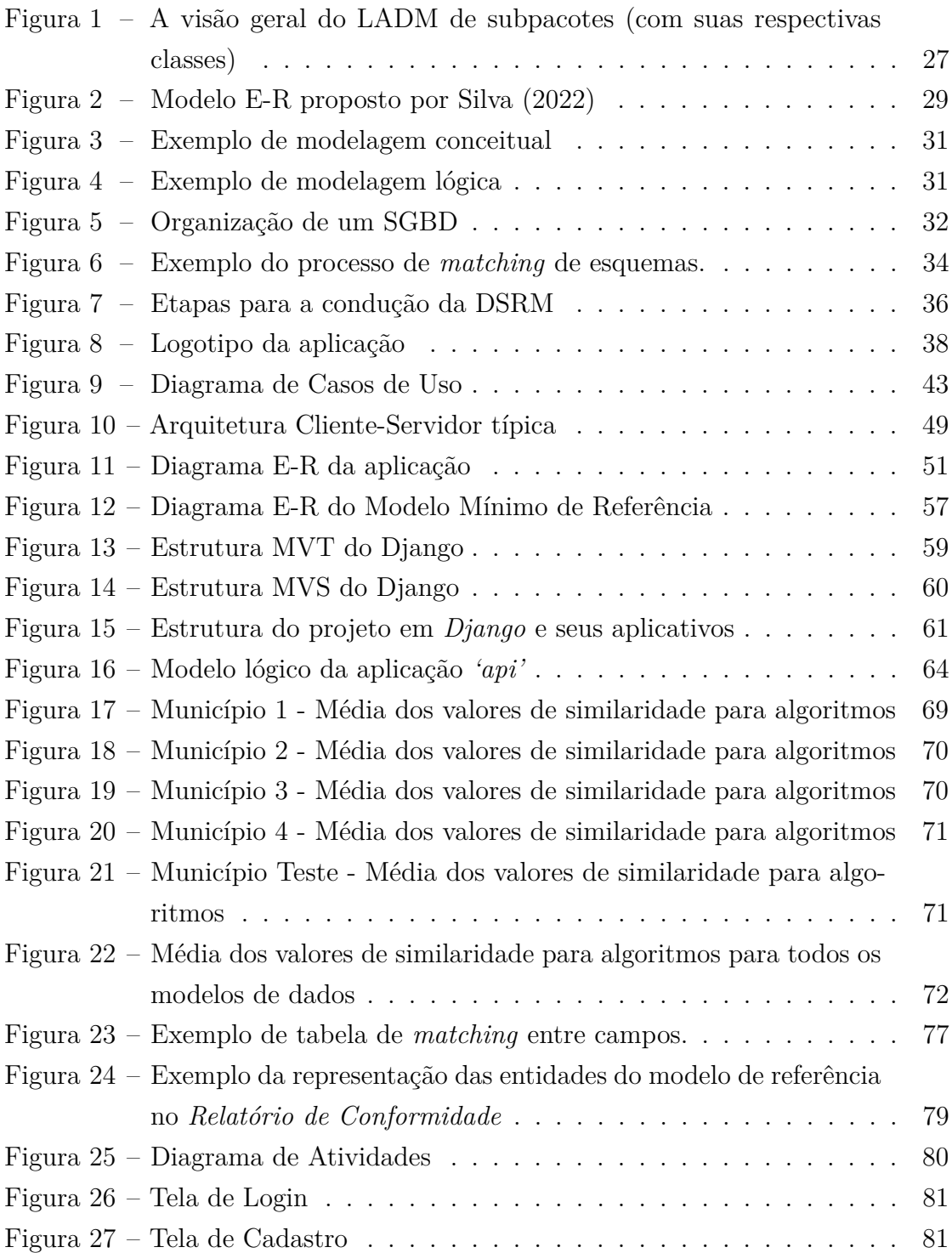

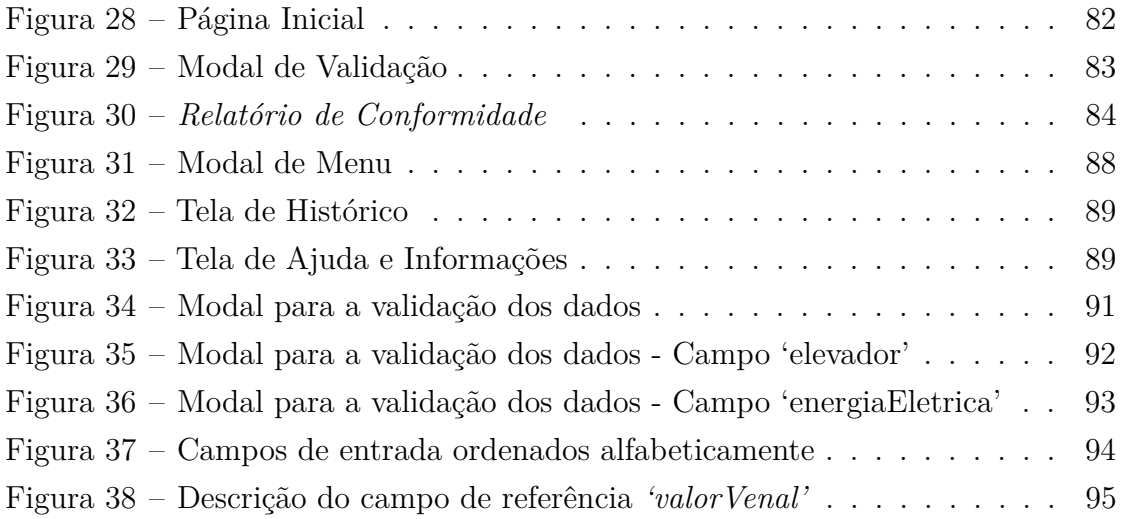

# **LISTA DE TABELAS**

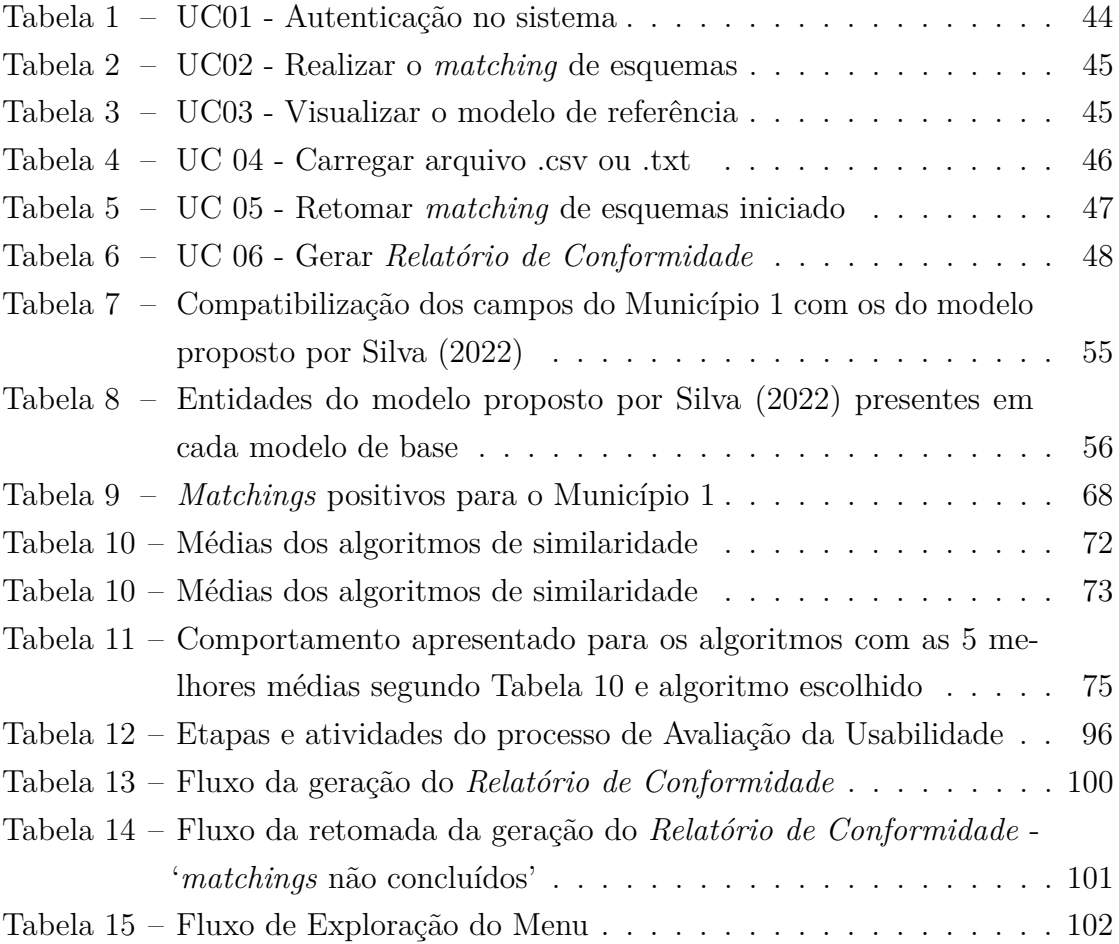

# **SUMÁRIO**

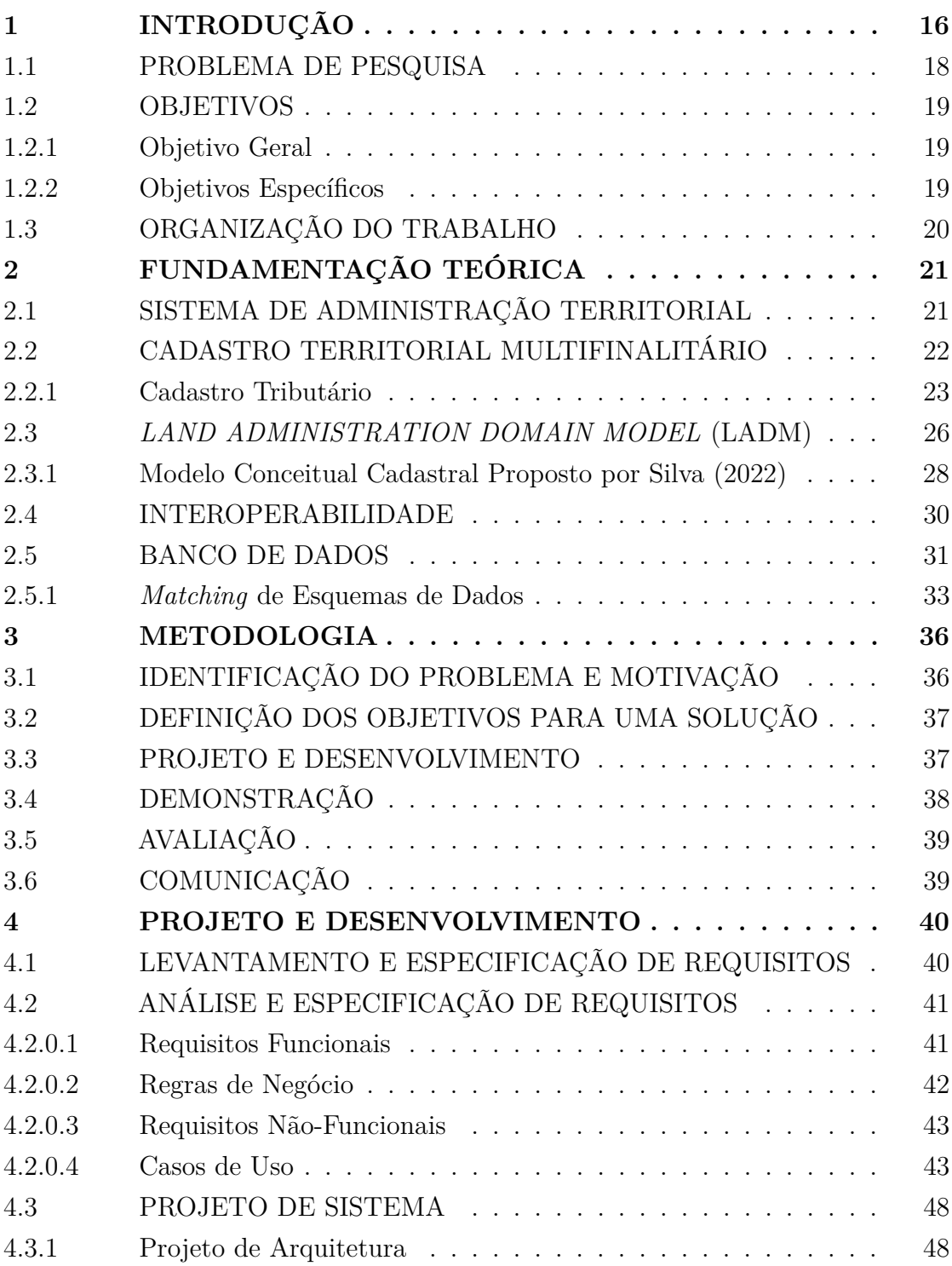

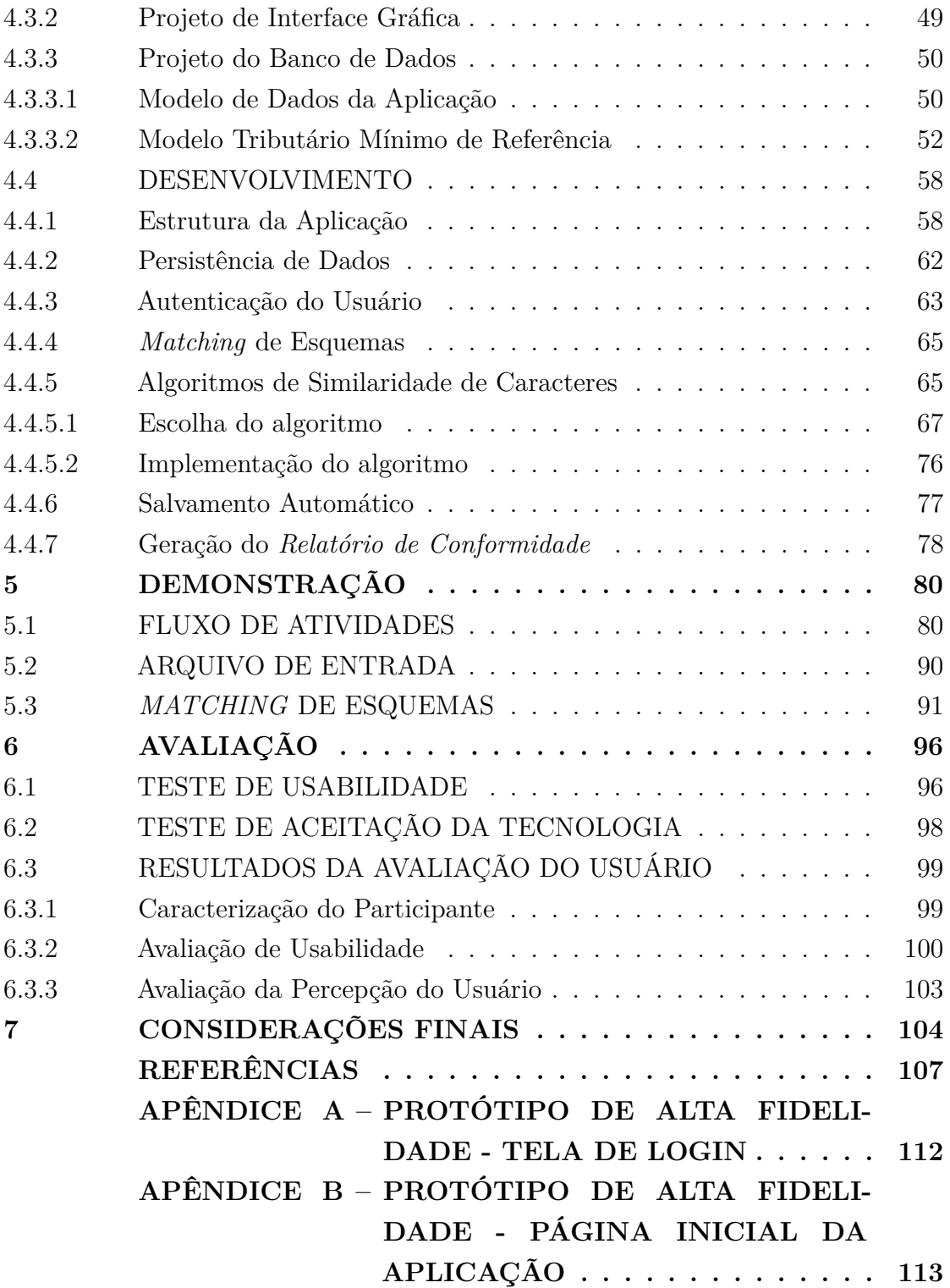

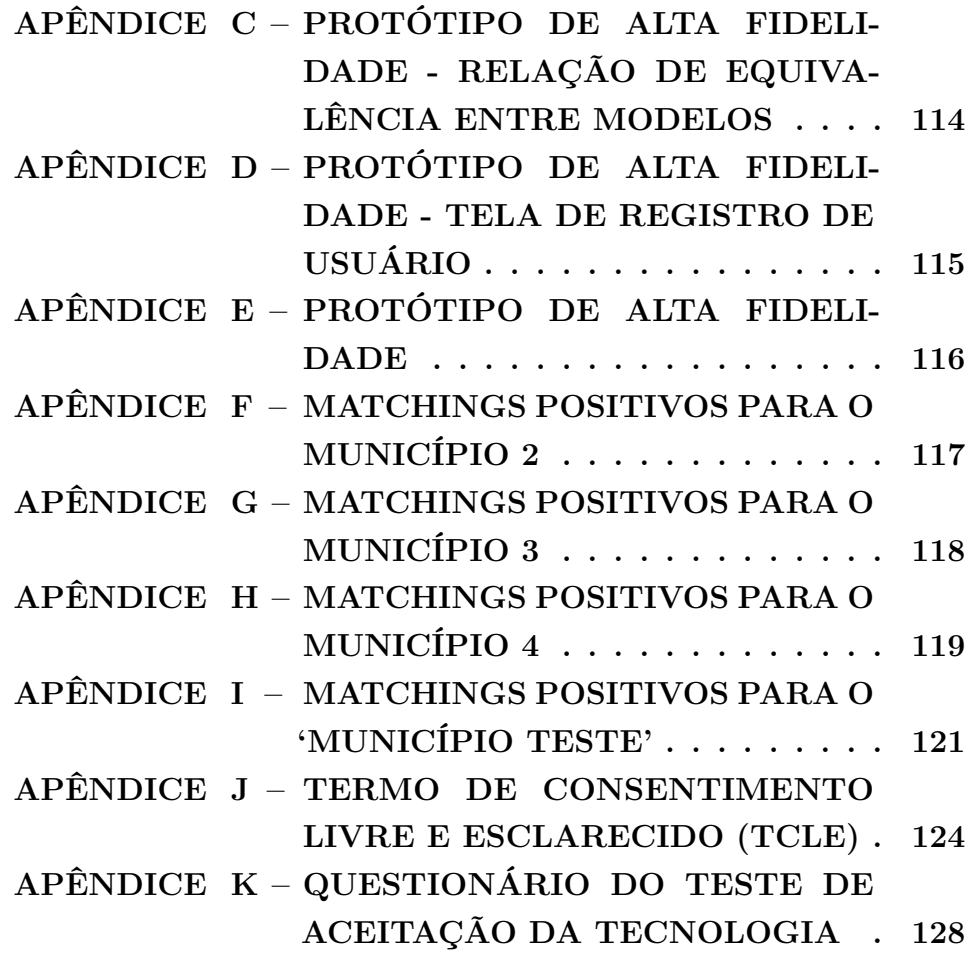

## <span id="page-16-0"></span>**1 INTRODUÇÃO**

No contexto do Cadastro Técnico Multifinalitário (CTM), que contempla o cadastro territorial e os cadastros temáticos, o cadastro territorial é definido como o inventário oficial e sistemático das parcelas do município. Já os cadastros temáticos incluem conjuntos de dados, que englobam objetos territoriais e atributos alfanuméricos relacionados às parcelas, abordando aspectos estruturais como sociais, ambientais, habitacionais e não habitacionais, redes de infraestrutura, equipamentos, dados tributários, entre outros.

Para Silva *[et al.](#page-111-1)* [\(2023\)](#page-111-1), o tipo mais comum de parcela registrada nos cadastros municipais brasileiros é o lote. Para outras abordagens, entretanto, a individualização das parcelas pode ocorrer segundo diferentes critérios: outras feições geométricas como os as ruas (logradouros) ou até mesmo por meio dos direitos, restrições e responsabilidades que incidem sobre a terra.

Ainda que não existam normativas nacionais no sentido de traçar diretrizes do processo de modelagem cadastral, em termos legais, existe um padrão internacional proposto pela ISO 19.152:2012, norma que trata do Modelo de Domínio de Administração de Terras *(Land Administration Domain Model - LADM)*.

Segundo [Panchiniak](#page-110-0) *et al.* [\(2017\)](#page-110-0), o LADM é um modelo que visa estabelecer uma padronização da modelagem de banco de dados para os cadastros territoriais, de forma a incorporar todos os dados que fazem referência a gestão territorial, em que se destacam as informações referentes a administração, por exemplo o conjunto de leis que contemplam os direitos, restrições e responsabilidades dos atores com relação as parcelas territoriais, as pessoas envolvidas na gestão territorial, a representação das unidades espaciais como edificações e redes de infraestrutura e por fim o levantamento dos dados/informações contidas no banco de dados.

De acordo com [Mora-Navarro](#page-109-0) *et al.* [\(2022\)](#page-109-0), o LADM é uma iniciativa da FIG (Fédération Internationale des Géomètres) em colaboração com o programa das Nações Unidas UN-HABITAT e tem por base um documento intitulado *'Cadastro 2014'*. Trata-se de um projeto que teve início em 2008, tendo a iniciativa sido aceita pela ISO, constituindo a Norma ISO TC 211 19152:2012.

Utilizando como referência o modelo conceitual cadastral proposto por [Silva](#page-111-0)

[\(2022\)](#page-111-0), baseado no LADM e sua extensão *Social Tenure Domain Model (STDM)*, cujo principal objetivo é apresentar um conjunto de classes conceituais para implementação de um sistema cadastral, o presente trabalho considerará como partes integrantes de um imóvel as suas informações tributárias (fiscais), registrais e cadastrais.

Resgatando-se a premissa do Cadastro Territorial Multifinalitário, o cadastro tributário é um dos componentes temáticos que o compõe. O cadastro tributário, também chamado de econômico, de acordo com [Amorim](#page-107-1) *et al.* [\(2018\)](#page-107-1), centraliza informações sobre os aspectos econômicos da ocupação do solo, incluindo a descrição dos valores venais dos imóveis para tributação imobiliária. Identifica zonas homogêneas nos territórios através da análise da dimensão média dos lotes, da tipologia e padrão construtivo das edificações, e dos equipamentos urbanos existentes. Tem como função promover a justiça tributária e reduzir a sonegação de impostos territoriais, seguindo o princípio de que "onde todos pagam, todos podem pagar menos". Além disso, o cadastro tributário fornece dados essenciais para o mercado imobiliário e para a sociedade, informando sobre a valorização e desvalorização imobiliária.

Dessa forma, o presente trabalho visa preparar o cadastro tributário municipal segundo um modelo de referência de dados tributários proposto, de forma a torná-la padronizada e interoperável, de integração viável com o CTM e com outros sistemas de gestão de dados fiscais.

Isso posto, o trabalho se debruçará apenas sobre o domínio dos dados tributários, não sendo consideradas suas características espaciais ou as direitos, restrições e responsabilidades (*Rights, Restrictions and Responsabilities - RRR*, em inglês) que recaem sobre os imóveis, utilizando como referência as classes e atributos tributários presentes no modelo proposto por [Silva](#page-111-0) [\(2022\)](#page-111-0).

O presente trabalho terá como base metodológica a *Design Science Research Methodology (DSRM)*. Para [Peffers](#page-110-1) *et al.* [\(2007\)](#page-110-1), a DSRM enfatiza o design e a construção de artefatos aplicáveis, como sistemas, aplicações e métodos, que aumentem a eficácia dos Sistemas de Informação nas organizações. Esta metodologia fornece uma estrutura comum para a realização e apresentação de pesquisas de *design system*, ajudando a reconhecer, legitimar e padronizar os objetivos, processos

e resultados da pesquisa, facilitando a apresentação dos estudos.

São 6 (seis) as etapas da DSRM: *Identificação do problema e motivação*, *Definição dos objetivos para uma solução*, *Projeto e desenvolvimento*, *Demonstração*, *Avaliação*, *Comunicação*. As etapas *Projeto e desenvolvimento*, *Demonstração* e *Avaliação* serão tratadas em capítulos específicos, enquanto *Identificação do problema e motivação* e *Definição dos objetivos para uma solução* são parte desta Introdução. A etapa de *Comunicação* diz respeito ao trabalho como um todo, com apresentação do documento final.

#### <span id="page-18-0"></span>1.1 PROBLEMA DE PESQUISA

No contexto dos sistemas de administração territoriais e do Cadastro Territorial Multifinalitário (CTM), segundo [Farias e Carneiro](#page-108-0) [\(2015\)](#page-108-0), o compartilhamento de informações propicia redução de custos, agilidade na produção de informações, parcerias entre instituições e, como consequência, avanços na gestão do espaço territorial.

A gestão territorial no Brasil enfrenta desafios significativos devido à falta de padronização, integração e interoperabilidade dos sistemas de informações territoriais. A diversidade de atores envolvidos na administração territorial, a ausência de diretrizes nacionais para a modelagem cadastral e a fragmentação de bases de dados territoriais contribuem para a ineficiência na gestão do território. As informações provenientes do cadastro tributário, enquanto fonte subsidiadora não-exclusiva dos sistemas de administração territorial, também são afetadas por estes mesmos percalços.

Os dados tributários ocupam importante espaço na composição dos sistemas cadastrais brasileiros, entretanto, verifica-se uma vasta variedade de modelagens e padrões para persistência dessas informações. Cada município, ressalta-se, modela o cadastro tributário conforme as suas necessidades, personalizando-o da maneira mais conveniente.

Além da potencial integração com o CTM, a padronização dos modelos de dados tributários facilita a interoperabilidade entre diferentes sistemas, permitindo, inclusive, que as prefeituras migrem entre plataformas com maior agilidade. Com

uma modelagem uniforme, os dados são mais facilmente interpretáveis e utilizáveis por todos os atores envolvidos na administração territorial.

Diante desse cenário, levanta-se a seguinte questão de pesquisa: "como validar diferentes modelos de dados tributários, desenvolvidos por diversos atores (empresas de tecnologia e prefeituras) segundo um modelo tributário mínimo de referência?"

### <span id="page-19-0"></span>1.2 OBJETIVOS

Esta seção delineia os objetivos da pesquisa, sendo divididos em um objetivo geral, abrangente, e demais pormenorizados, configurando as etapas do processo de construção do produto final.

#### <span id="page-19-1"></span>1.2.1 Objetivo Geral

Desenvolver uma ferramenta disponível na *web* que permita ao usuário validar se o seu modelo de dados tributários de entrada está em conformidade com um modelo tributário mínimo de referência, por meio de um processo de validação supervisionado.

## <span id="page-19-2"></span>1.2.2 Objetivos Específicos

Com base no objetivo geral, os objetivos específicos desta pesquisa são os seguintes:

- Desenvolver um modelo de dados tributários mínimo e genérico, utilizando como base as entidades e atributos de natureza tributária anteriormente modelados por [Silva](#page-111-0) [\(2022\)](#page-111-0), que sirva como referência para a execução deste projeto piloto, viabilizando interoperabilidade entre sistemas uma potencial integração entre tais modelos;
- Implementar um algoritmo de *matching* entre modelos (esquemas) de dados tributários, que sugira as opções de similaridade mais adequadas entre os campos dos modelos;

• Avaliar a eficácia da ferramenta desenvolvida, considerando sua usabilidade, aceitação e a contribuição para a padronização e interoperabilidade dos sistemas de gestão territorial.

# <span id="page-20-0"></span>1.3 ORGANIZAÇÃO DO TRABALHO

Nesta seção, apresenta-se a estrutura geral do trabalho, dividida nos seguintes capítulos: Fundamentação Teórica, capítulo em que são apresentados os principais conceitos teóricos que fundamentam o trabalho, discutindo a literatura relevante e estabelecendo a base para a pesquisa; Metodologia, em que é apresentada a metodologia utilizada para conduzir a pesquisa; Projeto e Desenvolvimento, em que são apresentadas decisões de projeto e as informações importantes sobre a construção da ferramenta; Demonstração, capítulo no qual são trazidos os resultados gerados a partir das etapas desenvolvidas e apresentadas nas seções anteriores; Avaliação, em que é relatado o processo da submissão da ferramenta à sua utilização por parte de usuário real bem como as análises dos resultados de tal processo; e Considerações Finais, capítulo de fechamento e conclusões do trabalho.

# <span id="page-21-0"></span>**2 FUNDAMENTAÇÃO TEÓRICA**

Para entender a motivação deste trabalho e, consequentemente, para o desenvolvimento da ferramenta que tem por objetivo oferecer ao usuário a validação do esquema de dados tributários de entrada ante o esquema de referência, a seção de Fundamentação Teórica aborda os conceitos essenciais que formam a base teórica para a construção da ferramenta. Apresenta, ainda, a importância dos sistemas de administração territorial, do Cadastro Territorial Multifinalitário (CTM) e sua aplicação na gestão territorial, destacando a necessidade de padronização e interoperabilidade dos sistemas de informação territorial. Traz o conceito de cadastro tributário e sua relevância no contexto do trabalho.

Além disso, explora o modelo *Land Administration Domain Model (LADM)* e sua relevância na integração de diferentes modelos cadastrais. A seção também examina a interoperabilidade como importante aspecto tecnológico para a integração entre cadastro tributário imobiliário e CTM, e apresenta definições breves sobre bancos de dados e o processo de *matching* de esquemas, fundamental para a funcionalidade da ferramenta proposta.

## <span id="page-21-1"></span>2.1 SISTEMA DE ADMINISTRAÇÃO TERRITORIAL

Um sistema de administração territorial, para [Silva](#page-111-0) [\(2022\)](#page-111-0), "se trata da infraestrutura para a implementação de políticas fundiárias e estratégias de gestão em prol do desenvolvimento sustentável. A infraestrutura inclui: acordos internacionais, estrutura legal, processos, normas e padrões, informações sobre a terra, sistemas de gerenciamento e disseminação e tecnologias necessárias para apoiar levantamentos, mercados de terras, avaliação, controle de uso e desenvolvimento de interesses na terra."

Os sistemas de administração territorial envolvem um conjunto de princípios que norteiam a coleta, o processamento, armazenamento e uso de dados sobre propriedade da terra, seu uso, qualidade, localização e mudança ao longo do tempo, segundo [Carneiro e Miranda](#page-107-2) [\(2020\)](#page-107-2). Refere-se também aos bancos de dados estruturados para apoio à tomada de decisões com base nesses princípios.

Em artigo que propõe a sistematização da administração territorial brasileira, [Santos e Silva](#page-110-2) *et al.* [\(2021\)](#page-110-2) afirmam que, na prática, os municípios, no que tange aos imóveis urbanos - e as diversas instituições responsáveis por cadastros territoriais temáticos -, manteriam a responsabilidade legal de executar os respectivos cadastros. No entanto, seguiriam um procedimento padronizado, estabelecido por uma normatização geral definida pela organização sistemática proposta.

Ainda de acordo com os autores, no se refere aos imóveis urbanos, a proposta contemplaria o atendimento das recomendações feitas pelas Diretrizes para implantação do Cadastro Territorial Multifinalitário (CTM) (conceito a ser apresentado na seguinte seção), quando adotado pelos Municípios brasileiros.

## <span id="page-22-0"></span>2.2 CADASTRO TERRITORIAL MULTIFINALITÁRIO

A instituição de um Cadastro Territorial Multifinalitário para [Joner](#page-109-1) [\(2022\)](#page-109-1) apresenta, entre outros, os objetivos de gerenciamento dos dados cadastrais de um município, para que esses dados sejam organizados e permitam o fornecimento de diversos dados e informações de interesse à administração pública municipal. O reconhecimento do caráter multidisciplinar do CTM é um aspecto que merece destaque, pois os dados auferidos poderão ser utilizados por diversos órgãos do município.

Ainda que não exista a previsão legal compulsória para a existência do Cadastro Territorial Multifinalitário nos municípios, é publicada no ano de 2022 uma Portaria Ministerial de responsabilidade do Ministério do Desenvolvimento Regional que aprova as diretrizes para sua criação, instituição e atualização. A Portaria, de Nº 3.242, de 9 de novembro de 2022 [\(BRASIL,](#page-107-3) [2022\)](#page-107-3) traz a constituição de Cadastro Territorial Multifinalitário (CTM):

> Art. 1º O Cadastro Territorial Multifinalitário (CTM) é constituído pelos dados do cadastro territorial associados aos dados dos cadastros temáticos.

> § 1º O cadastro territorial é o inventário oficial e sistemático das parcelas do município.

> § 2º Os cadastros temáticos são gerenciados por diferentes órgãos públicos ou privados e compreendem conjuntos de dados relacionados às

parcelas sobre aspectos estruturais, tais como: sociais, ambientais, habitacionais e não habitacionais, redes de infraestrutura, equipamentos, **tributários**, entre outros.

Segundo [Santos e Silva](#page-110-2) *et al.* [\(2021\)](#page-110-2), apesar das Cartas Constitucionais brasileiras, e nem mesmos os Códigos Civis, não estabelecerem a implantação do Cadastro Territorial no Brasil, o Cadastro Territorial Urbano brasileiro teve seu marco inicial com a publicação da Constituição de 1946, quando foi atribuído aos municípios autonomia para a decretação e arrecadação dos tributos de sua competência e a aplicação das suas rendas. Com isso, os municípios brasileiros passaram a se estruturar para cobrança de tributos, como o Imposto Predial Territorial Urbano (IPTU), surgindo assim o cadastro como ferramenta de informações sobre a terra para fins tributários.

[Carneiro e Miranda](#page-107-2) [\(2020\)](#page-107-2) relacionam a ampliação do entendimento do cadastro, desde a sua função de instrumento para a cobrança de impostos, até o seu reconhecimento como parte fundamental de um sistema de administração que visa o desenvolvimento sustentável, com o desenvolvimento das tecnologias de informação, que permitem a integração de sistemas de variadas fontes.

[Amorim](#page-107-1) *et al.* [\(2018\)](#page-107-1) assevera que atualmente ainda são poucas as prefeituras que têm um cadastro visando aplicações multidisciplinares, principalmente a partir do cadastro de dados socioeconômicos relacionados às parcelas. O mais comum é encontrar um sistema cadastral que se resume em um cadastro imobiliário para fins tributários e, ainda assim, geralmente desatualizados.

Segundo o §2º do excerto da portaria acima apresentada, enquanto dado temático, o cadastro tributário é o ponto focal da abordagem do presente trabalho.

## <span id="page-23-0"></span>2.2.1 Cadastro Tributário

A partir do ponto de vista do CTM, conforme verificado no texto da Portaria Nº 3.242, de 9 de novembro de 2022, os dados tributários são considerados um tipo de dado temático e são parte integrante do Cadastro Territorial Multifinalitário.

[Carneiro](#page-107-4) [\(2015\)](#page-107-4) traz a noção de que o cadastro tributário imobiliário é subdividido pelo menos em três partes: uma que detalha de forma acurada o imóvel; outra que relaciona a situação e a localização do imóvel; e, por fim, uma que procede ao refinamento das informações pessoais do proprietário do imóvel (contribuinte), por ter esse item fins de política fiscal.

Um cadastro tributário adequado deve fornecer, além de atributos relativos às características do terreno – tais como área ou fração ideal do terreno, topografia, pedologia e localização na quadra – informações sobre as edificações ali existentes, por exemplo: área, ano de construção e estado de conservação de cada tipologia construtiva, idade física ou aparente, entre outros. Além disso, atributos relativos à localização do imóvel, tais como a disponibilidade de equipamentos e serviços de infra-estrutura e demais elementos que influenciam na sua valorização imobiliária devem fazer parte do mesmo. [\(PELEGRINA](#page-110-3) *et al.*, [2008\)](#page-110-3)

"Essas informações são agrupadas e ordenadas em um Boletim de Cadastro Imobiliário (BCI), permitindo manuseio, controle e atualização das informações contidas."[\(SILVEIRA,](#page-111-2) [2012\)](#page-111-2). Ainda de acordo com a autora, o BCI pode ser estruturado da seguinte forma, com os seguintes exemplos:

- Inscrição Cadastral campo chave do boletim de cadastro imobiliário, ele vincula o imóvel a ser cadastrado ou de recadastrado ao banco de dados municipal;
- Dados de Localização conjunto de campos que tratam da localização do imóvel, como logradouro, nº predial, bairro, CEP, endereço para entrega do carnê, etc.
- Dados do Proprietário dados do proprietário ou compromissário do imóvel, como, por exemplo, endereço, telefone, CPF etc.
- Dados do Logradouro dados referentes aos serviços públicos e melhoramentos de logradouro onde o imóvel cadastrado está localizado.
- Dados do Terreno dados sobre topografia, situação do imóvel na quadra, tipo de solo, etc.
- Dados da Construção dados sobre as edificações erigidas sobre o terreno em questão, como padrão, uso, idade aparente, idade real, etc.

• Testada e Áreas – geralmente, no verso da folha, juntamente com o croqui, localizam-se os campos que conterão a mensuração realizada em campo e, ainda, as datas de execução das vistorias e dos aumentos de área.

De acordo com [Gonçalves](#page-108-1) *et al.* [\(2008\)](#page-108-1), a obtenção das informações tributárias cadastrais que alimentarão o banco de dados é de extrema importância a um bom e consolidado sistema tributário. Entretanto, essa operação é comumente executada de maneira inadequada nas organizações públicas, uma vez que, para casos em que a coleta de dados se dá por meio analógico, via preenchimento do tradicional em Boletim de Cadastro Imobiliário (BCI), as informações preenchidas não acompanham a modelagem do banco de dados correspondente.

Atualmente, em municípios que dispõem de métodos tecnológicos avançados para a realização desse levantamento - com o preenchimento dessas informações num BIC que consiste num formulário digital -, a atualização pode ser efetuada por meio de dispositivos eletrônicos com acesso ao sistema. Entretanto, se a modelagem do banco de dados for realizada de maneira ambígua, com campos redundantes ou mal definidos inconsistências nos dados, dificuldades na manutenção do sistema e desafios na integração com outras plataformas podem ocorrer.

A integração dos dados tributários aos Sistemas de Informação Geográfica ferramentas integrantes dos Cadastros Territoriais Multifinalitários -, traz uma ampla gama de particularidades gerada por essa operação ao nível de modelo de dados. [Santos](#page-110-4) [\(2005\)](#page-110-4) cita que é importante considerar que um sistema espacializado em prefeituras terá que lidar com algumas características peculiares como "objetos com muitos atributos: uma edificação possui área construída, padrão de acabamento, tipo de telhado, piso, idade, condição de conservação, valor estimado e mais uma infinidade de características. Nem todos são atributos espaciais, mas sugerem que diversas funções terão que considerá-los. Isto indica a necessidade fundamental de integração do SIG com os sistemas de informação existentes da prefeitura, e que predatam o SIG: bancos de dados com IPTU, ISS, licenças, alvarás."

#### <span id="page-26-0"></span>2.3 *LAND ADMINISTRATION DOMAIN MODEL* (LADM)

Sob a perspectiva do cadastro, [Marra](#page-109-2) [\(2017\)](#page-109-2) assevera que padrões, normas, modelos e formatos de dados para interoperabilidade de dados cadastrais não possuem uma regulamentação em nível nacional de caráter vinculatório, ou seja, com força de determinação: "esses parâmetros são definidos localmente pelas prefeituras onde há cadastro, de maneira desarticulada, o que dificulta ou até impossibilita a troca de informação entre órgãos". Por outro lado, é conhecida e reconhecida a existência de uma normativa internacional acerca do tema, a ISO 19152:2012 - *Land Administration Domain Model* (LADM), publicada no ano de 2012 pela International Organization for Standardization, que trata da modelagem conceitual dos sistemas de administração de terras.

Para o cenário brasileiro, a existência de normatização internacional no âmbito dos sistemas de administração de terras é significativamente relevante, visto que, na ausência de prerrogativas legais nacionais, o padrão de modelagem das informações do território pode ser estruturado com base na ISO, garantindo, assim, o atendimento aos referenciais globais de estruturação desses sistemas.

> "O LADM enquanto padrão internacional que apresenta uma síntese dos sistemas de administração territorial existentes mostra, através de seus pacotes de informação, as relações entre os atores envolvidos no Cadastro: a parte ou interessado representa a pessoa física ou jurídica, ocupante e/ou proprietário(s) da propriedade; o administrativo diz respeito aos direitos, restrições e responsabilidades sobre a unidade imobiliária (a classe unidade administrativa básica referente à parcela faz parte deste pacote); e por fim, um pacote com dois elementos, a unidade espacial que descreve as classes de informações espaciais da unidade territorial que permitem o relacionamento com o indivíduo e, o levantamento topográfico e representação, que é um sub-pacote da unidade espacial, o qual se refere aos dados do levantamento topográfico e as representações cadastrais geométricas e topológicas". [Machado e](#page-109-3) [Camboim](#page-109-3) [\(2019\)](#page-109-3)

O objetivo da modelagem baseada no LADM, de acordo com [Souza](#page-111-3) *et al.* [\(2020\)](#page-111-3), é padronizar diferentes modelos cadastrais, de forma a permitir integração e comunicação de todas as partes envolvidas que fazem uso das informações cadastrais e estimular o desenvolvimento de aplicações de software, acelerando a

implantação de sistemas de administração de terras, apoiando, assim, o desenvolvimento sustentável.

De acordo com [ISO](#page-109-4) [\(2012\)](#page-109-4), o LADM pode ser visualizado por meio de diagramas de classes utilizando a linguagem UML (*Unified Modeling Language*). Para destacar as classes pertencentes ao LADM em contraste com aquelas da normatização ISO 19.100, optou-se por acrescentar o prefixo LA (*Land Administration*) às suas identificações (Figura [1\)](#page-27-0). Adicionalmente, foram introduzidos conceitos e definições fundamentais na regulamentação como o conceito de parcela, um elemento de singular importância na integração entre as representações do espaço em 2D e 3D.

<span id="page-27-0"></span>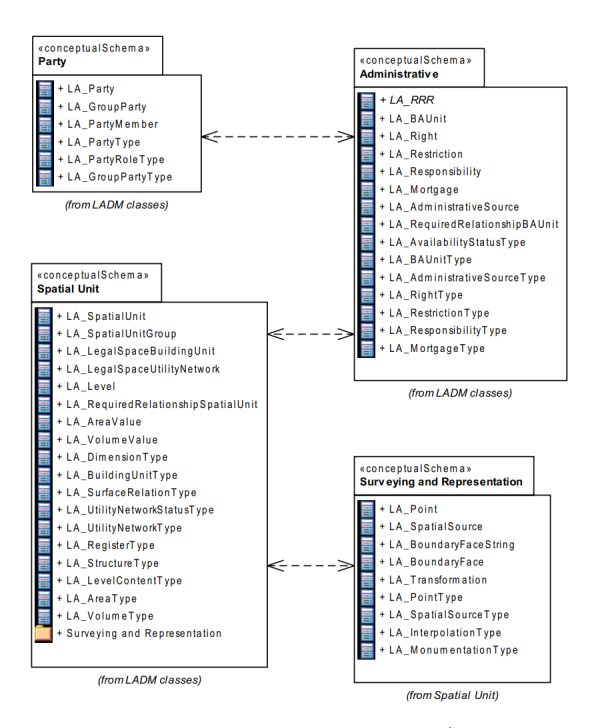

Figura 1 – A visão geral do LADM de subpacotes (com suas respectivas classes). Fonte: [ISO](#page-109-4) [\(2012\)](#page-109-4)

A Colômbia, país latino-americano com realidade cadastral e de vasto número de envolvidos na manipulação de informações territoriais semelhante à brasileira, estruturou o seu sistema de administração de terras segundo o que preconiza o LADM. Conforme [Jenni](#page-109-5) *et al.* [\(2017\)](#page-109-5), a adoção do LADM, enquanto paradigma baseado em modelos, obrigou as autoridades de administração de terras colombianas a definir um mecanismo de troca de dados baseado em modelos e padrões, bem como a disponibilizar um ecossistema de ferramentas e plataformas que permitam a validação automatizada de dados e sua integração e consolidação em um sistema de administração de terras ou em uma Infraestrutura de Dados Espaciais (IDE).

#### <span id="page-28-0"></span>2.3.1 Modelo Conceitual Cadastral Proposto por Silva (2022)

A tese de doutorado apresentada por [Silva](#page-111-0) [\(2022\)](#page-111-0), teve como artefato gerado um modelo que pode se apresenta como um conjunto de classes conceituais para implementação do sistema cadastral e se utilizou dos padrões propostos pelo *LADM* (Figura [2\)](#page-29-0).

Segundo [Silva](#page-111-0) [\(2022\)](#page-111-0), "o modelo conceitual para o cadastro brasileiro foi desenvolvido com base em diretrizes nacionais para implementação do sistema cadastral nacional (urbano e rural), com isso, foi necessário adaptações do modelo internacional para possibilitar sua aplicabilidade à realidade brasileira."

Para tanto, a autora apresenta em seu modelo (Figura [2\)](#page-29-0), a seguinte correspondências com os pacotes propostos pelo LADM (Figura [1\)](#page-27-0):

- Entidades representadas na cor **verde**, no grupo denominado 'Pacote Pessoas', correspondem ao pacote *'Party'*;
- Entidades em **amarelo**, que constam do grupo chamado 'Administrativo', se relacionam com o pacote *'Administrative'*;
- Entidades coloridas em **azul**, pertencentes ao pacote 'Unidade Espacial', são compatíveis com o pacote *'Spatial Unit'*;
- As entidades representadas na cor **rosa** configuram um subpacote de 'Unidade Espacial' chamado 'Levantamentos e Representações'.

Ainda de acordo com a autora, ao analisar os levantamentos dos limites dos imóveis realizados nos municípios brasileiros, é evidente a ausência de padronização nos procedimentos. Isso frequentemente resulta em inconsistências entre os limites registrados nos cartórios de imóveis, no sistema tributário e no sistema cadastral.

6. Religioso 7. Misto  $\overline{\phantom{a}}$  $\overline{\phantom{a}}$ 1. Plano <sup>2</sup> 3. Decliv e 4. Acidentado

1. Principal 2. Secundária  $\overline{\phantom{a}}$  $\overline{\phantom{a}}$ 

<span id="page-29-0"></span>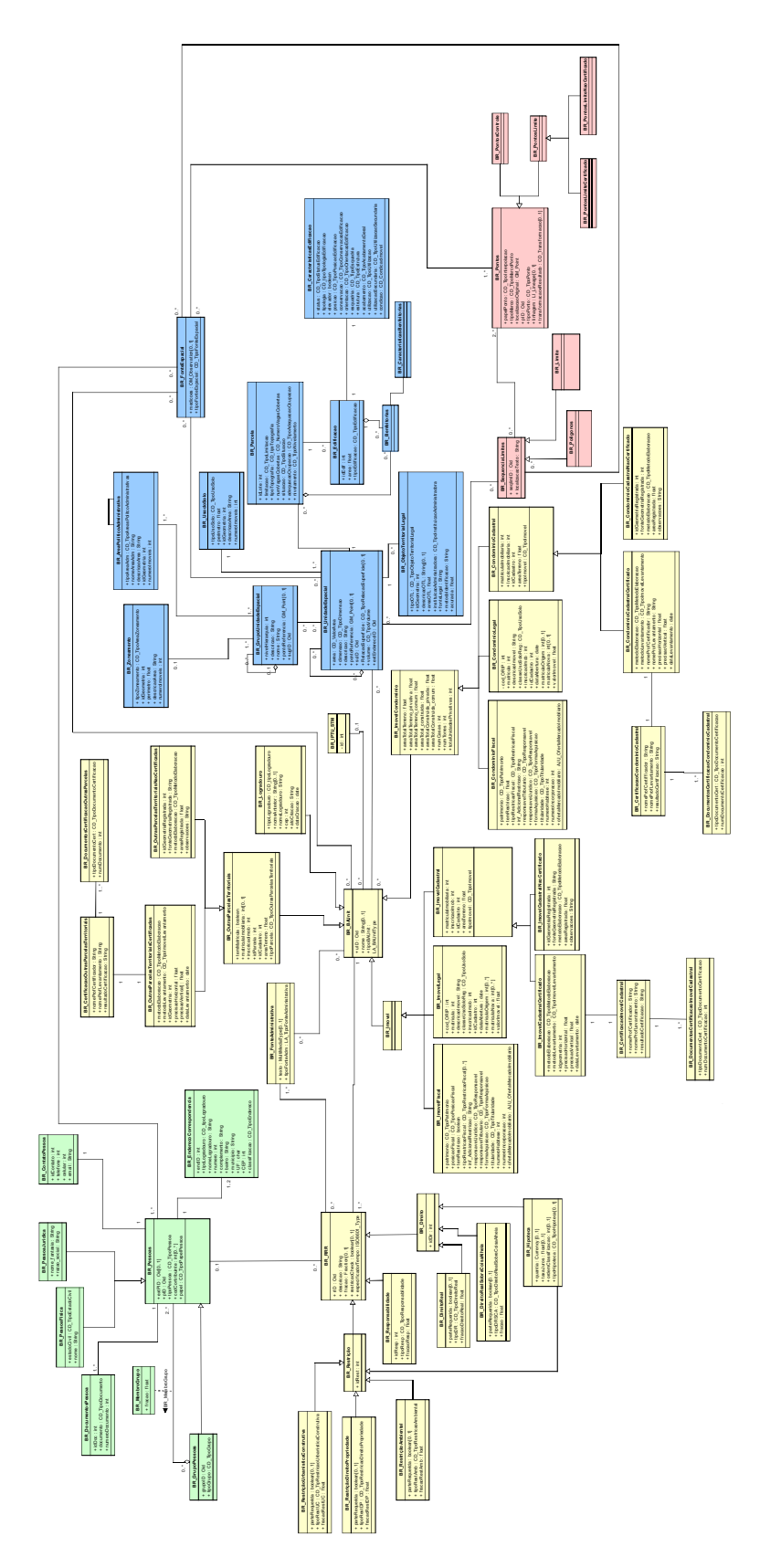

Figura 2 – Modelo E-R proposto por [Silva](#page-111-0) [\(2022\)](#page-111-0)

Para [Silva](#page-111-0) [\(2022\)](#page-111-0), a integração de dados tributários com o modelo proposto em sua publicação, torna-se necessário realizar o relacionamento do modelo proposto com o modelo de dados do sistema tributário a partir da compatibilização semântica das informações.

De acordo com [Silva](#page-111-0) [\(2022\)](#page-111-0), o modelo proposto pela Figura [2](#page-29-0) também inclui as classes necessárias para caracterizar o imóvel com base nas informações dos Boletins de Cadastro Imobiliário (BCI), facilitando sua integração ao sistema tributário municipal. Entretanto, ao implementar esse modelo, é fundamental realizar um alinhamento com os sistemas tributários das prefeituras, que geralmente se baseiam apenas em informações alfanuméricas, sem incorporar a dimensão geoespacial.

#### <span id="page-30-0"></span>2.4 INTEROPERABILIDADE

A integração entre cadastro tributário imobiliário e o Cadastro Territorial Multifinalitário é um passo de evolução tecnológica inevitável aos municípios brasileiros. Uma pequena parcela já colhe os frutos da integração entre seus sistemas tributários e cadastros técnicos clássicos, entretanto, são reduzidos os cadastros que podem ser considerados multifinalitários de fato para então compor um sistema de administração territorial propriamente dito.

Dado destaque ao aspecto tecnológico da referida integração entre fontes de dados, considerando que os sistemas de administração de terras são essencialmente sistemas de informação e que podem ser categorizados como produtos da indústria de tecnologia, reconhece-se sobre eles recaem todas as normativas, exigências técnicas e padrões aplicáveis a qualquer outro tipo de sistema.

Isso posto, alguns pontos podem ser discutidos: enquanto software, está prevista na ISO/IEC 25010:2011 [\(ISO,](#page-109-6) [2011\)](#page-109-6) (normativa que trata dos atributos de qualidade de produto de software) a compatibilidade entre dados de diferentes sistemas, podendo essa característica ser subdivida em outras duas, mensuráveis: a coexistência e a interoperabilidade. Como 'coexistência', a norma define: "grau em que um produto consegue executar suas funções solicitadas de forma eficiente enquanto compartilha um ambiente comum e recursos com outros produtos, sem impacto prejudicial em qualquer outro produto"; já como 'interoperabilidade', a

norma traz a seguinte definição: "grau em que dois ou mais sistemas, produtos ou componentes conseguem trocar informações e utilizar as informações que foram trocadas."

A noção de interoperabilidade é fundamental no contexto do presente trabalho visto que é com base nesse conceito que se propõe a elaboração de uma ferramenta que identifique inconsistências entre modelos de entrada e de referência.

#### <span id="page-31-2"></span>2.5 BANCO DE DADOS

Dados são armazenados por meio de modelos de persistência e um desses modelos é o relacional. Segundo [Heuser](#page-108-2) [\(2009\)](#page-108-2), um banco de dados relacional é composto por tabelas, também conhecidas como relações na terminologia acadêmica original. A terminologia 'tabela' é mais comum nos produtos comerciais e na prática profissional, enquanto o termo 'relação' é utilizado na literatura original sobre a abordagem relacional, da qual deriva o nome 'relacional'. As Figuras [3](#page-31-0) e [4](#page-31-1) demonstram, respectivamente, duas entidades no modelo conceitual e então ambas representadas no modelo lógico, na forma de tabelas, como conceitos previamente introduzidos.

<span id="page-31-0"></span>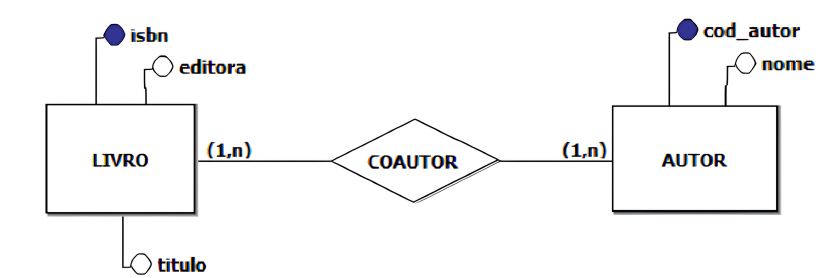

<span id="page-31-1"></span>Figura 3 – Exemplo de Modelagem Conceitual. Fonte: [Gonçalves](#page-108-3) [\(2023\)](#page-108-3)

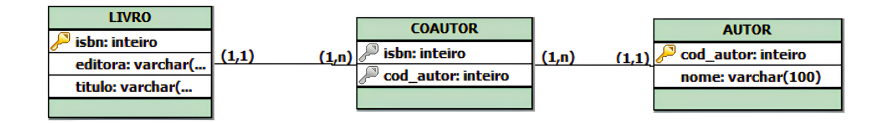

Figura 4 – Exemplo de Modelagem Lógica. Fonte: [Gonçalves](#page-108-3) [\(2023\)](#page-108-3)

O modelo relacional é uma das abordagens de persistência de dados em bancos de dados. Para [Heuser](#page-108-2) [\(2009\)](#page-108-2), numa abordagem prática, um banco de dados é um conjunto de dados integrados que tem por objetivo atender a uma comunidade de usuários. De maneira mais técnica, [Rob e Coronel](#page-110-5) [\(2011\)](#page-110-5) o define como uma estrutura computacional compartilhada e integrada que armazena um conjunto de dados do usuário final, ou seja, fatos brutos de interesse para esse usuário; e seus metadados, ou dados sobre os dados, por meio dos quais os dados do usuário final são integrados e gerenciados.

<span id="page-32-0"></span>Para Elias *[et al.](#page-108-4)* [\(2016\)](#page-108-4), um Sistema Gerenciador de Banco de Dados (SGBD) nada mais é do que um conjunto de software que tem por objetivo administrar uma base dados, gerenciando o acesso, a manipulação e a organização dos dados. O SGBD provê uma interface amigável para o usuário de tal forma que lhe permite incluir, alterar ou consultar os dados (Figura [5\)](#page-32-0).

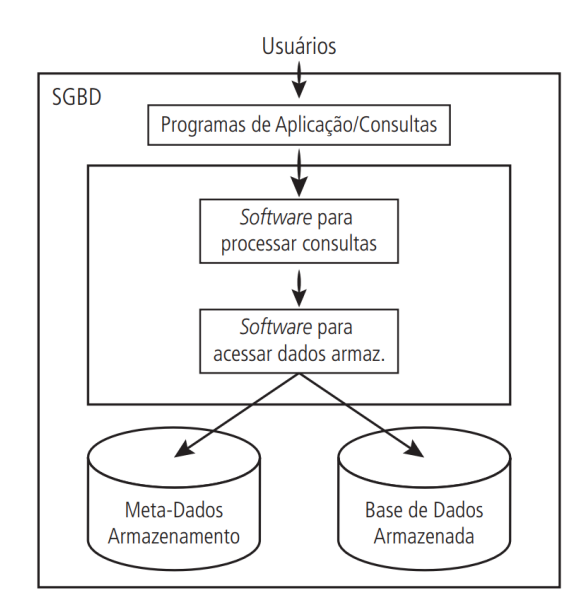

Figura 5 – Organização de um SGBD. Fonte: [Costa](#page-108-5) [\(2006\)](#page-108-5)

De acordo com [\(IBM,](#page-109-7) [2024\)](#page-109-7), um esquema de banco de dados define como os dados são organizados em um banco de dados relacional; isso inclui restrições lógicas, como nomes de tabelas, campos, tipos de dados e relacionamentos entre essas entidades.

[Sumathi e Esakkirajan](#page-111-4) [\(2007\)](#page-111-4) define a *Structured Query Language* (SQL) como uma linguagem de banco de dados relacional utilizada para interagir com bancos de dados por meio de comandos baseados na língua inglesa para consultas, inserções, atualizações e exclusões de dados. É não-procedural, o que significa que o usuário especifica quais dados recuperar em vez de como recuperá-los e, então, o SGBD cuida do processo de recuperação. A SQL pode ser utilizada de forma interativa via entrada em linha de comando ou de forma programática incorporada em linguagens hospedeiras.

A seguir, alguns exemplos de comandos SQL com base na Figura [4:](#page-31-1)

```
SELECT * FROM Livro;
INSERT INTO Livro (isbn, editora, titulo)
VALUES ('978-8535902770', 'Companhia das Letras',
'Grande Sertão: Veredas');
DELETE FROM Autor WHERE cod_autor = 1;
UPDATE Livro
SET titulo = 'Grande Sertão: Veredas - Edição Especial'
WHERE isbn = '978-8535902770';
```
#### <span id="page-33-0"></span>2.5.1 *Matching* de Esquemas de Dados

O *matching* de esquemas é um método utilizado para encontrar atributos em campos de banco de dados que são similares entre si linguisticamente ou que representam a mesma informação, de acordo com [Sahay](#page-110-6) *et al.* [\(2020\)](#page-110-6).

Para [Rodrigues](#page-110-7) [\(2013\)](#page-110-7), o *matching* de esquemas é uma das operações básicas do processo de integração de dados e geralmente é seguida pelo mapeamento de dados, tarefa de encontrar funções que mapeiam dados de esquemas heterogêneos, passando dados formatados em um esquema para outro formato. Esta tarefa resulta em diversas aplicações, tais como geração de esquemas globais, reescrita de consultas e eliminação de dados duplicados.

Um exemplo da operação de *matching* de esquemas é apresentado na (Figura [6\)](#page-34-0):

<span id="page-34-0"></span>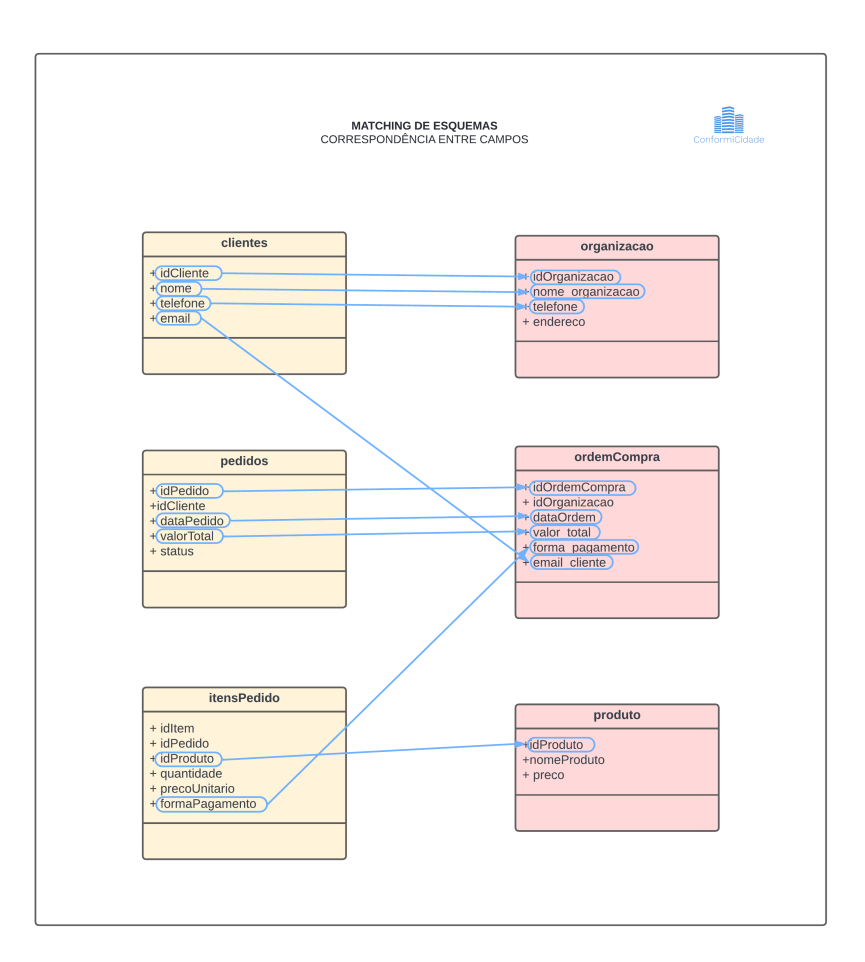

Figura 6 – Exemplo do processo de *matching* de esquemas. Fonte: A autora (2024)

Segundo [Rodrigues](#page-110-7) [\(2013\)](#page-110-7), tradicionalmente, esta tarefa tem sido realizada manualmente por um profissional que geralmente tem conhecimentos detalhados sobre os esquemas que serão integrados e sobre o domínio em que eles estão inseridos. Entretanto, descobrir mapeamentos semânticos entre esquemas é uma tarefa tediosa, custosa e sujeita a erros.

[Carvalho](#page-108-6) [\(2014\)](#page-108-6) afirma que determinar o *matching* de forma automática geralmente apresenta muitas dificuldades. Muitos esquemas possuem elementos com a mesma semântica, mas suas estruturas não estão bem definidas, o que complica a criação de correspondências precisas entre os esquemas. Consequentemente, o que normalmente resulta de um processo de *matching* são elementos candidatos à correspondência.

De acordo com [Rahm e Bernstein](#page-110-8) [\(2001\)](#page-110-8), a operação de *matching* de esquemas pode ser caracterizada em '*matching* individual' e '*matching* combinado'. Para o primeiro caso, lança-se mão de comparadores individuais e o mapeamento ocorre com base em um único critério de correspondência. No segundo caso, existe a combinação de *matchers* individuais: usando vários critérios de correspondência (por exemplo, similaridade de caracteres com tipo de dado armazenado no campo) em um *matcher* híbrido ou combinando vários resultados de correspondência gerados a partir de diferentes algoritmos de correspondência em um *matcher* composto.
### **3 METODOLOGIA**

Neste estudo, foi adotada a *Design Science Research Methodology (DSRM)* como abordagem fundamental para orientar o desenvolvimento trabalho. A DSRM propõe uma abordagem iterativa de construção e avaliação, permitindo a evolução contínua das soluções propostas. As etapas propostas pelo DSRM, segundo [Peffers](#page-110-0) *[et al.](#page-110-0)* [\(2007\)](#page-110-0) (Figura [7\)](#page-36-0) são:

- Etapa 1: Identificação do problema e motivação;
- Etapa 2: Definição dos objetivos para uma solução;
- Etapa 3: Projeto e desenvolvimento;
- Etapa 4: Demonstração;
- Etapa 5: Avaliação;
- Etapa 6: Comunicação.

<span id="page-36-0"></span>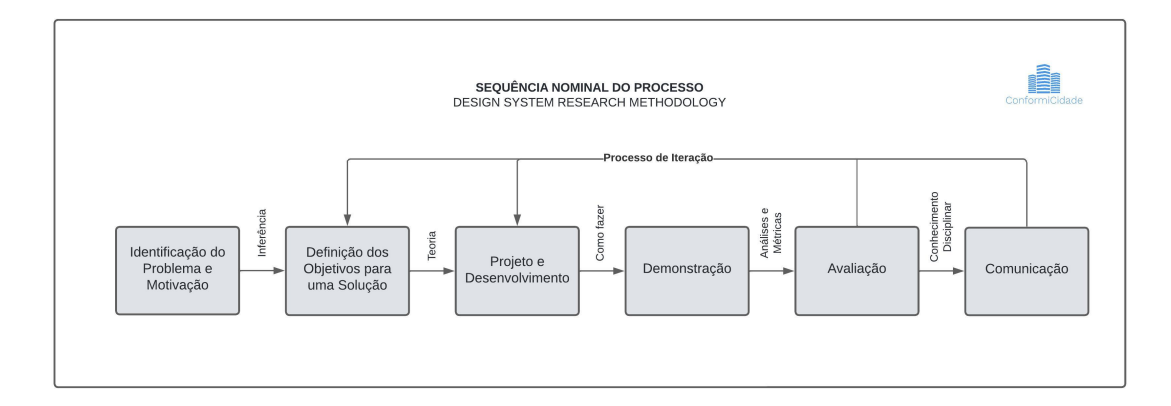

Figura 7 – Etapas para a condução da DSRM. Fonte: Adaptado de [Peffers](#page-110-0) *et al.* [\(2007\)](#page-110-0)

# 3.1 IDENTIFICAÇÃO DO PROBLEMA E MOTIVAÇÃO

Nesta etapa, os desafios decorrentes da necessidade de integração entre dados do sistema tributário e a informação cadastral foram identificados bem como

a falta de padronização e interoperabilidade nos sistemas de cadastro fiscal, como já mencionado no capítulo [1](#page-16-0) Introdução. Para o levantamento de tais desafios foram realizadas as seguintes atividades:

- Identificação da necessidade de abordar as questões relacionadas à interoperabilidade de dados tributários e sua potencial integração às informações do cadastro territorial, por meio das experiências profissionais e acadêmicas da autora nesta área do conhecimento;
- Diálogo com especialistas no domínio: professores universitários e profissionais da área;
- Pesquisa bibliográfica para identificar problemas específicos relacionados à gestão territorial.

# 3.2 DEFINIÇÃO DOS OBJETIVOS PARA UMA SOLUÇÃO

Com base na identificação dos problemas, foram estabelecidas metas gerais e específicas para sua resolução. Conforme delineado no capítulo de Introdução, o objetivo principal do presente trabalho é desenvolver uma ferramenta que auxilie os usuários na realização do mapeamento da estrutura de seu modelo de dados de entrada em relação ao modelo de referência. A pesquisa se concentra na validação de modelos de dados tributários provenientes de sistemas gestores municipais, realizando operações de 'de-para' entre modelo de entrada e modelo de referência; o modelo de referência é um modelo de dados tributários mínimo e genérico que utilizou como base a modelagem proposta por [Silva](#page-111-0) [\(2022\)](#page-111-0), este último tendo sido desenvolvido à luz da norma ISO 19152:2012, também conhecido como *Land Administration Domain Model (LADM)*.

### 3.3 PROJETO E DESENVOLVIMENTO

Nesta etapa os requisitos funcionais, regras de negócio e requisitos nãofuncionais foram elicitados, analisados e especificados por meio de modelos de especificação da *Unified Modeling Language (UML)*. Também foram discutidas decisões de projeto do sistema, englobando arquitetura, interface gráfica e o modelo

de referência do banco de dados. Decisões sobre desenvolvimento da aplicação envolveram a estrutura da aplicação, os mecanismos de autenticação para acesso e os algoritmos de *matching* de strings. No capítulo seguinte, esta etapa é abordada em detalhes.

# 3.4 DEMONSTRAÇÃO

A aplicação foi nomeada *ConformiCidade*, um neologismo resultante da combinação dos termos *'conformidade'* e *'cidade'*. Este nome foi escolhido por refletir a principal função da ferramenta: assegurar a conformidade dos dados tributários municipais através do processo de *matching* de esquemas.

O termo *'conformidade'* se refere à capacidade de os dados se alinharem com um modelo de referência, garantindo a interoperabilidade e a integridade da informação. Já *'cidade'* destaca o foco na administração municipal, uma vez que são os municípios os principais gestores dos dados tributários envolvidos no processo.

<span id="page-38-0"></span>O logotipo da aplicação também evoca a simbologia referente a bancos de dados, com elementos gráficos que se assemelham a edifícios de uma cidade urbanizada, conforme ilustrado na Figura [8.](#page-38-0)

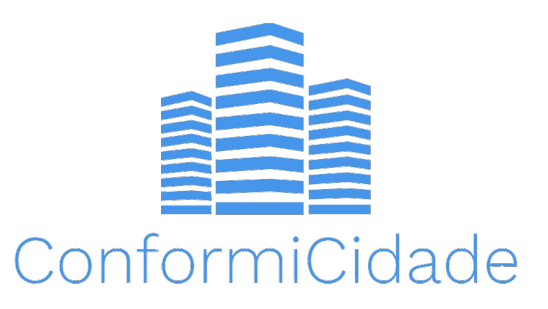

Figura 8 – Logotipo da aplicação. Fonte: A autora (2024)

Em fase de desenvolvimento, no ambiente local, testes exaustivos foram realizados utilizando-se bases de esquemas de dados tributários reais, submetendo a ferramenta à diversidade de dados municipais em modelos de entrada.

Os testes também foram replicados na aplicação em ambiente de produção e todas as etapas foram verificadas e validadas com os conjuntos de dados

reais. Posteriormente, o usuário final também teve a oportunidade de atestar o funcionamento da ferramenta.

# 3.5 AVALIAÇÃO

Com detalhes apresentados em capítulo específico, a eficácia da ferramenta *ConformiCidade* foi avaliada sendo considerada sua capacidade de identificação de incongruências entre modelo de entrada e modelo de referência.

Da mesma forma que a etapa anterior, essa é apresentada de maneira dedicada no capítulo de nome 'Avaliação' e é contemplada pela aplicação de dois testes em sequência: o Teste de Usabilidade, que tem por objetivo de avaliar o sucesso ou insucesso da execução das tarefas propostas a partir da observação do usuário e sua interação com a ferramenta *ConformiCidade* e o Teste de Aceitação da Tecnologia, que consiste nas percepções do usuário após o contato com a ferramenta.

## 3.6 COMUNICAÇÃO

A fase de comunicação deste estudo envolve a disseminação dos resultados obtidos ao longo das etapas anteriores da pesquisa que deu forma à ferramenta *ConformiCidade*. Esta etapa engloba a divulgação acadêmica, primeiramente com a publicação do presente documento e, posteriormente, a exibição de seu conteúdo à comunidade acadêmica e banca avaliadora, por meio da apresentação formal do Trabalho de Conclusão de Curso.

Esta fase não apenas valida os esforços realizados ao longo do projeto, mas também abre caminho para futuras colaborações e desenvolvimentos na área, fortalecendo o impacto prático e teórico das soluções propostas.

As etapas da DSRM estão distribuídas da seguinte entre os capítulos do trabalho: 'Identificação do problema e motivação' e 'Definição dos objetivos para uma solução' são apresentados no capítulo [1](#page-16-0) Introdução; 'Projeto e Desenvolvimento', 'Demonstração' e 'Avaliação' são representados por capítulo homônimos, e a etapa de 'Comunicação' é constituída pela publicado do presente trabalho em si.

## **4 PROJETO E DESENVOLVIMENTO**

A etapa de Projeto e Desenvolvimento apresenta o processo que abrange desde o levantamento de requisitos da ferramenta de software até a implementação prática da ferramenta, atividades que serão apresentadas de forma detalhada neste capítulo.

# 4.1 LEVANTAMENTO E ESPECIFICAÇÃO DE REQUISITOS

Como primeiro passo para realizar o levantamento dos requisitos, foram identificados os principais *stakeholders* ou interessados no projeto, dentre os quais estão:

- Empresas de geotecnologia: organizações especializadas no desenvolvimento e fornecimento de soluções tecnológicas relacionadas à geolocalização, sensoriamento remoto, análise espacial, entre outras que oferecem seus sistemas aos municípios. Desenvolvem aplicações de sistemas de informação geográfica (GIS) e se utilizariam da ferramenta para auxiliar no processo de 'de-para' entre os dados tributários e o seu modelo de dados (próprio) ou futuro padrão nacional preconizado por autoridades competentes;
- Prefeituras: enquanto órgãos governamentais responsáveis pela administração dos municípios, são os responsáveis pelos cadastros tributários municipais e pela implementação de sistemas de informação geográfica;
- Instituições ou órgãos governamentais: atores que possam utilizar informações tabulares adequadas ao cadastro territorial no cenário em que o modelo de referência pode ser abstraído (mediante modificações do código-fonte) para a sua utilização, como por exemplo, o Instituto Nacional de Colonização e Reforma Agrária (Incra).

O levantamento dos requisitos para a ferramenta *ConformiCidade* foi baseado em entrevistas semi-estruturadas realizadas com *stakeholders* apresentados anteriormente, usando videochamadas para comunicação. As sessões foram

registradas em áudio e vídeo, com a prévia assinatura do Termo de Consentimento Livre e Esclarecido (TCLE) (Apêndice [J\)](#page-124-0). Os participantes responderam a quatro perguntas norteadoras sobre: os benefícios esperados de um modelo padrão de dados; o perfil dos usuários ideais; o processo de utilização da ferramenta e o impacto esperado em suas atividades.

Além das entrevistas, procedeu-se o levantamento bibliográfico em literatura acadêmica especializada no tema. Com os dados e materiais coletados, iniciou-se a análise e especificação dos requisitos da ferramenta.

# 4.2 ANÁLISE E ESPECIFICAÇÃO DE REQUISITOS

Nesta seção, são apresentados os requisitos funcionais e não-funcionais do projeto, regras de negócio e seus casos de uso.

## 4.2.0.1 Requisitos Funcionais

Como requisitos funcionais, elencam-se:

- RF1 O sistema deve permitir a autenticação do usuário que pretende acessálo;
- RF2 A aplicação deve permitir a visualização do diagrama entidaderelacionamento do modelo de referência;
- RF3 A aplicação deve permitir que o usuário possa carregar seu modelo de entrada em formato .csv ou .txt;
- RF4 A aplicação deve possibilitar a alteração do nome do arquivo de entrada;
- RF5 A aplicação deve permitir que o usuário escolha a melhor opção de *matching* entre todos os campos de entrada para cada um dos campos do modelo de referência e, caso não encontre nenhuma, permita que o campo parmaneça vazio;
- RF6 A aplicação deve permitir que o usuário recupere seus *matchings* não concluídos e siga com o processo a partir de onde parou;
- RF7 A aplicação deve permitir que o usuário visualize em que etapa do processo de *matching* está por meio de uma barra de progresso;
- RF8 A aplicação deve sugerir os campos de entrada que mais se aproximam de cada campo de referência (comparação de strings);
- RF9 A aplicação deve possibilitar a geração do *Relatório de Conformidade* ao final do processo de *matching* entre campos de entrada e campos de referência.
- 4.2.0.2 Regras de Negócio

Como regras de negócio, foram definidos os seguintes itens:

- RN1 O usuário deve estar autenticado no sistema para acessar suas funcionalidades (RF1);
- RN2 Cada novo arquivo carregado na aplicação deve iniciar um novo processo de matching de esquemas, independentemente de ser o mesmo arquivo carregado anteriormente (RF3);
- RN3 O usuário pode optar por não mapear um campo de entrada para um campo de referência específico, deixando-o sem qualquer seleção caso não haja um campo que julgue compatível no modelo de entrada (RF5);
- RN4 Campos de referência que são mapeados pelo usuário para campos de entrada serão considerados como 'Conforme' no *Relatório de Conformidade*. Já os campos não especificados, ou seja, "deixados em branco", como 'Não conforme'(RF9);
- RN5 Matchings não concluídos devem ser salvos automaticamente e apresentados ao usuário na tela inicial, na seção '*Matchings* não concluídos', enquanto os *matchings* finalizados devem ser movidos para a tela de 'Histórico' (RF6).

4.2.0.3 Requisitos Não-Funcionais

Enquanto requisito não-funcional, identificaram-se:

- RNF1 O sistema deve garantir a segurança das informações confidenciais pessoais, tais como nomes de usuário e senhas, conforme preconiza a Lei Geral de Proteção de Dados;
- RNF2 A interface do usuário deve ser intuitiva e fácil de usar, evitando a necessidade de treinamento para os usuários;
- RNF3 As mensagens de erro e feedback fornecidas pelo sistema devem ser claras e informativas, facilitando a resolução de problemas por parte dos usuários.

#### 4.2.0.4 Casos de Uso

Esta seção descreve as interações entre os usuários e o sistema, por meio do Modelo de Casos de Uso da UML *(*Unified Modeling Language), detalhando as funcionalidades que o sistema deve oferecer para atender aos requisitos dos usuários. A Figura [9](#page-43-0) apresenta os casos de uso da ferramenta *ConformiCidade*. Na sequência todos os casos são descritos, com a inclusão dos atores envolvidos, as pré-condições, as pós-condições, o fluxo principal e os fluxos de exceção.

<span id="page-43-0"></span>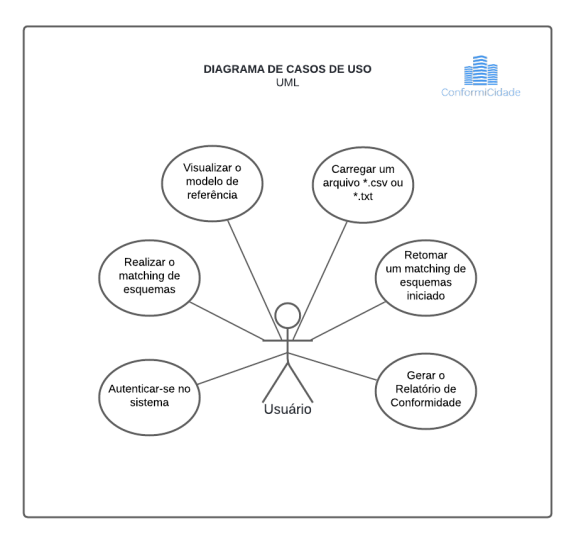

Figura 9 – Diagrama de Casos de Uso. Fonte: A autora (2024)

| UC01 - Autenticação no sistema                                    |                                                                                                    |
|-------------------------------------------------------------------|----------------------------------------------------------------------------------------------------|
| Descrição<br>Ator principal<br>Pré-condições<br>Pós-condições     | Neste caso de uso, o usuário utiliza<br>suas credenciais (login e senha) para<br>se autenticar e ter liberado o acesso<br>ao sistema.<br>Usuário<br>Funcionalidades do sistema libera-<br>das para acesso por parte do usuá- |
|                                                                   | rio.                                                                                                    |
|                                                                   | Fluxo principal                                                                                                    |
| Usuário                                                           | Sistema                                                                                                    |
| 1. Usuário insere suas creden-<br>ciais                           | 2. Sistema verifica a validade das<br>credenciais.<br>3. Procede a confirmação do acesso.<br>4. O acesso a todas as funcionalida-<br>des do sistema é liberado.                                                              |
|                                                                   | Fluxo de Exceção - Usuário digita os dados equivocadamente                                                                                                    |
| Usuário                                                           | Sistema                                                                                                    |
| 1.1 Usuário insere suas cre-<br>denciais de forma equivo-<br>cada | 1.2 Sistema retorna a informação de<br>que o login ou a senha são inválidos.                                                                                                    |
| Requisitos relacionados                                           | RF01                                                                                                    |

**UC01 - Autenticação no sistema**

Tabela 1 – UC01 - Autenticação no sistema. Fonte: A autora (2024)

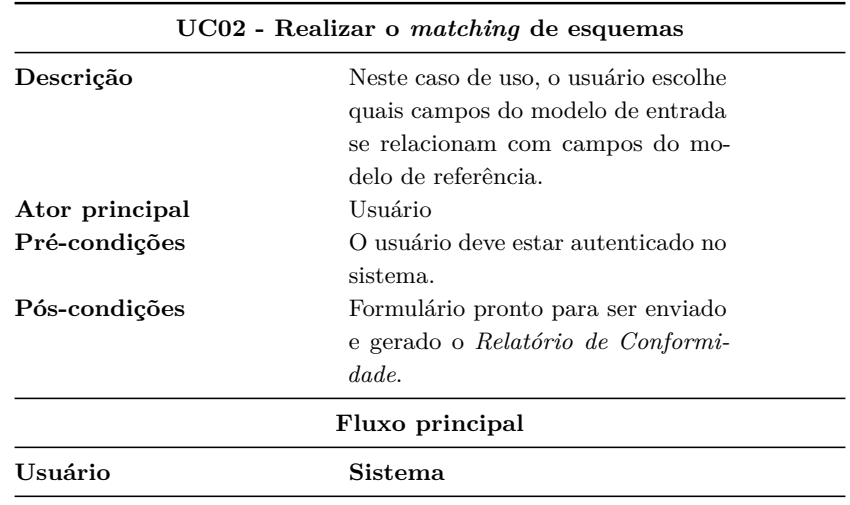

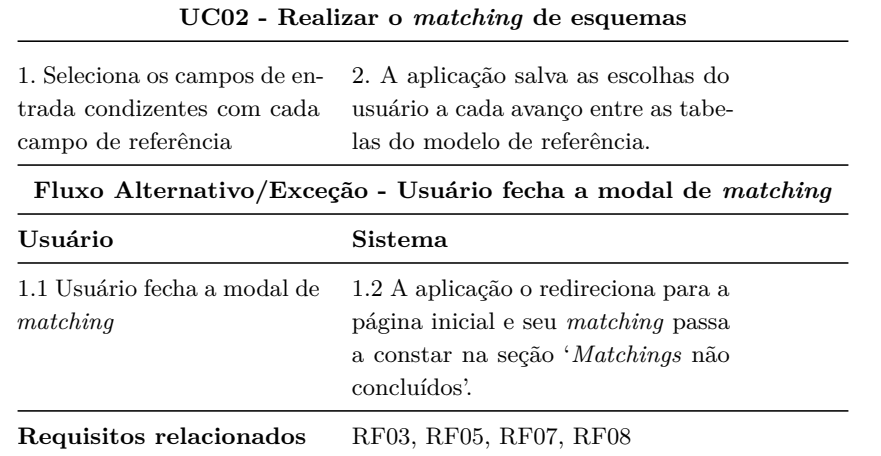

Tabela 2 – UC02 - Realizar o *matching* de esquemas. Fonte: A autora (2024)

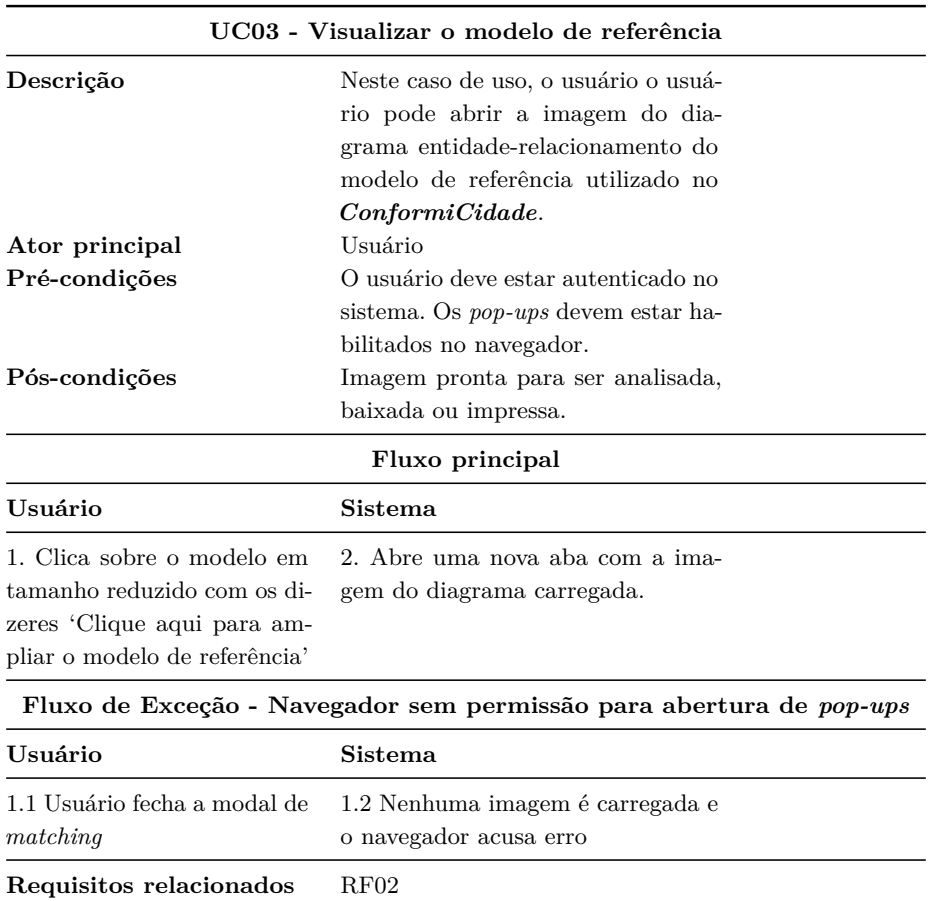

Tabela 3 – UC03 - Visualizar o modelo de referência. Fonte: A autora (2024)

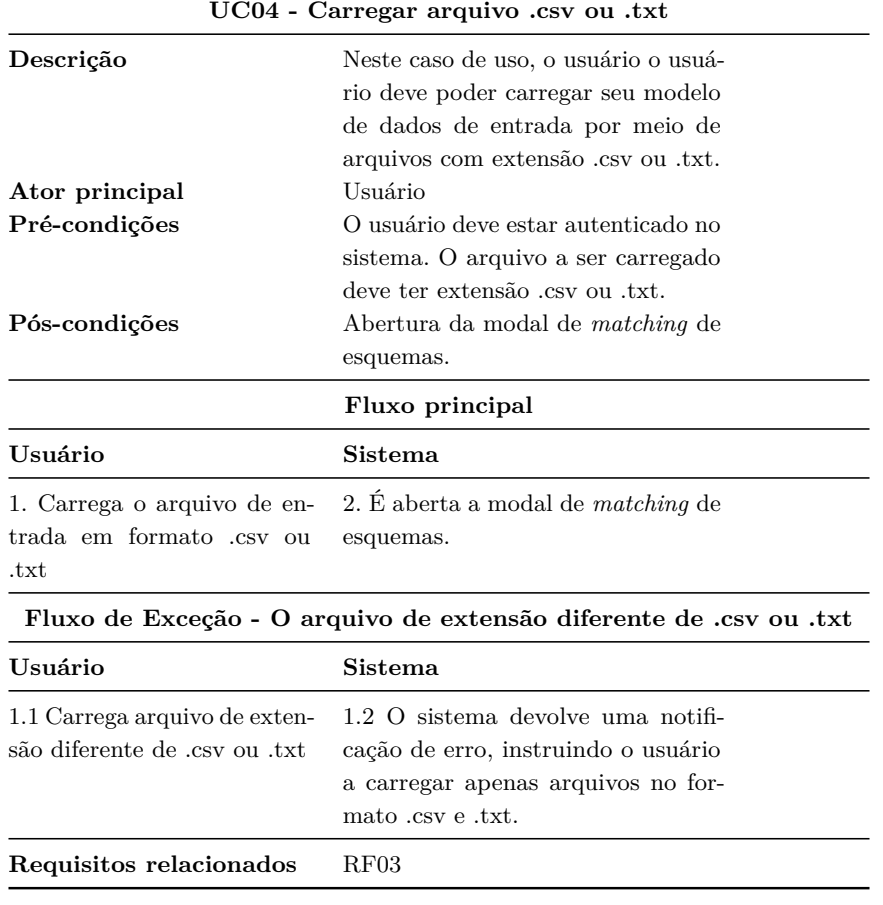

Tabela 4 – UC 04 - Carregar arquivo .csv ou .txt. Fonte: A autora (2024)

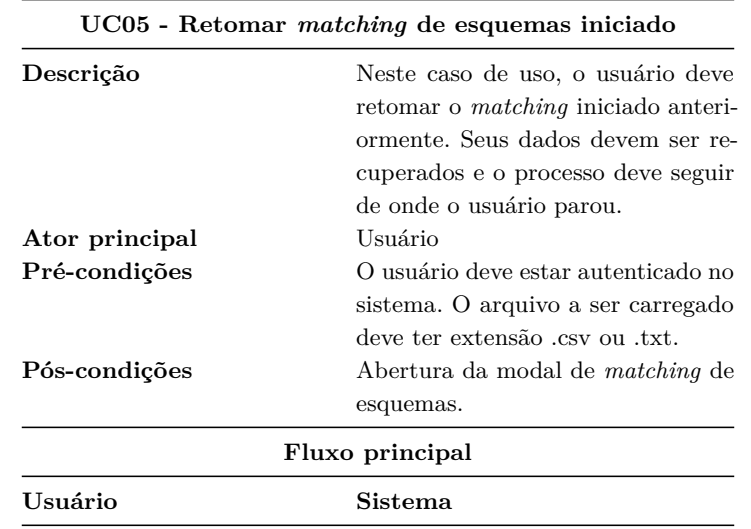

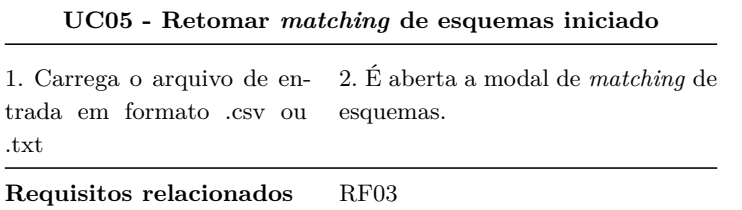

Tabela 5 – UC 05 - Retomar *matching* de esquemas iniciado. Fonte: A autora (2024).

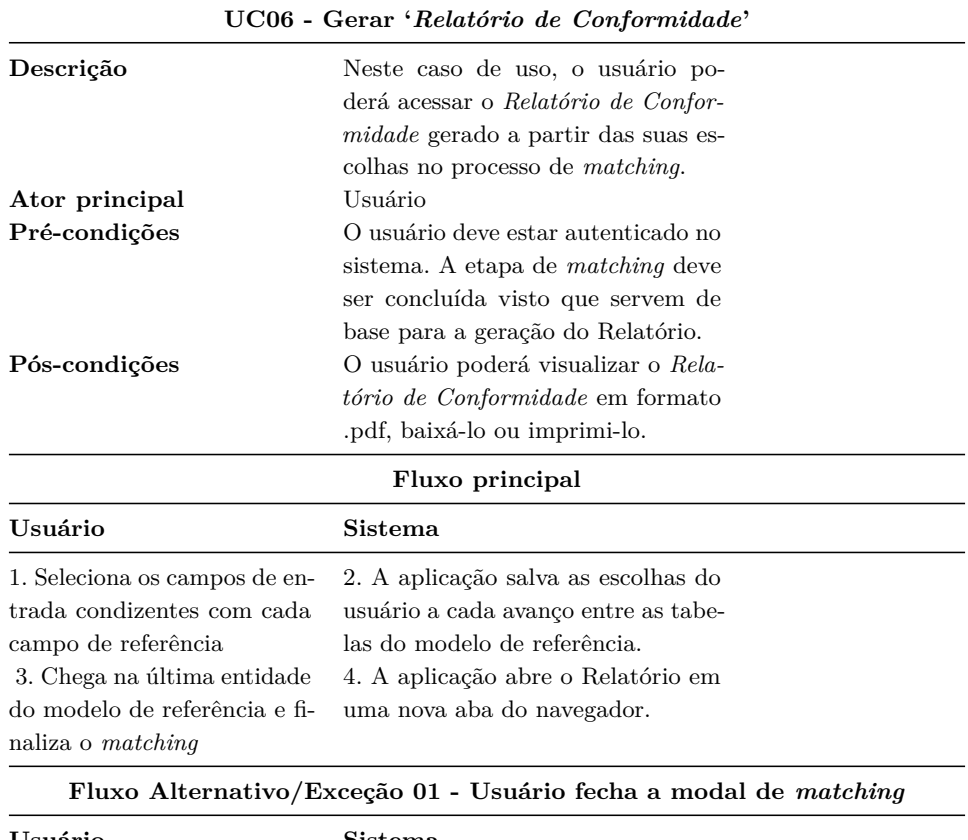

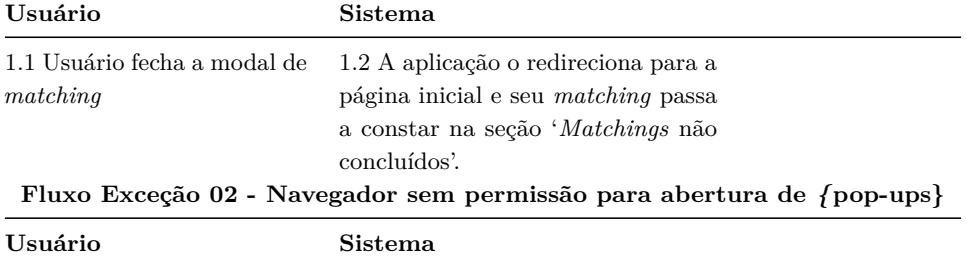

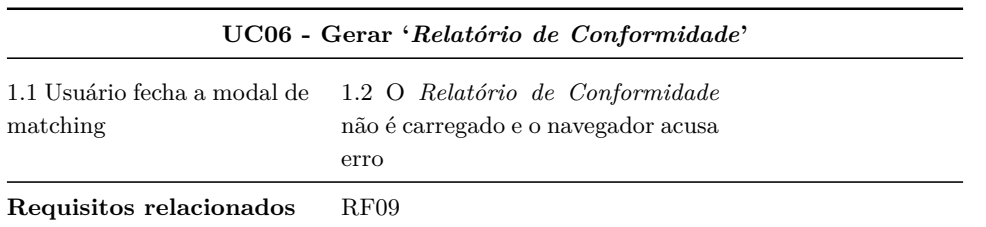

Tabela 6 – UC 06 - Gerar *Relatório de Conformidade*. Fonte: A autora (2024)

### 4.3 PROJETO DE SISTEMA

Durante a fase de Projeto de Sistema, foram tomadas decisões acerca de diferentes aspectos do sistema, incluindo a arquitetura do sistema , o projeto das interfaces gráficas (*user interface*), o projeto do banco de dados, a linguagem de programação/framework, projeto do modelo utilizado como referência e a escolha dos algoritmos de similaridade de caracteres.

#### <span id="page-48-0"></span>4.3.1 Projeto de Arquitetura

Para [Richards e Ford](#page-110-1) [\(2020\)](#page-110-1), uma arquitetura monolítica geralmente apresenta uma única unidade implantável, incluindo toda a funcionalidade do sistema executada no processo, normalmente conectada a um único banco de dados.

A decisão de implementar o sistema como um monolito foi baseada na simplicidade de desenvolvimento e implantação, a familiaridade da desenvolvedora com tal abordagem e a natureza inicial do projeto. Pelo fato da aplicação se apresentar em fase inicial e complexidade moderada, a abordagem monolítica foi considerada a mais adequada para atender às necessidades do projeto. Adicionalmente, reduziu a complexidade operacional, permitindo a concentração dos esforços na construção da funcionalidade do sistema, evitando maiores demandas de configuração e manutenção de infraestrutura.

A Figura [10](#page-49-0) traz o conceito da arquitetura cliente-servidor de uma aplicação web, na qual os clientes (navegadores) enviam requisições HTTP ao servidor. O servidor web processa essas requisições, executa a lógica da aplicação, interage com o banco de dados para acessar ou modificar dados conforme necessário, e gera respostas HTTP que são enviadas de volta aos clientes.

<span id="page-49-0"></span>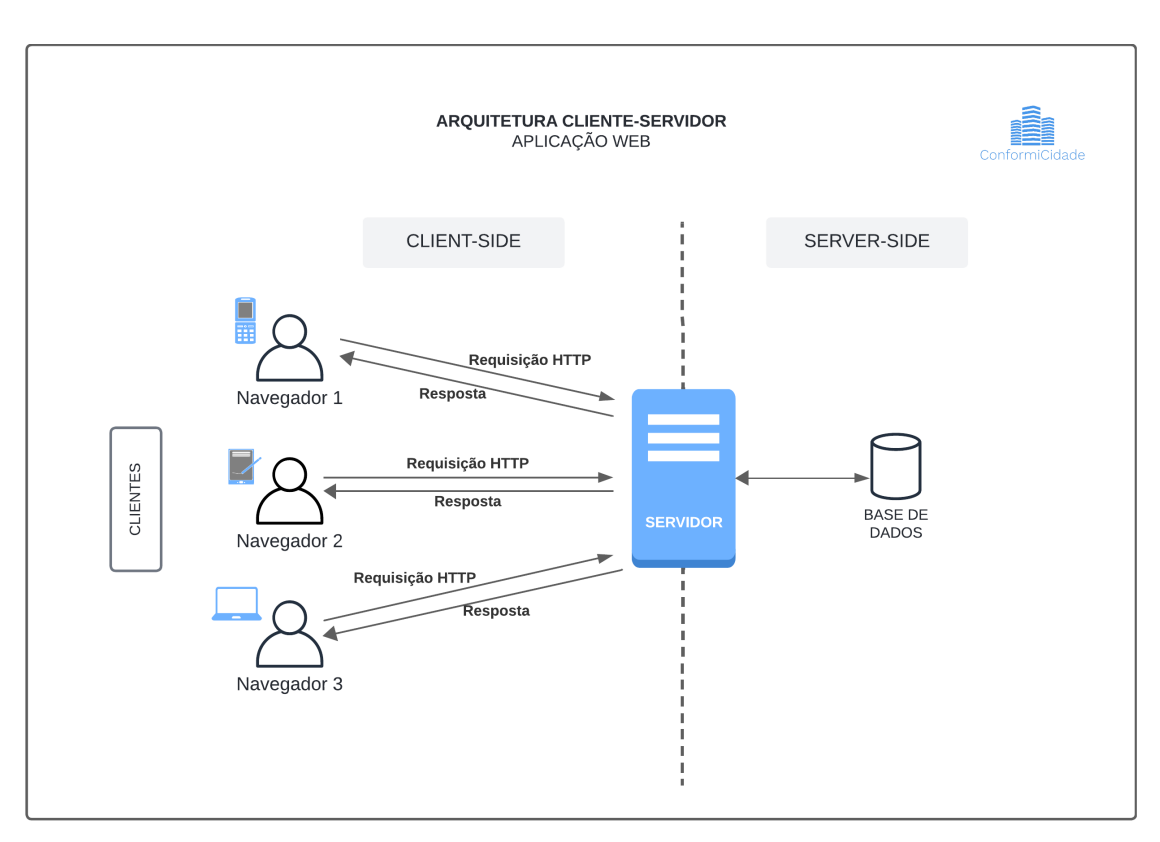

Figura 10 – Arquitetura Cliente-Servidor típica. Fonte: A autora (2024)

No contexto web, de acordo com [Abdullah e Zeki](#page-107-0) [\(2014\)](#page-107-0), o *frontend* é a parte que o usuário vê e com a qual interage, como menus e formulários de contato. Para projetar e desenvolver essa interface, são utilizadas ferramentas e tecnologias como *HTML*, *CSS* e *JavaScript*, todas controladas pelo navegador. O *backend*, por sua vez, geralmente consiste em três partes: um servidor, uma aplicação e um banco de dados. As tecnologias de *backend* usualmente incluem linguagens como *PHP*, *Ruby* e *Python*.

### 4.3.2 Projeto de Interface Gráfica

Os protótipos de alta fidelidade concentraram-se na usabilidade e na experiência do usuário, definindo layouts, fluxos de navegação e interações com o sistema utilizando-se a ferramenta de design gráfico Figma. As telas projetadas podem ser encontradas nos Apêndices [A,](#page-112-0) [B,](#page-113-0) [C,](#page-114-0) [D](#page-115-0) e [E.](#page-116-0)

#### 4.3.3 Projeto do Banco de Dados

No presente trabalho, são identificados dois diferentes contextos no que diz respeito ao projeto de banco de dados: o modelo de dados que persiste as informações da aplicação e o modelo de referência. O modelo de referência é o modelo proposto como modelo tributário mínimo e que contém os campos de referência segundo aos quais o usuário associará os campos do seu modelo de entrada.

## <span id="page-50-0"></span>4.3.3.1 Modelo de Dados da Aplicação

A Figura [11](#page-51-0) traz a representação conceitual do modelo de dados da aplicação, em alto nível, elencando as seguintes entidades:

- **User**: guarda as informações do usuário referentes ao cadastro e login;
- **ModeloDinamico**: persiste as informações do modelo de entrada inserido na aplicação por parte do usuário. Também guarda informações sobre o processo ter chegado ao seu final ou não (caso de salvamento automático das escolhas do usuário);
- **FieldMatching**: guarda todas as combinações entre campos do modelo de entrada e de referência;
- **Input** matching (timestamp): tabela temporária em que os resultados da aplicação do algoritmo de similaridade entre caracteres é salvo. Também preserva as informações das escolhas selecionadas pelo usuário enquanto realiza a operação de *matching* via interface do usuário;
- **FieldDescription**: entidade em que são armazenadas as informações descritivas sobre os campos de referência. Apesar de guardar o nome do campo de referência, não possui relação com qualquer entidade tendo em vista que a recuperação dos nomes de campo ocorrem em tempo de execução, conforme comentado com detalhe na sequência.

Os nomes dos campos do modelo de referência não são armazenados na base de dados, pois o *framework* utilizado no desenvolvimento facilita a recuperação

<span id="page-51-0"></span>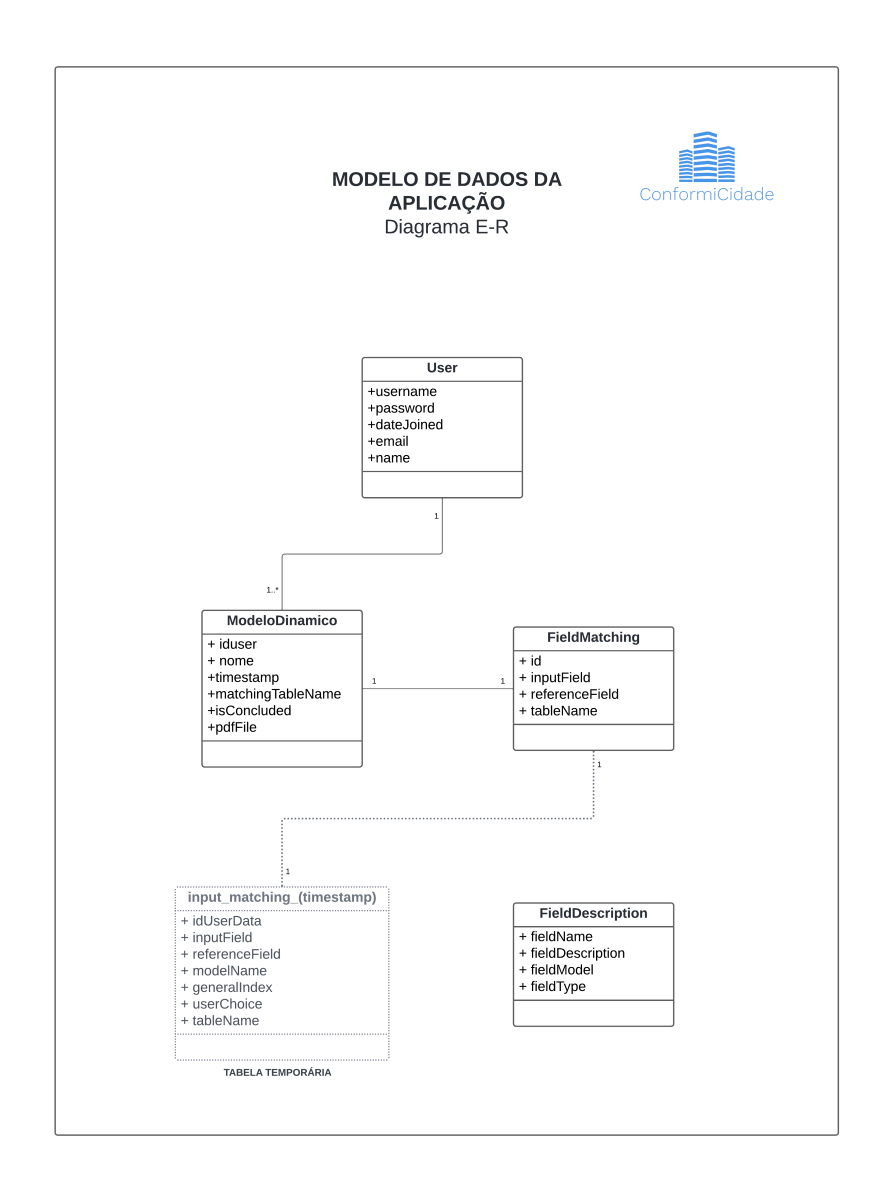

Figura 11 – Diagrama E-R da aplicação. Fonte: A autora (2024)

dessas informações durante o tempo de execução. Isso também elimina a necessidade de modificar uma tabela que mantenha os nomes dos campos, caso o modelo de referência seja adaptado em uma atualização da ferramenta.

Visando evitar problemas de desempenho e sobrecarga de dados no banco, cada tabela gerada a partir de novo arquivo carregado e geração de *matching* dos esquemas *(modelo de entrada x modelo de referência)* é excluída ao final do processo, ou seja, com a geração do Relatório de Inconsistências.

O software gerenciador de banco de dados (SGBD) escolhido para este modelo foi o *PostgreSQL* em sua versão 11, diferente do padrão que acompanha o *framework Django*: o *SQLite*. Em virtude da alta demanda de geração de combinações, especialmente na fase de teste dos algoritmos de similaridade de caracteres, o *PostgreSQL* se apresenta como solução mais robusta e de resposta mais ágil às exigências de processamento.

# <span id="page-52-0"></span>4.3.3.2 Modelo Tributário Mínimo de Referência

O presente trabalho utiliza como base um modelo tributário mínimo de referência desenvolvido no contexto da natural evolução dos sistemas tributários municipais integrarem as informações fiscais dos imóveis sob sua jurisdição a um sistema de administração de terras.

O Imóvel Fiscal é o objeto de interesse do modelo proposto por [Silva](#page-111-0) [\(2022\)](#page-111-0), na Seção [2](#page-21-0) Fundamentação Teórica no contexto desse trabalho. Entretanto, tendo em vista que a realidade do Brasil ainda não está preparada para a adesão a um sistema de administração de terras baseado no LADM, propor um padrão de organização para os dados tributários, seria o primeiro passo para a evolução da padronização da informação tributária com destino a uma potencial integração com sistemas cadastrais.

Assim sendo, o modelo proposto visa padronizar os dados tributários dentro de seu próprio contexto, sem a intenção de se integrar ao modelo proposto por [Silva](#page-111-0) [\(2022\)](#page-111-0), entretanto, se utilizará das informações de entidades desse diagrama, visto que é uma proposta de padronização de um sistema de administração de terras. Isso porque que já possui modeladas entidades tributárias tradicionais, tais como 'BR\_IPTU', 'BR\_Edificação', 'BR\_Pessoa' entre diversas outras a serem explicitadas mais a diante.

Resgatando-se a informação de que o Brasil não dispõe de um modelo de referência para dados cadastrais, tampouco para os temáticos que compõem o cadastro multifinalitário - como os tributários -, destaca-se que o modelo mínimo proposto visa criar um esquema básico a partir do qual possam ser gerados relatórios de conformidade. Pode ser entendido como um piloto que representa minimamente as entidades presentes em cadastros tributários brasileiros, de maneira genérica.

Com base em modelos de dados tributários reais de 4 (quatro) municípios, realizou-se o cruzamento de informações entre estes, visando identificar campos comuns a todos.

A necessidade de detectar padrões de repetição entre os campos dos quatro modelos base exigiu a compatibilização/equivalência semântica entre seus campos. Para tanto, inicialmente, compatibilizaram-se os campos de cada modelo ante aquele proposto por [Silva](#page-111-0) [\(2022\)](#page-111-0), servindo este último como "tradutor"entre esquemas de dados.

Essa compatibilização ocorreu de forma não-automatizada, utilizando conhecimentos prévios da autora sobre o tema e, gerando compatibilizações como as da Tabela [7:](#page-53-0)

<span id="page-53-0"></span>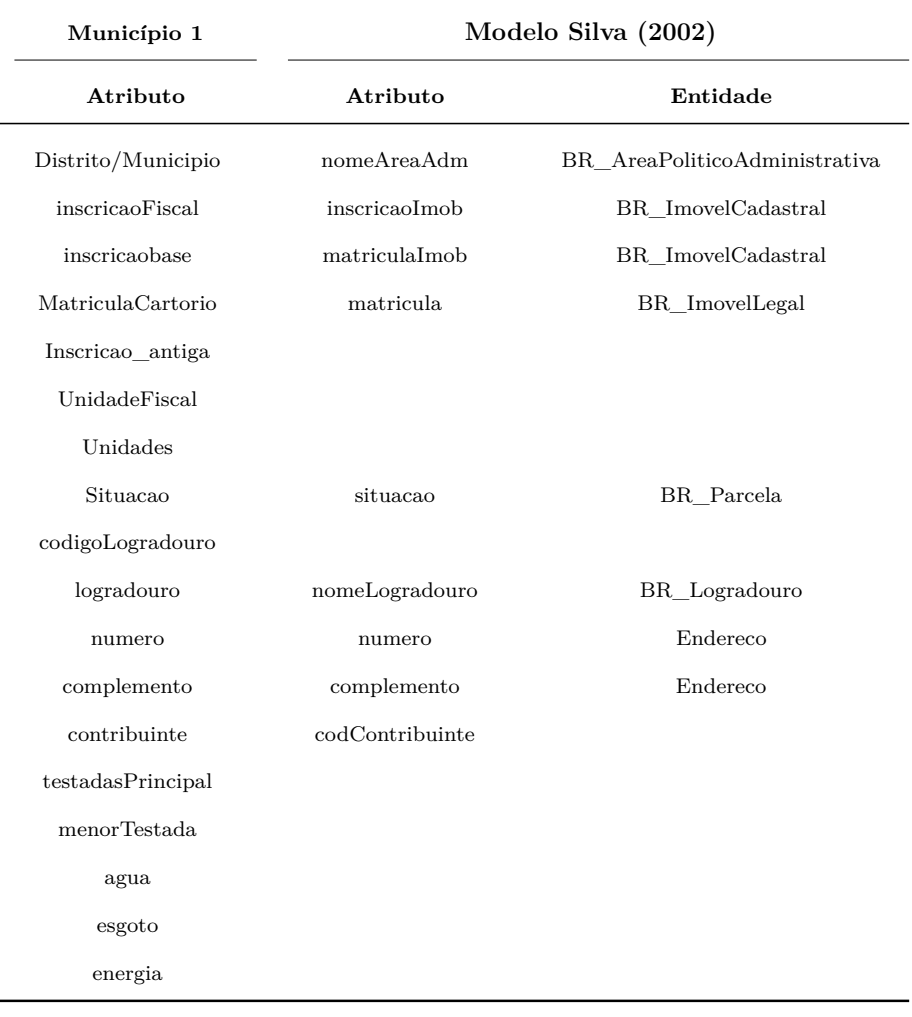

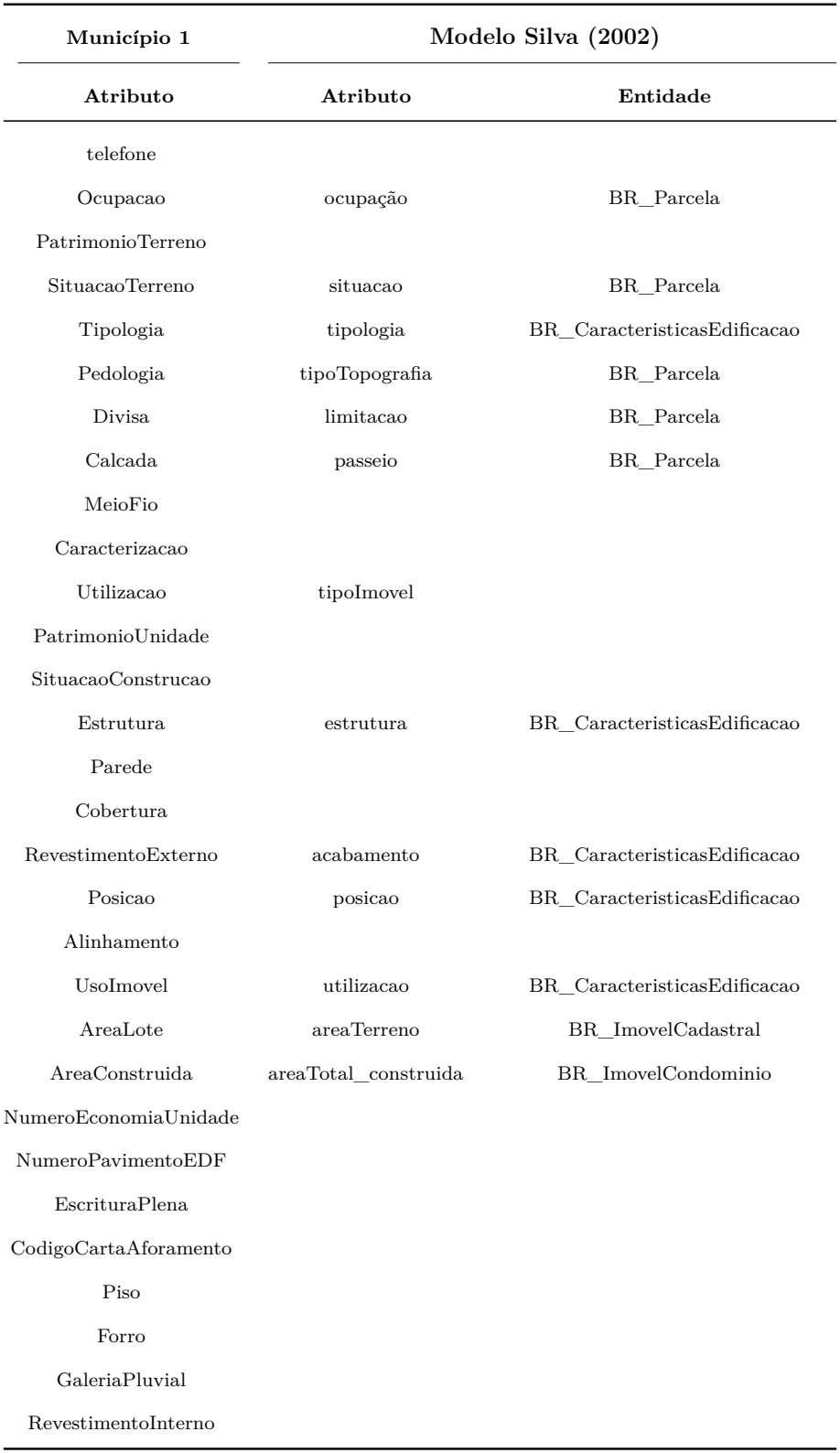

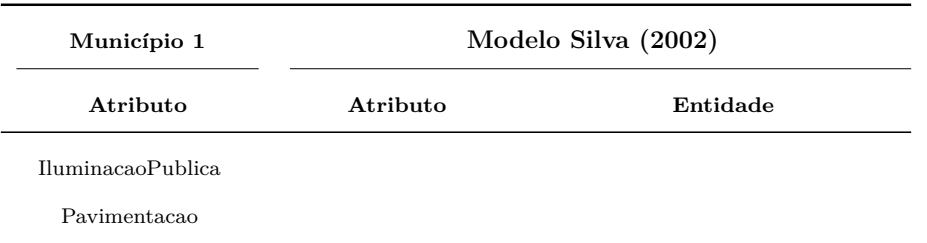

Tabela 7 – Compatibilização dos campos do Município 1 com os do modelo proposto por Silva (2022). Fonte: A autora (2024)

Conforme observado, nem todos os campos do modelo do 'Município 1' encontram referência no modelo de [Silva](#page-111-0) [\(2022\)](#page-111-0), o que da mesma forma se verifica para os demais modelos. O processo foi reproduzido para os quatro municípios de modelos de base.

Na coluna 'Entidade' da Tabela [7,](#page-53-0) são elencadas as entidades do modelo de [Silva](#page-111-0) [\(2022\)](#page-111-0), e, com base na ocorrência de atributos (coluna 'Atributo') a elas pertencentes que o modelo base foi criado. Ou seja, todas as entidades elencadas no processo de compatibilização dos modelos figuraram como base da construção do modelo de referência.

<span id="page-55-0"></span>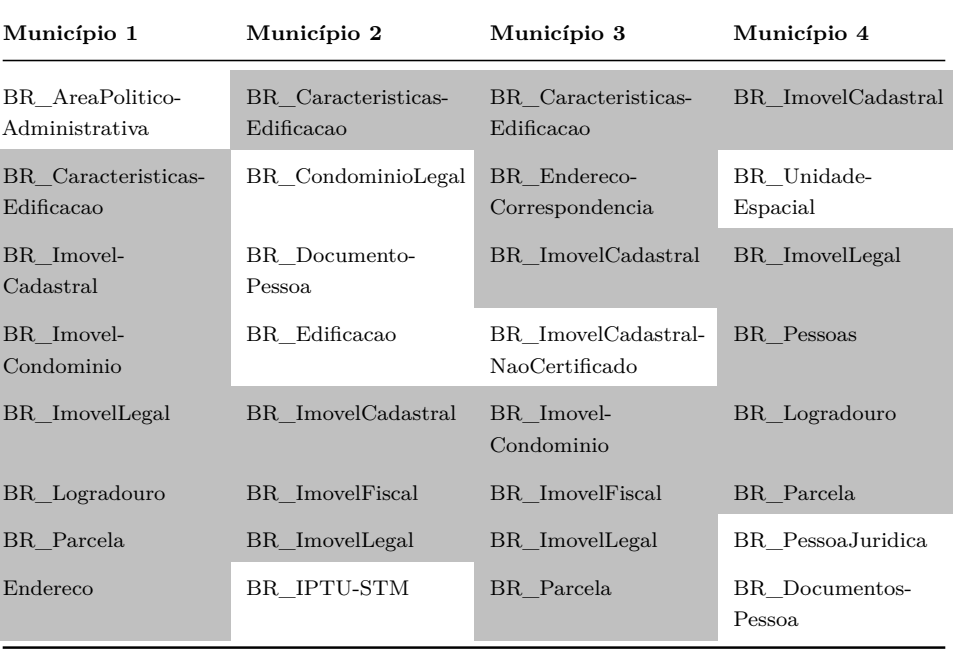

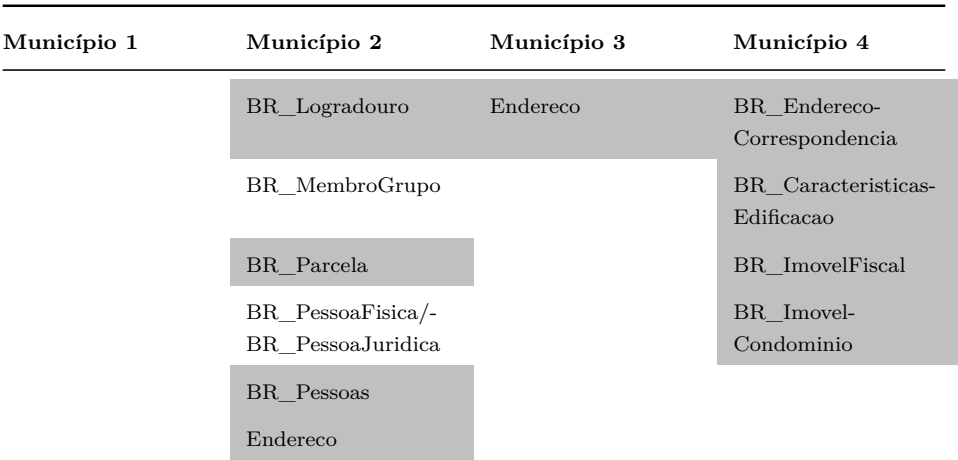

Tabela 8 – Entidades do modelo proposto por Silva (2022) presentes em cada modelo de base. Fonte: A autora (2024)

Então, com base nas entidades comuns entre os quatro municípios, representados pelos campos em cinza da Tabela [8,](#page-55-0) é que o modelo foi concebido. Após adaptações entendidas necessárias, tendo em vista a frequência recorrente de alguns atributos nos modelos reais de base que se fizeram ausentes nas entidades do modelo de referência proposto por [Silva](#page-111-0) [\(2022\)](#page-111-0) -, o diagrama final proposto como modelo mínimo é representado na Figura [12:](#page-57-0)

<span id="page-57-0"></span>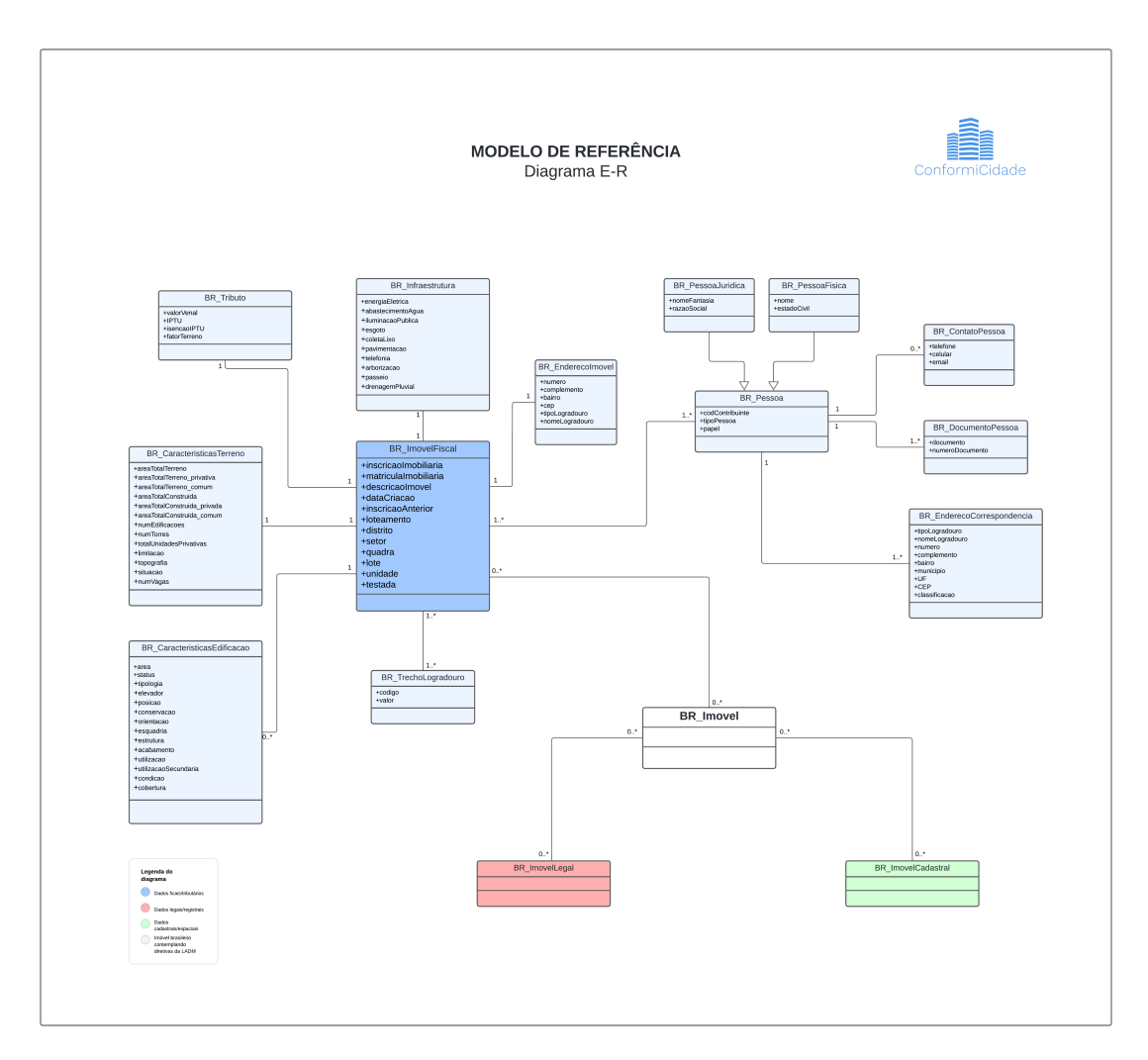

Figura 12 – Diagrama E-R do Modelo Mínimo de Referência. Fonte: A autora (2024)

Verifica-se, portanto, que a premissa do modelo proposto por [\(SILVA,](#page-111-0) [2022\)](#page-111-0), representada pelo diagrama da Figura [2,](#page-29-0) de que as informações temáticas/tabulares do imóvel estão compostas de dados provenientes do Imóvel Fiscal, Imóvel Legal e Imóvel Cadastral, foi mantida. Com a modelagem do Imóvel Fiscal realizada, esta informação poderá se integrar às das outras duas categorias (Legal e Cadastral), cada qual com seus modelos de dados específicos.

### 4.4 DESENVOLVIMENTO

A seção de desenvolvimento da ferramenta *ConformiCidade* descreve o processo que abrange implementação prática da ferramenta. São abordados tópicos como a estrutura da aplicação, persistência dos dados, detalhes sobre o processo de autenticação de usuários, *matching* de esquemas, algoritmos de similaridade, salvamento automático e a geração do *Relatório de Conformidade*.

### 4.4.1 Estrutura da Aplicação

Para o desenvolvimento do backend da aplicação, escolheu-se o framework *Django* baseado em *Python*, reconhecido por sua estrutura moderna e recursos facilitadores do processo de estruturação do aplicação

As aplicações web estruturadas em *Django* são chamadas 'projeto', que é composto de conjunto de 'aplicativos', cada um representando uma coleção de arquivos de código que são conceitual ou funcionalmente separados, permitindo o reaproveitamento desses módulos em diferentes projetos e a maior manutenibilidade da solução.

O *Django*, em conformidade com o padrão arquitetônico Model-Template-View (MTV), divide as responsabilidades de desenvolvimento em três componentes principais: Modelo (*Model*), Visualização (*View*) e *Template* (Figura [13\)](#page-59-0). O Modelo é responsável pela representação dos dados e pelas regras de negócio da aplicação, a Visualização trata da lógica de apresentação e interação com o usuário, e o *Template* é responsável pela estrutura visual da interface do usuário.

<span id="page-59-0"></span>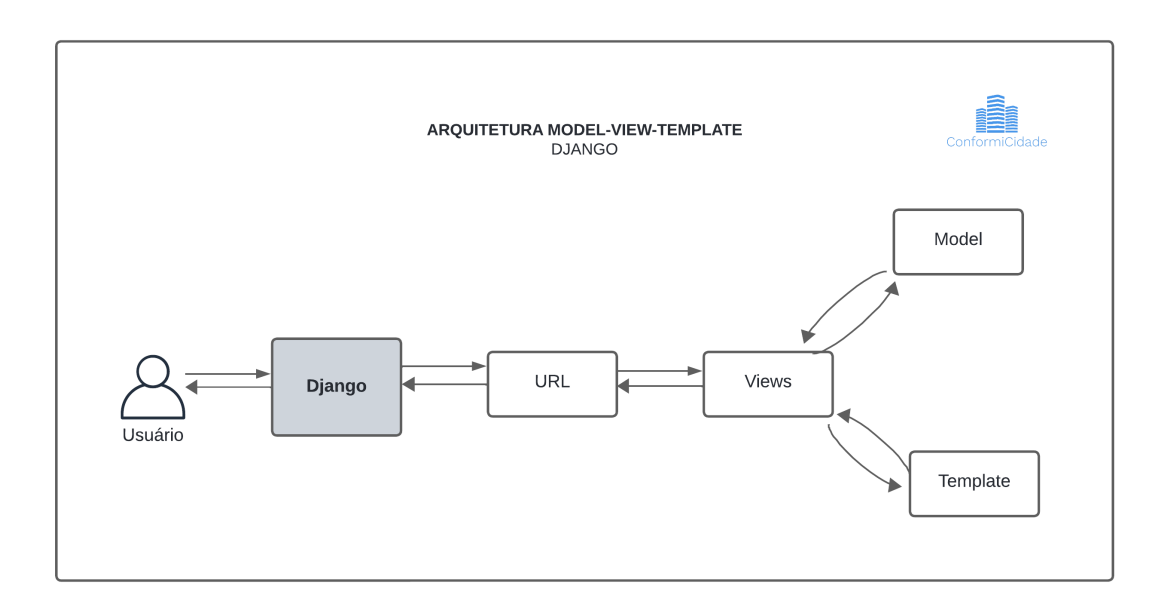

Figura 13 – Estrutura MVT do *Django*. Fonte: A autora (2024)

O framework cria alguns arquivos padrão a cada novo projeto ou aplicativo. Os principais, de acordo com [Vamsi](#page-111-1) *et al.* [\(2021\)](#page-111-1), são:

- *settings.py* contém todas as configurações do banco de dados, valores de configuração necessários para o funcionamento do aplicativo da web. Também lida com arquivos estáticos na aplicação, incluindo mídia. Está presente apenas no diretório raiz do projeto e não nos aplicativos;
- *urls.py* arquivo em que o Django verifica o os padrões de URL, roteamentos etc;
- *views.py* uma view é uma função *Python* que recebe uma solicitação e retorna uma resposta. Essa resposta pode ser conteúdo HTML *(HyperText Markup Language)*, redirecionamento, erro, imagem;
- *models.py* fornece um mapeamento para a estrutura de banco de dados contemplada do projeto. Em outras palavras, executa consultas SQL *(Structured Query Language)*.

Pontua-se, entretanto, outros arranjos de arquivos podem ser criados conforme a necessidade de cada projeto e esta é apenas estrutura básica e principal.

No que tange ao frontend, a opção selecionada foi o framework *React*, estruturado em *JavaScript*, que, de maneira semelhante ao *Django*, se trata de uma tecnologia moderna, e que viabiliza a criação de interfaces de usuário interativas de maneira otimizada em relação a implementações "puras".

Para a integração entre o backend e o frontend, foram empregados padrões de comunicação APIs RESTful, mais especificamente o *Django REST* framework. Isso se deve ao fato de que, nativamente, o Django não dispõe de metodologias simples para a criação de APIs, aspecto fundamental no momento da comunicação entre *React* e *Django*.

Este detalhe fez com que a própria arquitetura do *Django*, abordada em [4.3.1](#page-48-0) Projeto de Arquitetura fosse modificada (Figura [14\)](#page-60-0): "Ao usar o *Django REST* framework, a lógica do MVC é movida para o lado do front-end. Este framework transforma o papel do Django no processo em um servidor; não exibe nenhum conteúdo e é responsável apenas por lidar com solicitações do cliente para fornecer e modificar dados."[\(VAINIKKA,](#page-111-2) [2018\)](#page-111-2)

<span id="page-60-0"></span>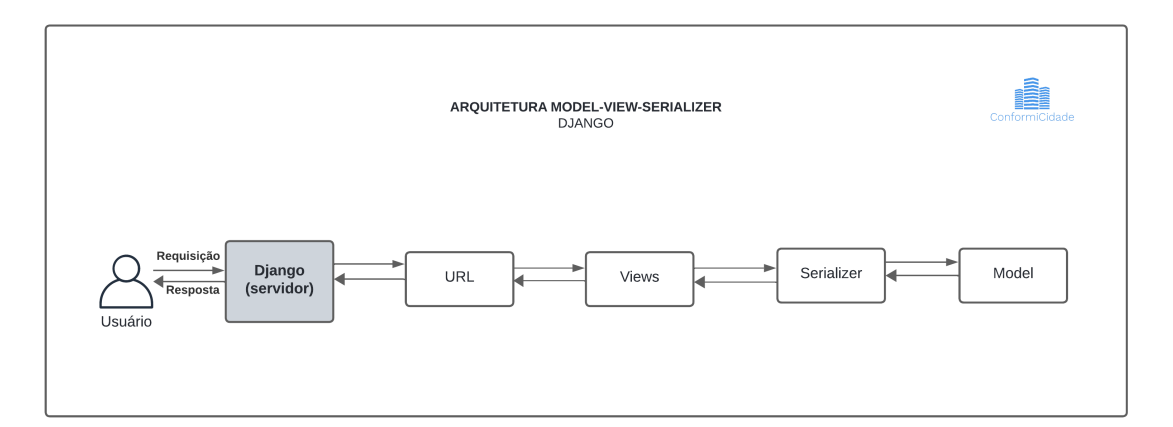

Figura 14 – Estrutura MVS do *Django*. Fonte: A autora (2024)

O *template* não é mais responsável por renderizar os dados e, agora, neste caso, os dados são serializados e recuperados pela própria *view*, que, neste caso passa a ocupar um papel que se aproxima da responsabilidade de um *controller*.

A abordagem permitiu uma separação clara de responsabilidades entre as camadas de frontend e backend, proporcionando uma melhor distribuição das atividades conforme se deu o avanço das etapas de desenvolvimento.

<span id="page-61-0"></span>A estrutura do projeto Django contou com a criação de dois aplicativos diferentes: o 'api', que gerenciou a lógica do backend da aplicação e o 'frontend', que gerenciou a estrutura da interface com o usuário (Figura [15\)](#page-61-0).

| <b>PROJETO</b>                         | 『ロウ』 |
|----------------------------------------|------|
| > .vscode                              | ۰    |
| <b>Aplicativo 1</b><br>$\sim$ api      | ٠    |
| pycache<br>⋋                           | ٠    |
| $>$ migrations                         | ó    |
| $\ge$ templates                        |      |
| > templatetags                         |      |
| $\ge$ tests                            |      |
| <b>&amp;</b> _init_.py                 |      |
| <b>e</b> admin.py                      |      |
| @ apps.py                              |      |
| torms.py                               |      |
| <b><i>C</i></b> matching.py            | M    |
| <b>♦</b> models.py                     | M    |
| e serializers.py                       |      |
| e urls.py                              | M    |
| views.py                               |      |
| <b>Aplicativo 2</b><br>$\sim$ frontend | ٠    |
| > _pycache                             |      |
| $>$ migrations                         |      |
| $>$ node modules                       |      |
| $>$ src                                |      |
| $\frac{1}{2}$ static                   | ٠    |
| $\ge$ templates                        |      |
| init_.py<br>۰                          |      |
| admin.py<br>÷                          |      |
| <b>e</b> apps.py                       |      |
| $B$ babel.config.json                  |      |
| <b>♦</b> models.py                     |      |
| {} package-lock.json                   |      |
| {} package.json                        |      |
| tests.py                               |      |
| the uris.py                            |      |
| <b>&amp;</b> views.py                  |      |
| webpack.config.js                      |      |
| $>$ media                              | ٠    |
| node modules<br>>                      |      |
| > pdfs                                 | ۰    |
| Projeto<br>> projeto                   | ۰    |

Figura 15 – Estrutura do projeto em *Django* e seus aplicativos. A autora (2024)

É importante ressaltar que, tendo em vista que utilizou-se o framework *React* para a construção da interface com o usuário, a função antes exercida pelos *templates* do *Django* foram subtituídos pelos arquivos beaseados em *JavaScript*.

Os referidos arquivos *JavaScript* foram alocados na aplicação *'api'* como boa prática de escalabilidade, reutilização de código e organização do projeto, entretanto, independe da estrutura do *Django* para operar.

O código-fonte da aplicação desenvolvida está disponível publicamente e pode ser acessado por meio do repositório no *GitHub*: [https://github.com/](https://github.com/pamelalunelli/ConformiCidade) [pamelalunelli/ConformiCidade](https://github.com/pamelalunelli/ConformiCidade). O repositório contém os arquivos e recursos necessários para o desenvolvimento do projeto.

#### 4.4.2 Persistência de Dados

Tanto para o modelo de dados da aplicação, tratado na subseção [4.3.3.1](#page-50-0) quanto para o modelo de referência proposto por este trabalho, apresentado em [4.3.3.2,](#page-52-0) as entidades criadas no banco de dados são providas pelos *models* do *Django*, classes *Python* definidas no framework para representar a estrutura dos dados.

Tais classes contêm informações sobre os campos e comportamentos dos objetos que serão armazenados no banco de dados. Ao definir um *model* (como o *snippet* de código que segue), campos como texto, números ou datas, e suas características, como tamanho máximo, valores padrão e restrições de integridade podem ser especificados. Tal abstração desses modelos simplifica a interação com o banco de dados, permitindo a utilização de objetos *Python* em vez da manipulação direta de consultas SQL (*Structured Query Language*). Esta é uma uma praticidade característica de frameworks de desenvolvimento web baseados em ORM (*Object-Relational Mapping*).

class BR\_Pessoa(models.Model):

```
id = models.AutoField(primary_key=True)
tipoPessoa = models.CharField(max_length=255, null=True, blank=True)
codContribuinte = models.CharField(max_length=255, null=True, blank=True)
papel = models.CharField(max_length=255, null=True, blank=True)
fk_pessoaFisica = models.OneToOneField(BR_PessoaFisica,
on_delete=models.CASCADE, null=True, blank=True)
fk_pessoaJuridica = models.OneToOneField(BR_PessoaJuridica,
on_delete=models.CASCADE, null=True, blank=True)
fk_contatoPessoa = models.ForeignKey(BR_ContatoPessoa,
on_delete=models.CASCADE, null=True, blank=True)
fk_documentoPessoa = models.ForeignKey(BR_DocumentoPessoa,
on delete=models.CASCADE, null=True, blank=True)
fk_enderecoCorrespondencia = models.ForeignKey(BR_EnderecoCorrespondencia,
on_delete=models.CASCADE, null=True, blank=True)
```
Os *models* foram amplamente utilizados para a criação do modelo de referência, entretanto, para o carregamento do modelo de entrada (.csv ou .txt), em virtude da sua natureza absolutamente dinâmica, houve a necessidade da realização da persistência dos dados por meio de salvamentos dos dados do usuário via conexão direta à base de dados.

Em função da utilização do *Django*, restou facilitada a criação das tabelas no banco de dados. A Figura [16](#page-64-0) apresenta o diagrama lógico do banco, obtido por meio do *DataViz* e a extensão *Python* chamada *graph-models* que permite a exportção de todos os recursos visuais referentes ao *Django* de maneira automatizada.

Na Figura [16,](#page-64-0) verifica-se à esquerda, a implementação do diagrama E-R apresentado na Figura [11,](#page-51-0) com as tabelas *'FieldMatching'*, *'ModeloDinamico'* e *'CustomUser'*. Mais acima, em separado, se encontra a tabela *'FieldDescription'*.

A entidade *'input\_matching\_(timestamp)'*, presente no diagrama E-R da aplicação, (Figura [11\)](#page-51-0) não é representada no diagrama lógico tendo em vista de que se trata de uma tabela que tem caráter temporário no contexto da aplicação.

A tabela *'CustomUser'* é a implementação de *'User'* (Figura [11\)](#page-51-0) oferecida pelo próprio framework. Ela é criada como instância da classe abstrata *'<AbstractUser>'*

À direita, no diagrama da Figura [16,](#page-64-0) observam-se a hierarquia de tabelas do modelo mínimo de referência proposto para o trabalho. Enquanto esquema de referência, ele foi implementado apenas para a recuperação dos nomes dos campos ao momento da realização do *matching* entre campos do modelo de entrada e de referência. Portanto, estas tabelas não armazenam dados.

### 4.4.3 Autenticação do Usuário

No sistema de autenticação, foi implementada uma solução customizada para atender às necessidades específicas do projeto e permitir adaptações de design e experiência do usuário (UX) nas páginas de login e cadastro de usuários, alinhandoas ao tema do *ConformiCidade*.

Optou-se por utilizar a autenticação baseada em tokens, uma abordagem que facilita a integração com o frontend desenvolvido em *React*, promovendo comunicação facilitada entre o cliente e o servidor. Diferentemente da autenticação padrão do *Django Admin Authentication*, que utiliza *CSRF (Cross-Site Request Forgery) tokens* e sessões para proteger contra ataques de falsificação de solicitação entre sites, a autenticação por *token* é armazenada no cliente e enviada no cabeçalho de cada solicitação, permitindo um gerenciamento mais flexível autenticação na aplicação.

<span id="page-64-0"></span>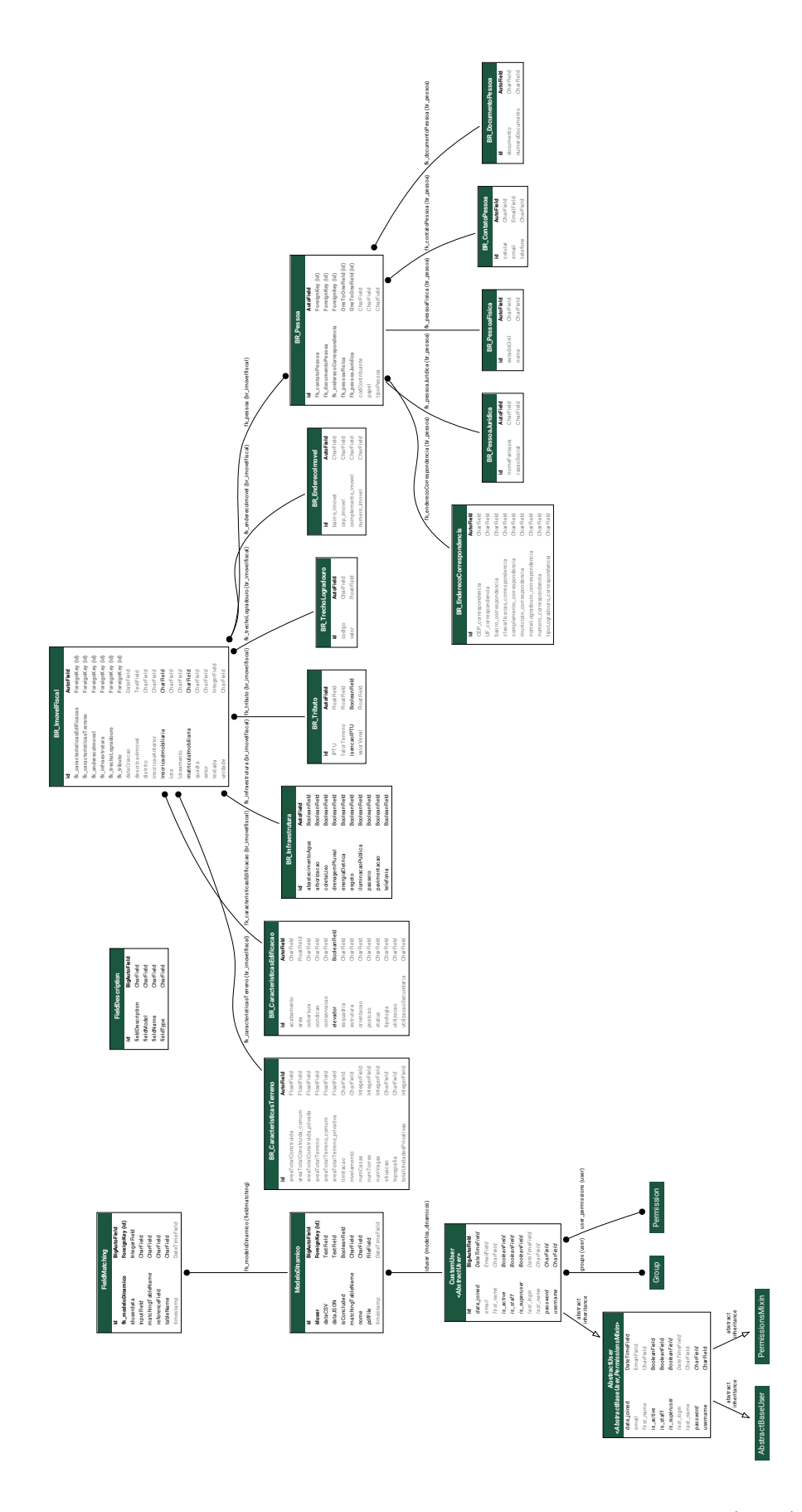

Figura 16 – Modelo lógico da aplicação *'api'*. Fonte: A autora (2024)

#### 4.4.4 *Matching* de Esquemas

Para possibilitar ao usuário a escolha do campo de entrada que melhor se adequa aos campos de referência, desenvolveu-se um algoritmo que realizasse todas as combinações possíveis entre os dois tipos de nomes de campos (*referência x entrada*).

O cálculo pode ser entendido da seguinte forma: são 132 campos de referência fixos, recuperados a partir do modelo de referência, e, no modelo de entrada, uma quantidade indeterminada de campos, visto que o modelo de entrada é dinâmico e depende da estruturação dos dados do usuário. Sendo *A* o modelo de referência e *B* o modelo de entrada, o total de combinações geradas é o produto cartesiano  $A \times B$ .

Para cada arquivo de entrada, esta combinação persiste no banco de dados e é representada pela tabela *'FieldMatching*'.

### 4.4.5 Algoritmos de Similaridade de Caracteres

A relação entre os campos de entrada e de referência os esquemas tributários em análise no contexto da ferramenta desenvolvida pode ser uma tarefa complicada do ponto de vista do usuário. Como forma de auxiliá-lo nesta tarefa, um algoritmo de similaridade entre caracteres estará presente na ferramenta.

De acordo com [Elkhal](#page-108-0) [\(2020\)](#page-108-0), os algoritmos de similaridade entre caracteres podem ser classificados em cinco grandes grupos principais:

- **Algoritmos Baseados em Edição**: também conhecidos como algoritmos baseados em distância, medem o número mínimo de operações de um único caractere (inserções, exclusões ou substituições) necessárias para transformar uma cadeia de caracteres em outra. Quanto mais operações necessárias, menor será a semelhança. Exemplos: Hamming, Levenshtein, Damerau-Levenshtein, Jaro-Winkler entre outros;
- **Algoritmos Baseados em Tokens**: concentram-se na comparação de cadeias de caracteres com base em seus tokens ou palavras constituintes, em vez de caracteres individuais, embora, às vezes, os tokens possa ser apenas

um caractere. Exemplos: Coeficiente de Sobreposição, Coenficiente de Sørensen–Dice, Similaridade de Cosseno etc.;

- **Algoritmos Baseados em Sequência**: focam na análise e na comparação de toda a sequência, diferente dos algoritmos baseados em tokens. Exemplos: Similaridade de Ratcliff-Obershelp, Algoritmo da Substring Comum Mais Longa entre outros;
- **Algoritmos Baseados em Compressão**: São formas de medir a semelhança entre dois objetos, sejam dois documentos, duas letras, dois e-mails, duas partituras, para citar alguns. Pode ser definido como quão difícil é transformar um objeto no outro. Exemplos: Entropia da Informação, Codificação Aritmética etc.;
- **Algoritmos Fonéticos**: utilizados para indexação de palavras por sua pronúncia. A maioria dos algoritmos fonéticos foi desenvolvida para o inglês e não é útil para indexar palavras em outros idiomas. Como a ortografia do inglês varia significativamente, dependendo de vários fatores, como a origem e o uso da palavra ao longo do tempo e os empréstimos de outros idiomas, os algoritmos fonéticos necessariamente levam em conta várias regras e exceções. Exemplo: MRA, Editex entre outros;

"A literatura sobre medidas de similaridade conta com mais 30 (trinta) medidas de similaridade diferentes para informações textuais. É possível encontrar na literatura sugestões baseadas por avaliações experimentais sobre a aplicabilidade de diferentes medidas a diferentes dados de texto, mas elas se concentram em pequenos conjuntos de medidas e em pequenas variedades de dados de teste". [\(ANDRZEJEWSKI](#page-107-1) *et al.*, [2024\)](#page-107-1)

[Andrzejewski](#page-107-1) *et al.* [\(2024\)](#page-107-1), propõe uma metodologia para selecionar o algoritmo de similaridade entre strings ideal para a sua aplicação em específico, que seria a identificação de duplicatas em grandes bases de dados.

O objeto de estudo dos autores são dados pessoais salvos em bases de dados de clientes de uma organização. Inicialmente, analisaram-se todos os casos de matchings que são reconhecidamente positivos e então foram aplicados os mais de trinta algoritmos de similaridade para esse recorte de dados. Fez-se a média de desempenho para cada um dos métodos de similaridade e se chegou a um ranking de desempenho dos algoritmos para o dataset inicial.

De posso dos dados, procederam com a análise dos melhores resultados para um dataset não controlado e não apenas com dados de similaridade sabidamente comprovada.

Para o caso em questão, a natureza dos dados analisados pode ser separada 5 (cinco) categorias: sobrenome único (única palavra), dois sobrenomes (duas palavras), mistura de sobrenomes únicos com dois sobrenomes (uma ou duas palavras), nomes de ruas e nomes de instituições. Cada categoria teve como resultado diferentes algoritmos classificados como mais performáticos.

Uma das conclusões dos autores em sua pesquisa é que "não há nenhum método que permita escolher automaticamente ou semi-automaticamente uma medida de similaridade adequada para um determinado conjunto de dados caracterizado por comprimentos de cadeia de caracteres, tipos de erros e sua distribuição". [Andrzejewski](#page-107-1) *et al.* [\(2024\)](#page-107-1) ainda concluem que, apenas com testes exaustivos a metodologia proposta reflete em indicadores confiáveis, visto que cada base de dados apresenta comportamento particular e pouco predizível a priori.

### 4.4.5.1 Escolha do algoritmo

Para a escolha do algoritmo a ser utilizado no processo de sugestão de qual campo de entrada mais se adequa a cada campo do modelo de referência, um processo de testes foi implementado e, com base em seus resultados, escolhido o de melhor desempenho.

Para tanto, inicialmente foram selecionados 4 (quatro) *datasets* com modelos de dados reais de municípios e seus sistemas tributários e 1 (um) modelo fictício em que todos os campos do modelo de referência contavam com um correspondente no modelo de entrada.

A necessidade do modelo teste, chamado 'Município Teste' se deve ao fato de que os modelos tributários de municípios reais não apresentam equivalência total de campos com o modelo de referência proposto e foi fundamental a presença de

um maior número de *matchings* positivos para a verificação do modelo de *matching* de strings a ser escolhido, conforme exposto a seguir. Deliberadamente, foram introduzidas variações de escrita, abreviações e caracteres especiais nesses campos, a fim de simular condições realistas e desafiar a capacidade do algoritmo de sugerir a resposta esperada.

Baseando-se na metodologia proposta por [Andrzejewski](#page-107-1) *et al.* [\(2024\)](#page-107-1), verificou-se, para todos os conjuntos de dados, casos de *matchings* que são reconhecidamente positivos: realizou-se uma análise supervisionada a fim de identificar nomes de campos que se referem ao mesmo atributo *(campos de referência x campos de entrada)* porém, que podem apresentar variações ortográficas, como por exemplo, *'Utilizacao'* e *'utilizacao'*, *'inscricaoImobiliaria'* e *'inscricao\_imobiliaria'*. Para esses casos, calcularam-se os mais de 30 (trinta) algoritmos de similaridade de caracteres disponíveis na biblioteca *textdistance*, desenvolvida em *Python*.

<span id="page-68-0"></span>Os dados considerados como *matchings* positivos para o Município 1 pode ser verificado na Tabela [9](#page-68-0) e dos Municípios 2, 3, 4 e 'Município Teste' estão disponíveis nos Apêndices [F,](#page-117-0) [G,](#page-118-0) [H](#page-119-0) e [I.](#page-121-0)

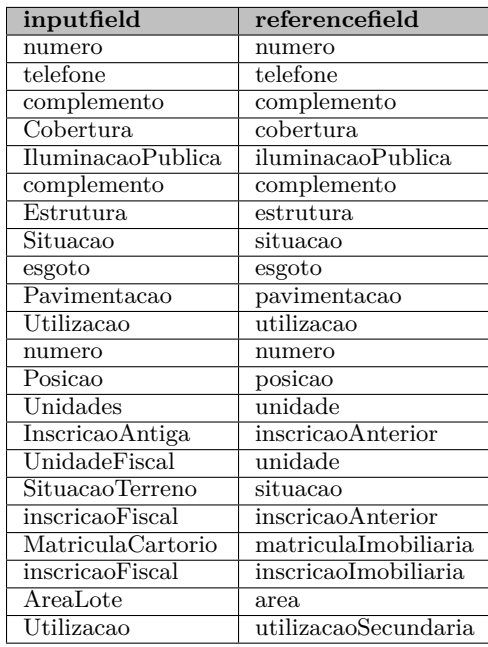

Tabela 9 – *Matchings* positivos para o Município 1. Fonte: A autora (2024)

Os algoritmos testados foram: *Hamming*, *MLIPNS*, *Levenshtein*, *Damerau-*

*Levenshtein*, *Jaro-Winkler*, *Strcmp95*, *Needleman-Wunsch*, *Gotoh*, *Smith-Waterman*, *Jaccard Index*, *Coeficiente de Dice de Sorensen*, *Índice Tversky*, *Coeficiente de Sobrelapso*, *Distância de Tanimoto*, *Similaridade de Cosseno*, *Monge-Elkan*, *Distância de Saco*, *Sequência LCS*, *Sequência LCSSTR*, *Similaridade de Ratcliff-Obershelp*, *Codificação Aritmética*, *Codificação RLE*, *Codificação BWTRLE*, *Raiz Quadrada*, *Entropia*, *BZ2*, *LZMA*, *Zlib*, *MRA fonético*, *Editex fonético*, *Prefixo simples*, *Sufixo simples*, *Comprimento simples*, *Identidade simples* e *Matriz simples*. Todos foram utilizados em suas formas normalizadas.

Aplicadas as funções de similaridade disponíveis na biblioteca - mais de 30 diferentes algoritmos -, os resultados variam entre 0 (zero) e 1 (um), sendo valores mais baixos relativos à menor similaridade entre campos e valores mais altos, maiores similaridades entre o conjunto de caracteres analisado (combinação entre todos os elementos de *'referencefield'* e todos os elementos de *'inputfield'*).

Cada um dos citados modelos de dados deu origem a um gráfico (Figuras [17,](#page-69-0) [18,](#page-70-0) [19,](#page-70-1) [20](#page-71-0) e [21\)](#page-71-1) em que é possível observar a média do índice de similaridade os algoritmos para as combinações entre campos de entrada e de referência selecionados como *matchings* positivos:

<span id="page-69-0"></span>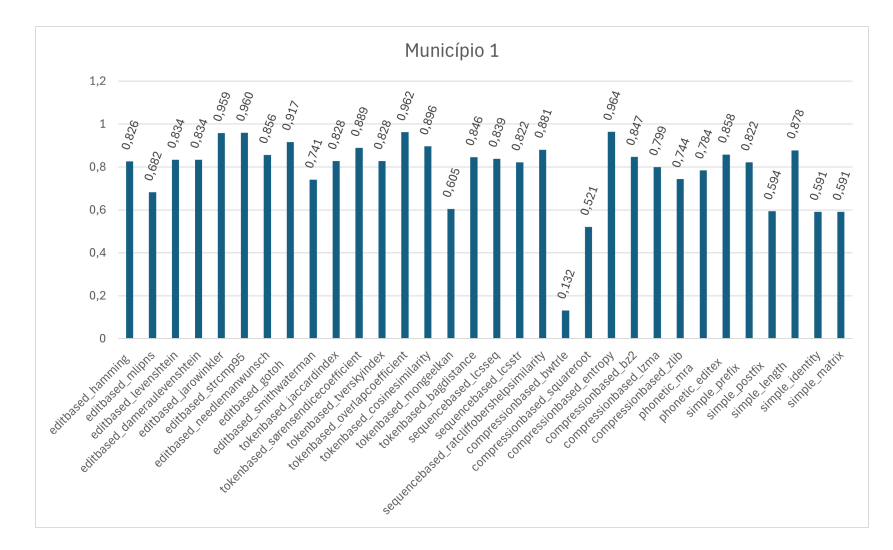

Figura 17 – Município 1 - Média dos valores de similaridade para algoritmos. Fonte: A autora (2024)

<span id="page-70-0"></span>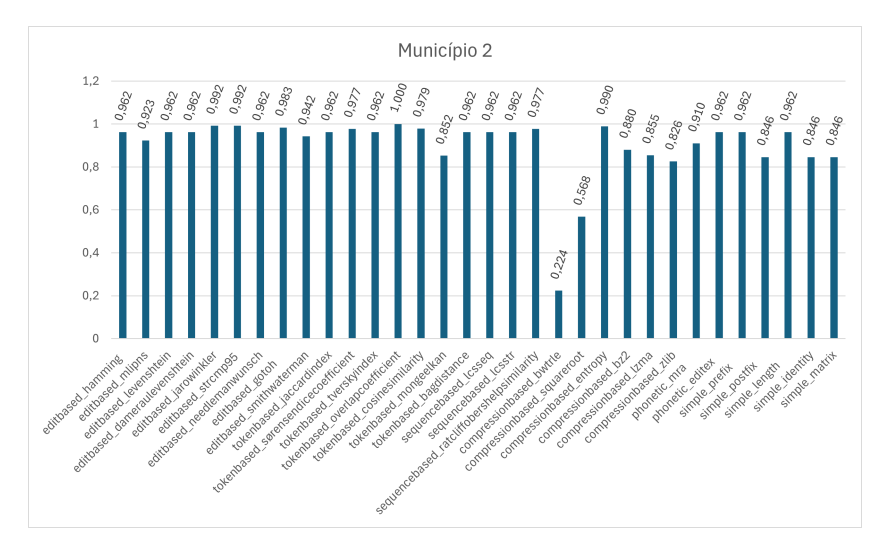

Figura 18 – Município 2 - Média dos valores de similaridade para algoritmos. Fonte: A autora (2024)

<span id="page-70-1"></span>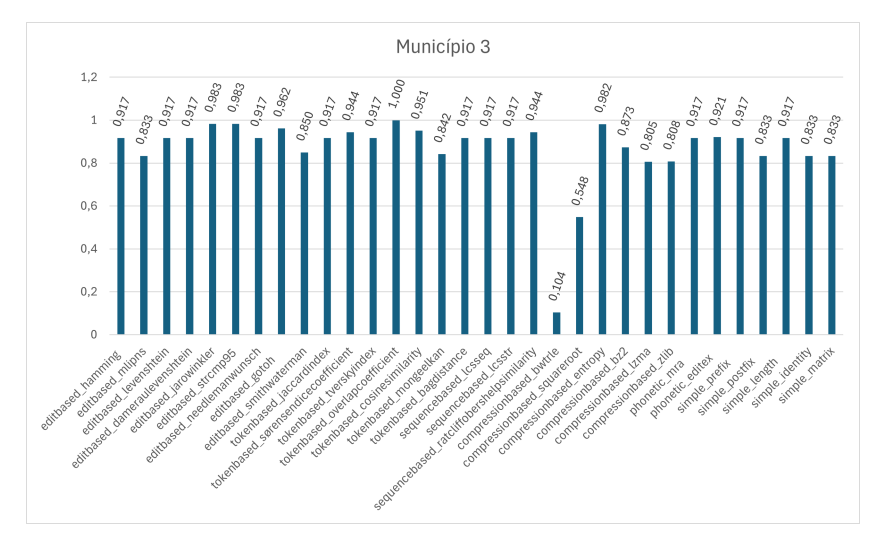

Figura 19 – Município 3 - Média dos valores de similaridade para algoritmos. Fonte: A autora (2024)

<span id="page-71-0"></span>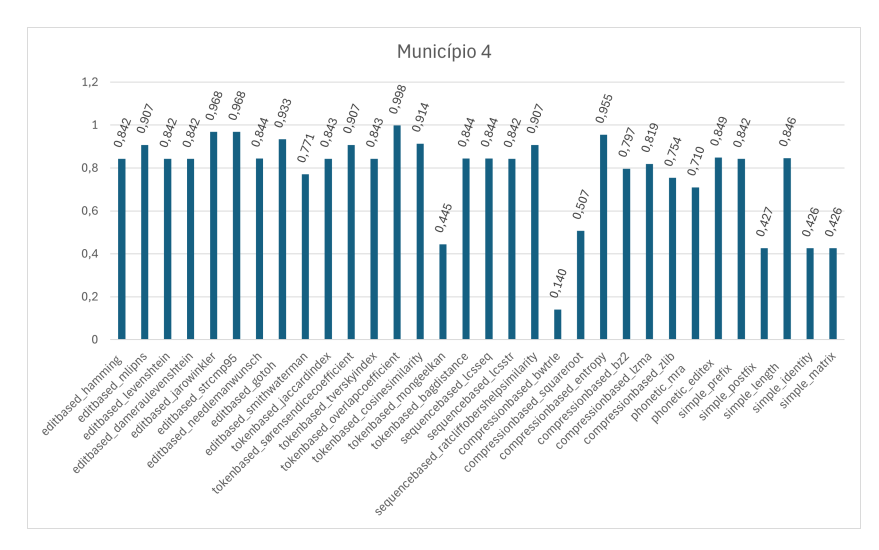

Figura 20 – Município 4 - Média dos valores de similaridade para algoritmos. Fonte: A autora (2024)

<span id="page-71-1"></span>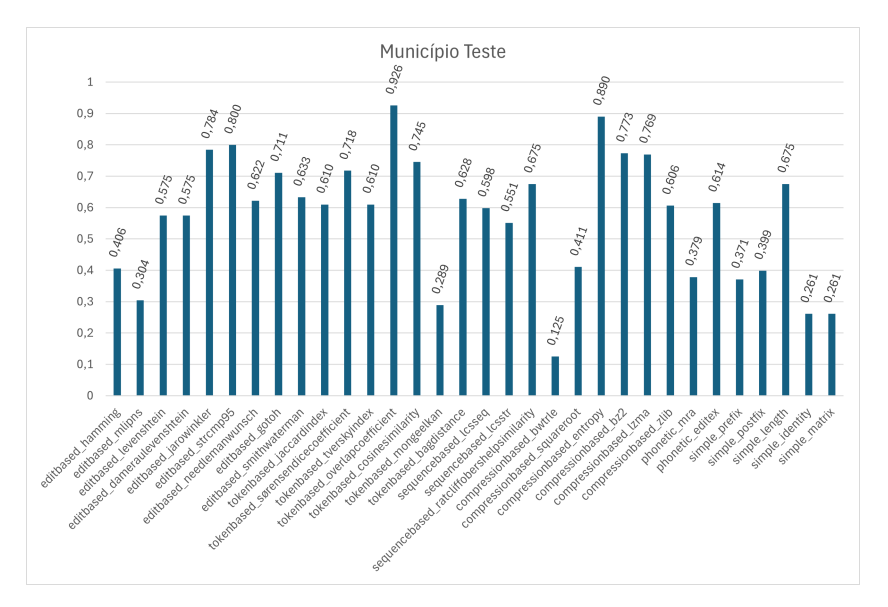

Figura 21 – Município Teste - Média dos valores de similaridade para algoritmos. Fonte: A autora (2024)

Com base nessas informações, um último gráfico pode ser gerado, consistindo nas médias do índice de similaridade para os cinco conjuntos de dados anteriormente apresentados (Figura [22\)](#page-72-0):
<span id="page-72-1"></span>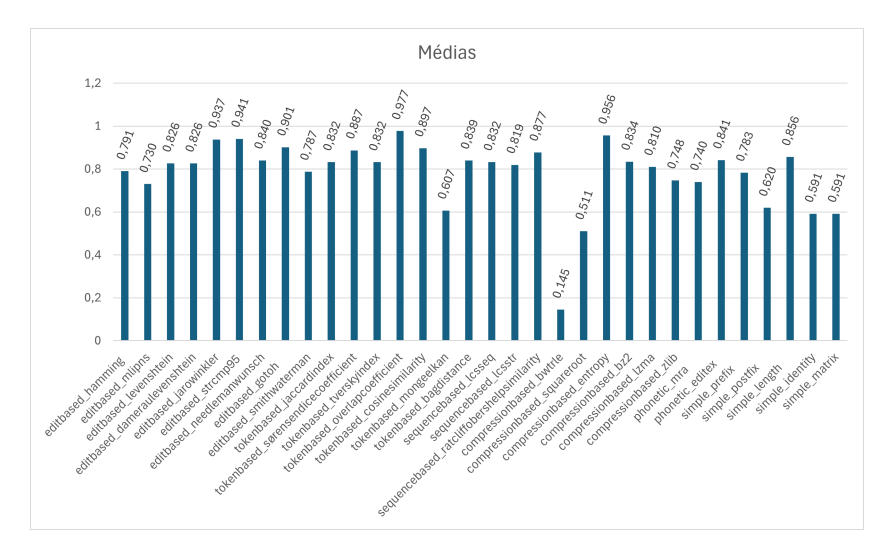

Figura 22 – Média dos valores de similaridade para algoritmos para todos os modelos de dados. Fonte: A autora (2024)

<span id="page-72-0"></span>As médias finais dos índices de similaridade calculados para todos os conjuntos de dados, em ordem decrescente, são apresentadas na Tabela [10:](#page-72-0)

| Algoritmo                                 | Média |
|-------------------------------------------|-------|
| Tokenbased overlapcoefficient             | 0.926 |
| Compressionbased_entropy                  | 0.890 |
| Editbased_strcmp95                        | 0.800 |
| Editbased_jarowinkler                     | 0.784 |
| Compressionbased bz2                      | 0.773 |
| Compressionbased lzma                     | 0.769 |
| Tokenbased_cosinesimilarity               | 0.745 |
| Tokenbased sørensendicecoefficient        | 0.718 |
| Editbased_gotoh                           | 0.711 |
| Simple_length                             | 0.675 |
| Sequencebased ratcliffobershelpsimilarity | 0.675 |
| Editbased smithwaterman                   | 0.633 |

Tabela 10 – Médias dos algoritmos de similaridade de caracteres em ordem decrescente. Fonte: A autora (2024)

| Algoritmo                    | Média |
|------------------------------|-------|
| Tokenbased_bagdistance       | 0.628 |
| Editbased needlemanwunsch    | 0.622 |
| Phonetic editex              | 0.614 |
| Tokenbased_jaccardindex      | 0.610 |
| Tokenbased_tverskyindex      | 0.610 |
| Compressionbased_zlib        | 0.606 |
| Sequencebased_lcsseq         | 0.598 |
| Editbased levenshtein        | 0.575 |
| Editbased_dameraulevenshtein | 0.575 |
| Sequencebased_lcsstr         | 0.551 |
| Compressionbased_squareroot  | 0.411 |
| Editbased_hamming            | 0.406 |
| Simple_postfix               | 0.399 |
| Phonetic_mra                 | 0.379 |
| $Simple\_prefix$             | 0.371 |
| Editbased_mlipns             | 0.304 |
| Tokenbased_mongeelkan        | 0.289 |
| Simple_identity              | 0.261 |
| Simple_matrix                | 0.261 |
| Compressionbased_bwtrle      | 0.125 |

Tabela 10 – Médias dos algoritmos de similaridade de caracteres em ordem decrescente. Fonte: A autora (2024)

De posse dos dados da Tabela [10,](#page-72-0) iniciaram-se os testes de desempenho para todos os algoritmos descritos, em ordem decrescente. O *ConformiCidade* foi executado utilizando um algoritmo por vez e tendo como dados de entrada o

modelo *'Município Teste'*. Os resultados foram exportados e submetidos à analise de performance.

Para a execução de citada análise, adotou-se como critério a comparação entre as sugestões oferecidas pelo algoritmo e as respostas esperadas. As respostas esperadas consistem nos campos do modelo *'Município Teste'*, cujo conjunto de campos foi concebido para estar em total correspondência com o modelo de referência, ou seja, todos os campos de referência tem como opção de escolha um campo de entrada, e no qual se introduziram variações ortográficas propositadamente.

Ainda enquanto critério de análise foi utilizada a seleção de 4 (quatro) campos de referência como sendo de controle: *'cep\_imovel'*, *'areaTotalTerreno'*, *'coletaLixo'*, *'CEP\_correspondencia'*. O campo *'cep\_imovel'* com a resposta esperada *'cepImovel'*, tem a característica de ser facilmente identificado por todos os algoritmos, apontando o comportamento ideal em um caso de *matching* de *strings*; o campo *'areaTotalTerreno'* com a resposta esperada *'dimensãoTotalTerreno'* é um nome de campo composto e pode se apresentar, nos campos de entrada, de variadas maneiras; o campo *'coletaLixo'* com a resposta esperada 'lixo' auxilia na identificação dos algoritmos que realçam semelhanças de sequencias de *string* em meio às expressões de referência; e o campo *'CEP\_correspondencia'* com a resposta esperada *'CEPProprietario'* que identifica o potencial do algoritmo de encontrar fragmentos de sequência que no início das expressões.

A fim de reduzir a quantidade de informações a ser representada nesta seção, optou-se por demonstrar o comportamento dos 5 (cinco) melhores colocados na referida tabela e, na última coluna, são trazidas as sugestões de *matching* do algoritmo *Damerau-Levenshtein*, o primeiro na ordem trazida pela Tabela [10,](#page-72-0) a apresentar os resultados esperados para os 4 (quatro) campos de controle.

<span id="page-75-0"></span>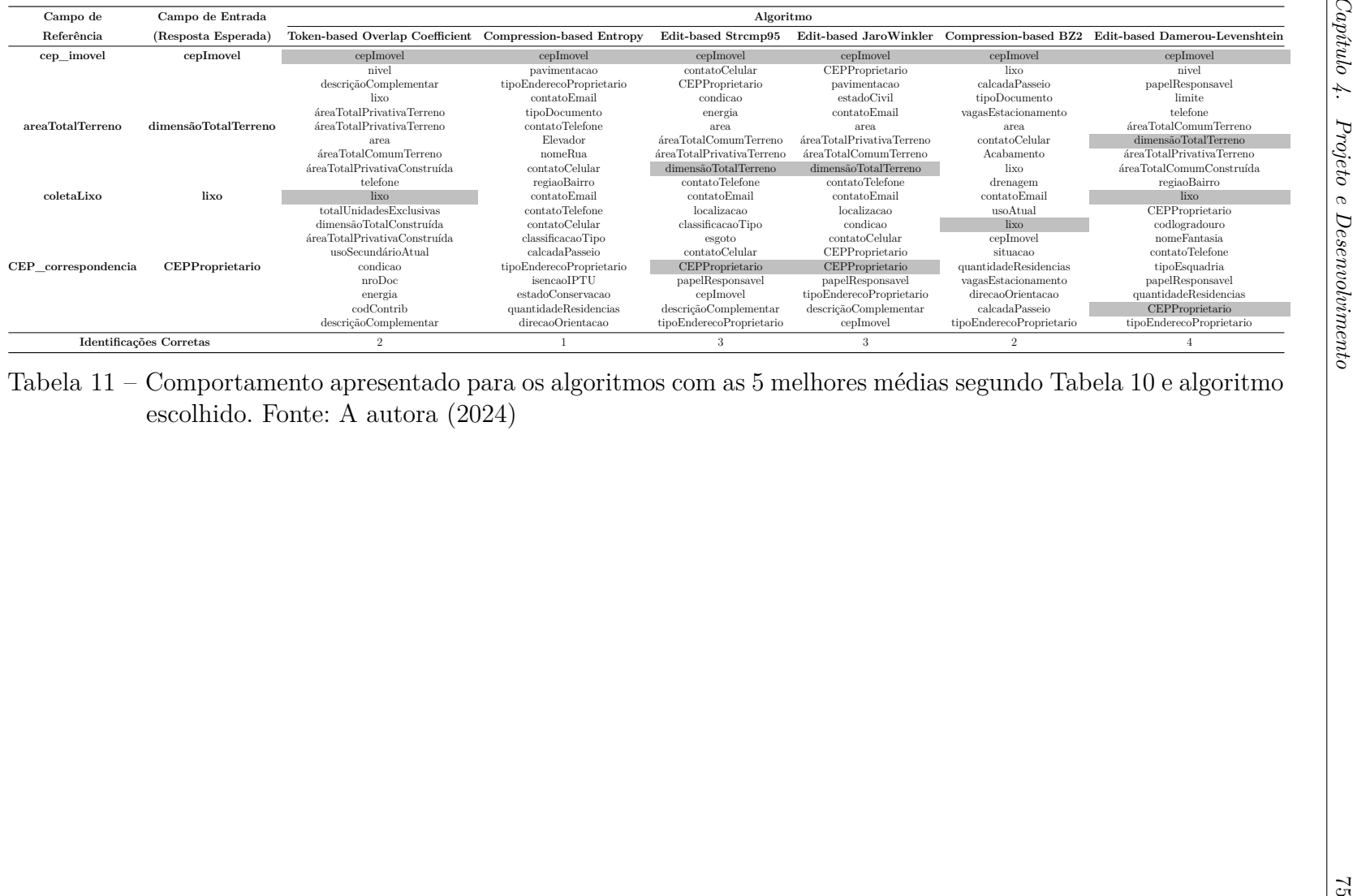

Na conclusão de artigo acerca do tema, [Andrzejewski](#page-107-0) *et al.* [\(2024\)](#page-107-0) abordam a questão de como encontrar as medidas de similaridade adequadas para dados textuais utilizando algoritmos de *matching* de strings. Os autores afirmam que testes exaustivos em conjuntos de dados extensos são necessários para a realização dessa tarefa. No entanto, no contexto do presente trabalho, é reconhecido que, devido à quantidade de dados de teste - identificados como correspondências positivas, conforme demonstrado na Tabela [9](#page-68-0) - ser pequena quando comparada ao grande número de combinações possíveis entre campos de referência e de entrada para os cinco modelos testados, os resultados da aplicação da metodologia não se mostraram performáticos nos testes.

Assim, a proposta da Tabela [11](#page-75-0) é evidenciar que, após os testes aplicados com os conjunto completo dos dados (*'Município Teste'*), os algoritmos melhores posicionados na Tabela [10](#page-72-0) não performaram conforme sugeriram os experimentos anteriormente descritos, não retornardo, portanto, as melhores sugestões de matchings entre strings. O algortimo *Damerau-Levenshtein* performou de maneira ótima, trazendo sempre a resposta esperada dentre os cinco campos de sugestão calculados pela aplicação.

#### 4.4.5.2 Implementação do algoritmo

Com base nos dados persistidos na tabela *'FieldMatching'*, citada na seção [4.4.4,](#page-65-0) que consistem do resultado do produto cartesiano entre campos de entrada (*'inputField'*) e de referência (*'referenceField'*), uma nova tabela é criada no banco de dados, exclusiva para o cálculo do algoritmo de similaridade de caracteres (Figura [23\)](#page-77-0).

Para cada registro da nova tabela, composto de uma coluna contendo o campo de referência e outra o campo de entrada, guarda-se o valor da similaridade calculada por meio do algoritmo *Damerau-Levenshtein* em um terceiro campo denominado *'generalIndex'*.

A partir disso, o *ConformiCidade* agrupa as informações via *'reference-Field'*, e, para cada um deles, iterativamente, recupera todas as combinações de campos de entrada (*'inputField'*).

Na sequência, a aplicação faz a ordenação descrescente do campo *'genera-*

<span id="page-77-0"></span>

| 63               |                         |                    |                |                          | ूँ Enter a SQL expression to filter results (use Ctrl+Space) |                                     |              |                     |                           |
|------------------|-------------------------|--------------------|----------------|--------------------------|--------------------------------------------------------------|-------------------------------------|--------------|---------------------|---------------------------|
| Grid             |                         | $\frac{122}{9}$ id | 123 iduserdata | ABC inputfield           | ABC referencefield<br>$\overline{\phantom{0}}$               | ABC modelname                       | generalindex | <b>√</b> userchoice | ABC tablename             |
|                  |                         | 971                |                | numero                   | numCasas                                                     | <b>BR</b> CaracteristicasTerreno    | 0.375        | [ <sub>M</sub> ]    | matching_input_1716412910 |
|                  | $\overline{2}$          | 3                  | 1              | DistritoMunicipio        | fieldModel                                                   | FieldDescription                    | 0.0882352941 | $\Box$              | matching_input_1716412910 |
| T <sub>ext</sub> | $\overline{\mathbf{3}}$ | $\boldsymbol{A}$   |                | DistritoMunicipio        | fieldType                                                    | <b>FieldDescription</b>             | 0.1176470588 | $\Box$              | matching_input_1716412910 |
|                  | $\overline{4}$          | 5                  |                | <b>DistritoMunicipio</b> | areaTotalTerreno                                             | <b>BR</b> CaracteristicasTerreno    | 0.1176470588 | $\Box$              | matching_input_1716412910 |
| ्                | 5                       | 6                  |                | <b>DistritoMunicipio</b> | areaTotalTerreno_privativa                                   | <b>BR</b> CaracteristicasTerreno    | 0.1346153846 | $\Box$              | matching_input_1716412910 |
|                  | $6\phantom{1}6$         |                    |                | <b>DistritoMunicipio</b> | areaTotalTerreno_comum                                       | <b>BR</b> CaracteristicasTerreno    | 0,1590909091 | $\Box$              | matching_input_1716412910 |
|                  | $\overline{7}$          | 8                  |                | DistritoMunicipio        | areaTotalConstruida                                          | <b>BR</b> CaracteristicasTerreno    | 0,1578947368 | $\Box$              | matching_input_1716412910 |
|                  | $\pmb{8}$               | 9                  |                | DistritoMunicipio        | areaTotalConstruida privada                                  | <b>BR</b> CaracteristicasTerreno    | 0,1481481481 | $\Box$              | matching_input_1716412910 |
|                  | $\overline{9}$          | 10                 |                | <b>DistritoMunicipio</b> | areaTotalConstruida comum                                    | <b>BR</b> CaracteristicasTerreno    | 0,14         | $\Box$              | matching_input_1716412910 |
|                  | 10                      | 11                 |                | DistritoMunicipio        | numCasas                                                     | <b>BR</b> CaracteristicasTerreno    | 0,0882352941 | $\Box$              | matching_input_1716412910 |
|                  | 11                      | 12                 |                | DistritoMunicipio        | numTorres                                                    | BR CaracteristicasTerreno           | 0,1176470588 | $\Box$              | matching_input_1716412910 |
|                  | 12                      | 13                 | 1              | DistritoMunicipio        | totalUnidadesPrivativas                                      | BR CaracteristicasTerreno           | 0,1304347826 | $\Box$              | matching_input_1716412910 |
|                  | 13                      | 14                 |                | DistritoMunicipio        | limitacao                                                    | <b>BR</b> CaracteristicasTerreno    | 0.2058823529 | $\Box$              | matching_input_1716412910 |
|                  | 14                      | 15                 |                | DistritoMunicipio        | topografia                                                   | BR_CaracteristicasTerreno           | 0.1470588235 | $\Box$              | matching_input_1716412910 |
|                  | 15                      | 16                 |                | DistritoMunicipio        | situacao                                                     | BR_CaracteristicasTerreno           | 0.2352941176 | $\Box$              | matching_input_1716412910 |
|                  | 16                      | 17                 |                | <b>DistritoMunicipio</b> | numVagas                                                     | BR_CaracteristicasTerreno           | 0,0588235294 | $\Box$              | matching_input_1716412910 |
|                  | 17                      | 18                 |                | <b>DistritoMunicipio</b> | nivelamento                                                  | <b>BR</b> CaracteristicasTerreno    | 0.1764705882 | $\Box$              | matching_input_1716412910 |
|                  | 18                      | 19                 |                | DistritoMunicipio        | area                                                         | <b>BR</b> CaracteristicasEdificacao | 0.0588235294 | $\Box$              | matching_input_1716412910 |
|                  | 19                      | 20                 |                | <b>DistritoMunicipio</b> | status                                                       | <b>BR</b> CaracteristicasEdificacao | 0,1764705882 | $\Box$              | matching_input_1716412910 |
|                  | 20                      | 21                 |                | <b>DistritoMunicipio</b> | tipologia                                                    | BR_CaracteristicasEdificacao        | 0.1764705882 | $\Box$              | matching_input_1716412910 |
|                  | 21                      | 22                 |                | <b>DistritoMunicipio</b> | elevador                                                     | <b>BR</b> CaracteristicasEdificacao | 0.0588235294 | $\Box$              | matching_input_1716412910 |
|                  | 22                      | 23                 |                | DistritoMunicipio        | posicao                                                      | <b>BR</b> CaracteristicasEdificacao | 0,1764705882 | $\Box$              | matching_input_1716412910 |
|                  | 23                      | 24                 |                | DistritoMunicipio        | conservacao                                                  | BR CaracteristicasEdificacao        | 0,1176470588 | $\Box$              | matching_input_1716412910 |
|                  | 24                      | 25                 |                | DistritoMunicipio        | orientacao                                                   | BR CaracteristicasEdificacao        | 0,1764705882 | $\Box$              | matching_input_1716412910 |
|                  | 25                      | 26                 | 1              | DistritoMunicipio        | esquadria                                                    | BR CaracteristicasEdificacao        | 0,1470588235 | $\Box$              | matching_input_1716412910 |
|                  | 26                      | 27                 | 1              | DistritoMunicipio        | estrutura                                                    | BR CaracteristicasEdificacao        | 0.2352941176 | $\Box$              | matching_input_1716412910 |
|                  | 27                      | 28                 |                | DistritoMunicipio        | acabamento                                                   | BR CaracteristicasEdificacao        | 0,1470588235 | $\Box$              | matching_input_1716412910 |
|                  | 28                      | 29                 |                | DistritoMunicipio        | utilizacao                                                   | BR CaracteristicasEdificacao        | 0,1470588235 | $\Box$              | matching_input_1716412910 |
|                  | 29                      | 30                 |                | DistritoMunicipio        | utilizacaoSecundaria                                         | BR_CaracteristicasEdificacao        | 0,15         | $\Box$              | matching_input_1716412910 |
|                  | 30                      | 31                 |                | DistritoMunicipio        | condicao                                                     | <b>BR</b> CaracteristicasEdificacao | 0.1764705882 | $\Box$              | matching_input_1716412910 |
|                  | 31                      | 32                 |                | DistritoMunicipio        | cobertura                                                    | <b>BR</b> CaracteristicasEdificacao | 0,1176470588 | $\Box$              | matching_input_1716412910 |
|                  | 32                      | 33                 |                | <b>DistritoMunicipio</b> | energiaEletrica                                              | <b>BR_Infraestrutura</b>            | 0,1470588235 | $\Box$              | matching_input_1716412910 |
|                  | 33                      | 34                 |                | <b>DistritoMunicipio</b> | abastecimentoAqua                                            | <b>BR</b> Infraestrutura            | 0.1470588235 | $\Box$              | matching_input_1716412910 |
|                  | 34                      | 35                 |                | <b>DistritoMunicipio</b> | iluminacaoPublica                                            | <b>BR</b> Infraestrutura            | 0.1176470588 | $\Box$              | matching_input_1716412910 |
|                  | 35                      | 36                 |                | <b>DistritoMunicipio</b> | esgoto                                                       | <b>BR</b> Infraestrutura            | 0,1470588235 | $\Box$              | matching_input_1716412910 |
|                  | 36                      | 37                 |                | DistritoMunicipio        | coletaLixo                                                   | BR_Infraestrutura                   | 0,1176470588 | $\Box$              | matching_input_1716412910 |
|                  | 37                      | 39                 |                | <b>DistritoMunicipio</b> | telefonia                                                    | <b>BR</b> Infraestrutura            | 0,1470588235 | $\Box$              | matching_input_1716412910 |
|                  | 38                      | 40                 |                | DistritoMunicipio        | arborizacao                                                  | <b>BR</b> Infraestrutura            | 0,1764705882 | $\Box$              | matching_input_1716412910 |
|                  | 39                      | 41                 |                | DistritoMunicipio        | passeio                                                      | <b>BR</b> Infraestrutura            | 0,1470588235 | $\Box$              | matching_input_1716412910 |
| Record           | 40                      | 42                 |                | DistritoMunicipio        | drenagemPluvial                                              | BR Infraestrutura                   | 0,1176470588 | $\Box$              | matching_input_1716412910 |
| r۹               | 41                      | 43                 |                | DistritoMunicipio        | valorVenal                                                   | <b>BR</b> Tributo                   | 0,0882352941 |                     | matching input 1716412910 |

Figura 23 – Exemplo de tabela de *matching* entre campos. Fonte: A autora (2024)

*lIndex'*, com valores de similaridade que variam de 0 (nenhuma correspondência) a 1 (total correspondência), para que se acessem os 5 (cinco) melhores *'inputField'* para todo '*referenceField*'. Esta informação é retornada para o frontend, exibindo como sugestão os cinco primeiros colocados na ordenação e, o restante dos campos, é exibido em ordem alfabética.

### 4.4.6 Salvamento Automático

Implementou-se a funcionalidade de salvamento automático do formulário, proporcionando ao usuário a possibilidade de interromper o preenchimento dos campos em qualquer momento.

Conforme pode ser visualizado na Figura [23,](#page-77-0) o campo 'userChoice', *booleano*, identifica quais foram as escolhas realizadas pelo usuário via interface gráfica. É

por meio do mesmo campo que a aplicação recupera os campos anteriormente selecionados quando o usuário reinicia o processo de matching, permitindo que continue do mesmo ponto em que parou.

Conforme anteriormente explicitado, a tabela representada pela Figura [23](#page-77-0) é gerada dinamicamente para cada novo arquivo carregado pelo usuário no *ConformiCidade* e, com a geração do *Relatório de Conformidade*, é excluída da base de dados. Entretanto, para o caso de *matchings* de esquemas não concluídos, a tabela é mantida, sendo apagada apenas com a conclusão do processo.

## 4.4.7 Geração do *Relatório de Conformidade*

Como última instância da aplicação, a geração do *Relatório de Conformidade* é a última etapa da jornada do usuário no contexto da aplicação.

No relatório, cada entidade do modelo de referência é representada por uma tabela e seus atributos se tornam as linhas. Constam do relatório os campos de referência e os campos de entrada, entretanto, a informação referente aos campos de entrada só é preenchida caso o usuário tenha identificado e selecionado alguma opção na operação de *matching* (Figura [24\)](#page-79-0).

Adicionalmente, o calculo do percentual de conformidade é exibido ao final de cada tabela do relatório e, ao final, o índice total de conformidade entre os modelos, considerando o universo dos campos de referência é exibido.

O relatório é gerado via método *Python*, utilizando bibliotecas como *'ReportLab'* e *'io'*. A biblioteca *ReportLab* é usada para a formatação e criação de documentos em PDF, enquanto *io* auxilia na manipulação de fluxos de entrada e saída de dados. Estas ferramentas permitem a formatação específica de páginas e a exportação dos dados em arquivos PDF, eliminando a necessidade de um editor de texto.

# <span id="page-79-0"></span>BR\_CaracteristicasEdificacao

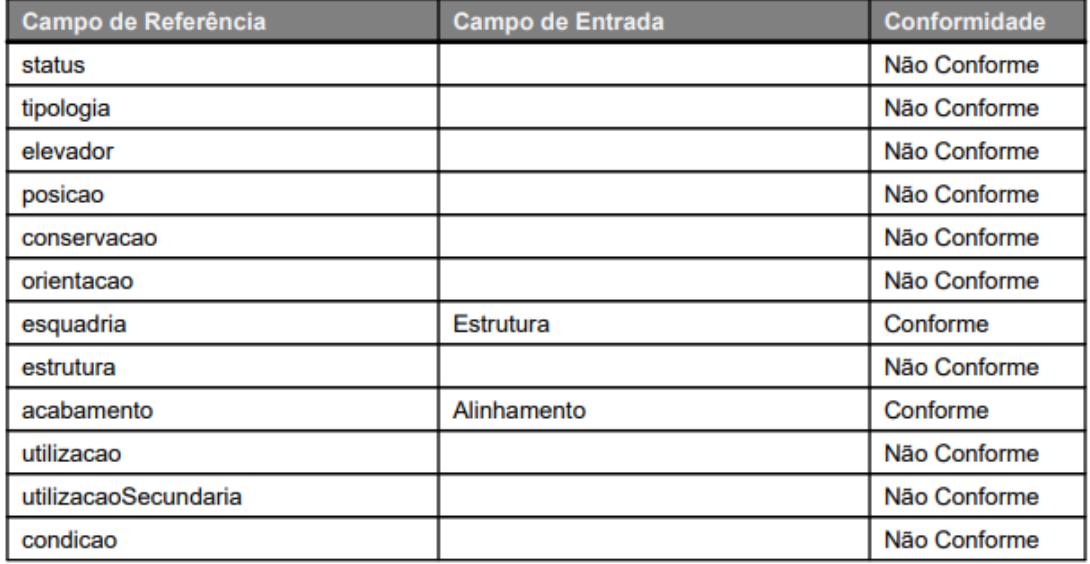

Percentual de conformidade: 16.67%

Figura 24 – Exemplo da representação das entidades do modelo de referência no *Relatório de Conformidade*. Fonte: A autora (2024)

# <span id="page-80-1"></span>**5 DEMONSTRAÇÃO**

A presente seção tratará de demonstrar o fluxo de atividades dentro da ferramenta *ConformiCidade* e, na sequência, apresentar pormenores do seu funcionamento.

# 5.1 FLUXO DE ATIVIDADES

O fluxo de atividades do usuário na utilização da ferramenta *Conformi-Cidade* segue as seguintes etapas: (Figura [25\)](#page-80-0):

<span id="page-80-0"></span>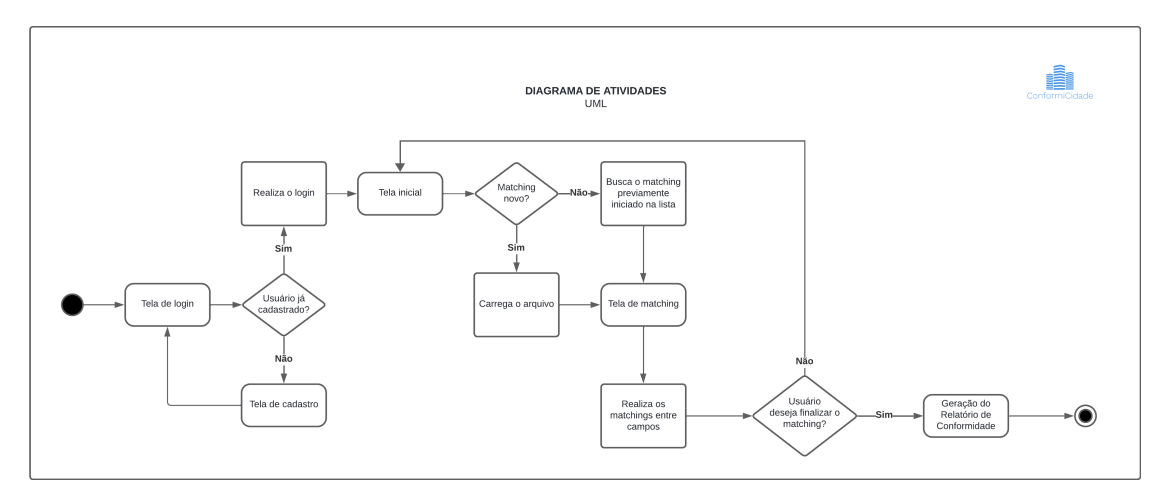

Figura 25 – Diagrama de Atividades. Fonte: A autora (2024)

Na etapa intitulada *Tela de login*, o usuário visualiza a tela representada pela Figura [26.](#page-81-0) Caso ainda não esteja registrado no sistema, o usuário seleciona a opção de *'Criar conta'* e é redirecionado para a tela da Figura [27.](#page-81-1) Esta última ação corresponde à etapa de *Tela de cadastro*:

<span id="page-81-0"></span>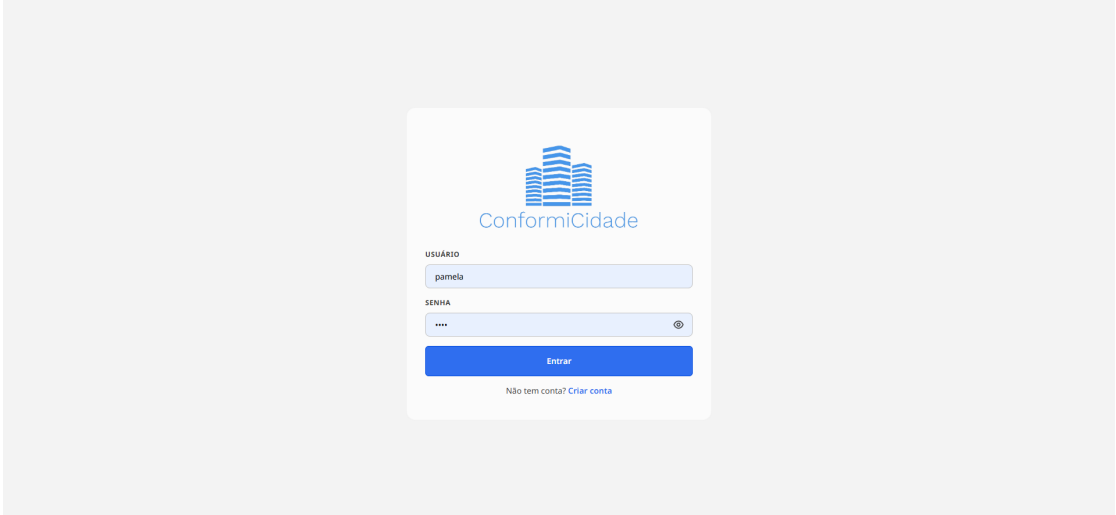

Figura 26 – Tela de Login. Fonte: A autora (2024)

<span id="page-81-1"></span>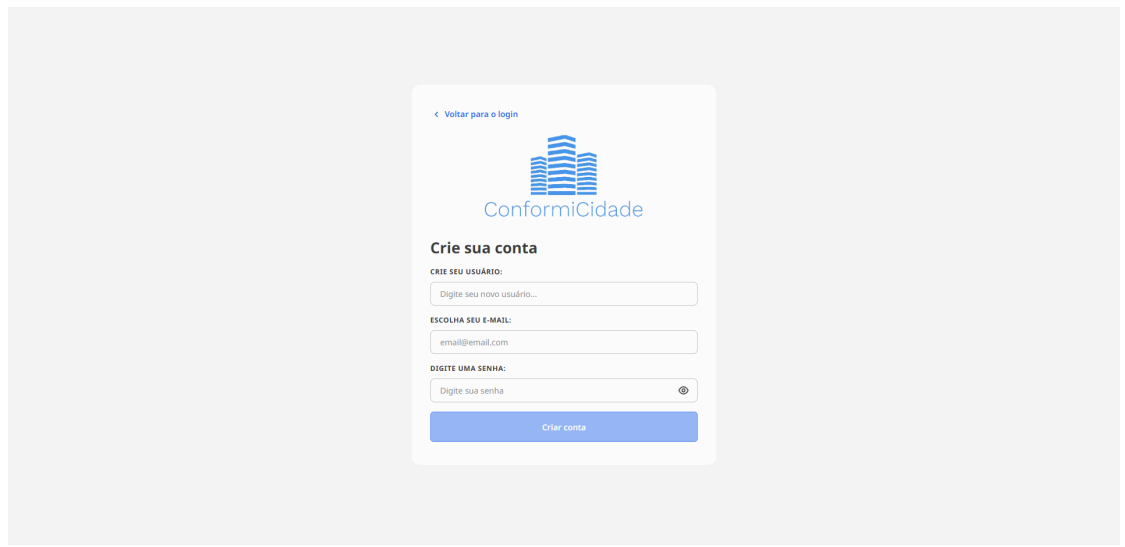

Figura 27 – Tela de Cadastro. Fonte: A autora (2024)

Após o login bem-sucedido, o usuário é redirecionado para a página inicial do *ConformiCidade* (Figura [28\)](#page-82-0), etapa *Tela inicial* do diagrama da Figura [25:](#page-80-0)

<span id="page-82-0"></span>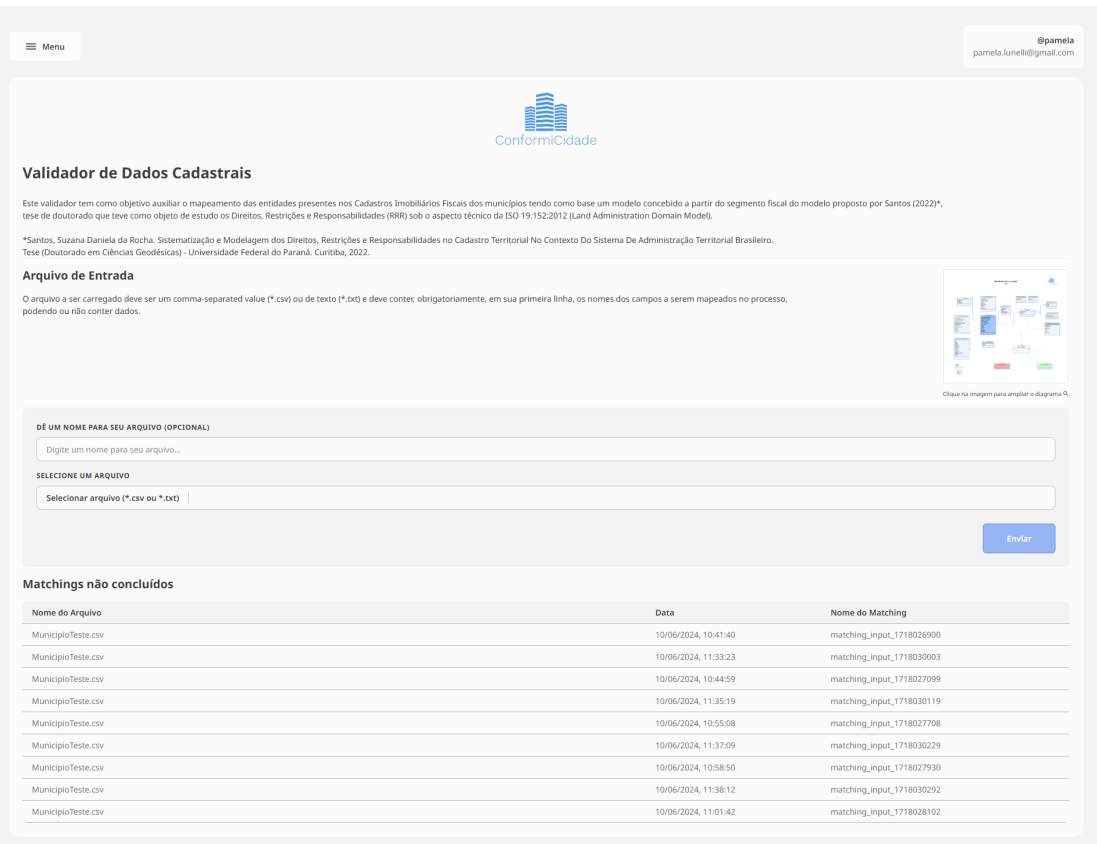

Figura 28 – Página Inicial. Fonte: A autora (2024)

O usuário então, seleciona o seu modelo de entrada, um arquivo .csv ou .txt, via campo *'Selecionar arquivo (\*.csv ou \*.txt)'* (Figura [28\)](#page-82-0). É possível, ainda, fornecer um novo nome para o arquivo carregado (campo *'Dê um nome para seu arquivo (Opcional)'*).

Após o carregamento dos dados do usuário, o *ConformiCidade* exibe uma nova modal para o *matching* entre os modelos, conforme Figura [29.](#page-83-0) Esta é a etapa referente à 'Tela de *matching*' do diagrama de atividades da Figura [25.](#page-80-0)

<span id="page-83-0"></span>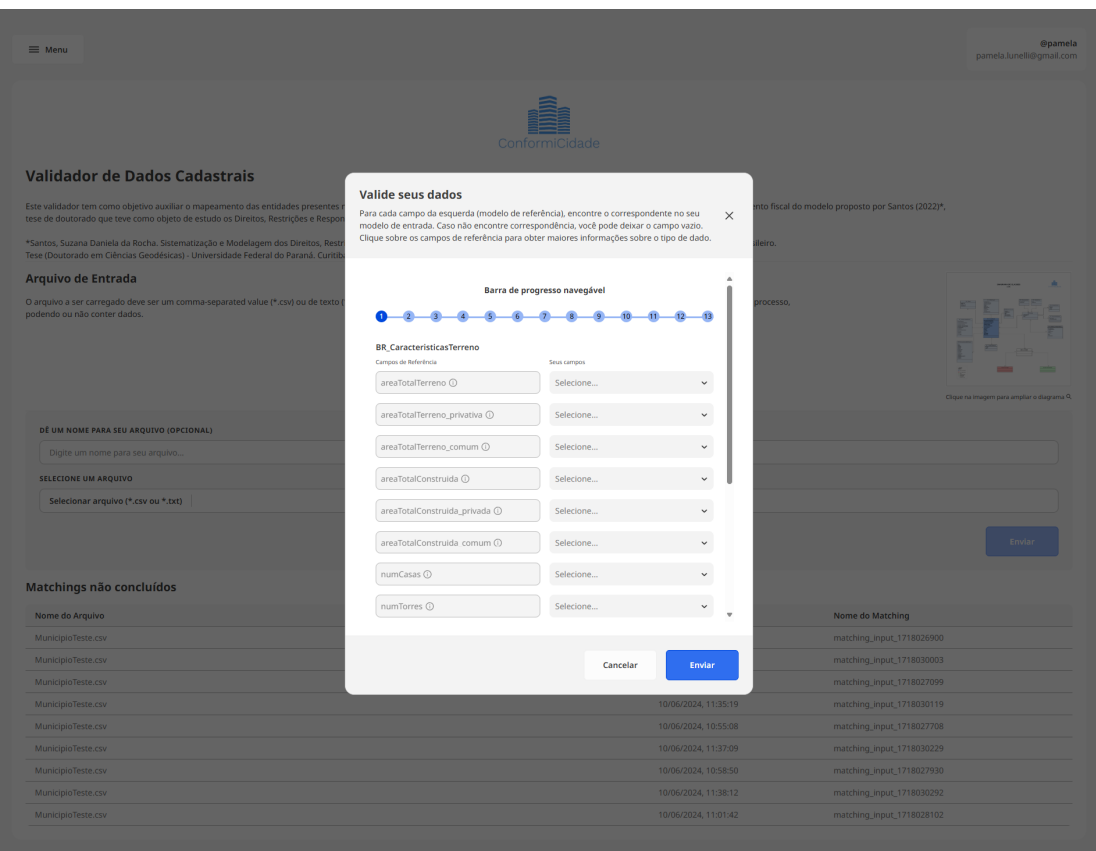

Figura 29 – Modal de Validação. Fonte: A autora (2024)

Seguindo no fluxo proposto no diagrama de atividades, após a realização do *matching* entre os campos, finalizadas as escolhas do usuário, finalmente o *Relatório de Conformidade* (Figura [30\)](#page-84-0) é gerado e o fluxo principal da aplicação é finalizado. <span id="page-84-0"></span>matching\_input\_1718458301

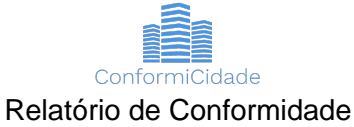

Comparação entre Modelo de Referência e Arquivo de Entrada

## **BR\_CaracteristicasTerreno**

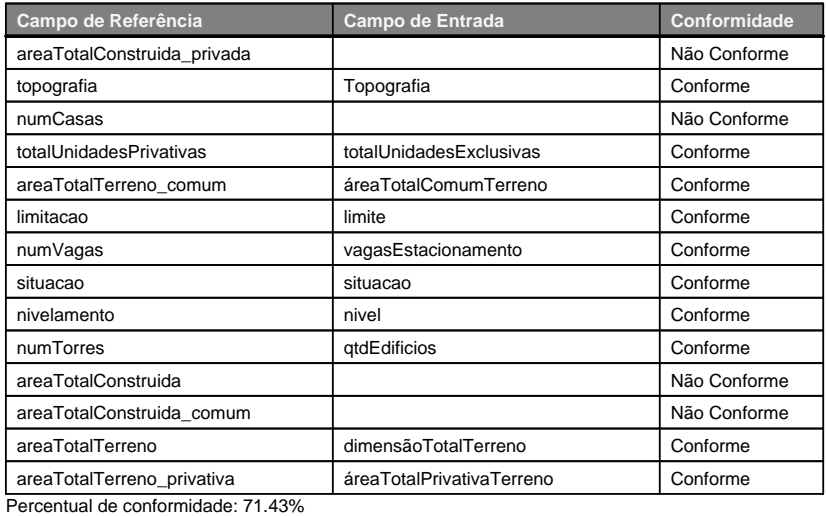

#### **BR\_Infraestrutura**

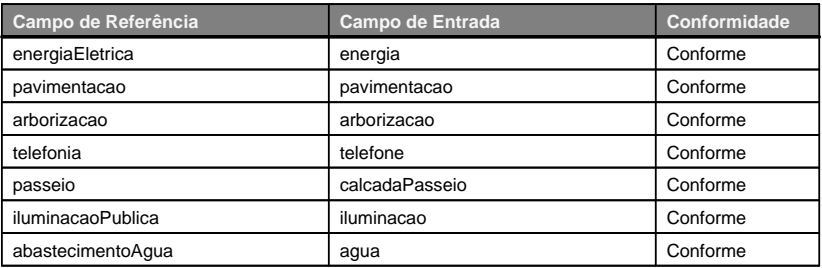

Figura 30 – *Relatório de Conformidade*. Fonte: A autora (2024)

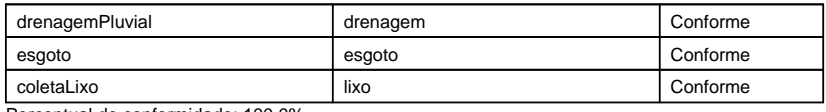

Percentual de conformidade: 100.0%

## **BR\_CaracteristicasEdificacao**

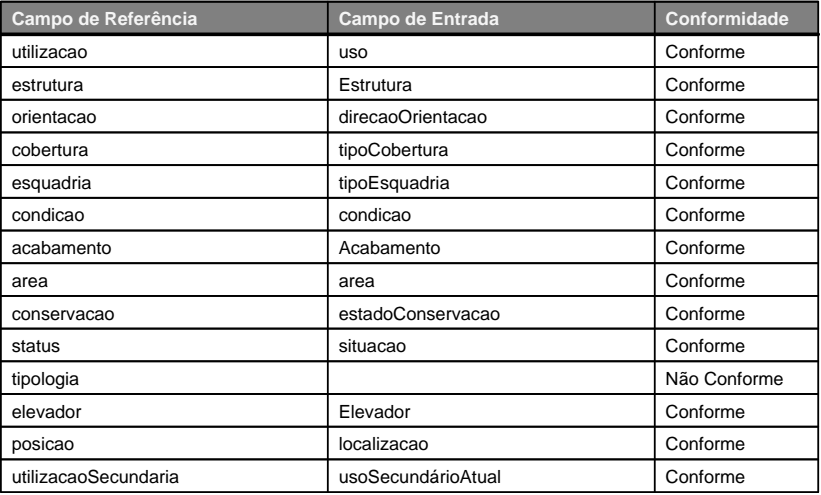

Percentual de conformidade: 92.86%

# **BR\_TrechoLogradouro**

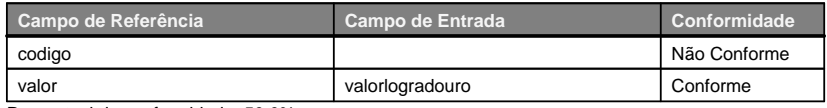

Percentual de conformidade: 50.0%

## **BR\_Tributo**

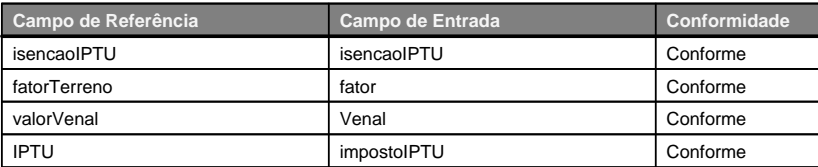

Percentual de conformidade: 100.0%

## **BR\_EnderecoImovel**

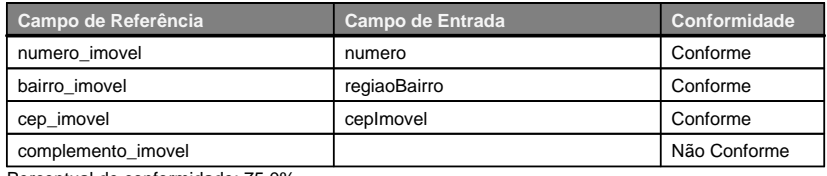

Percentual de conformidade: 75.0%

## **BR\_ImovelFiscal**

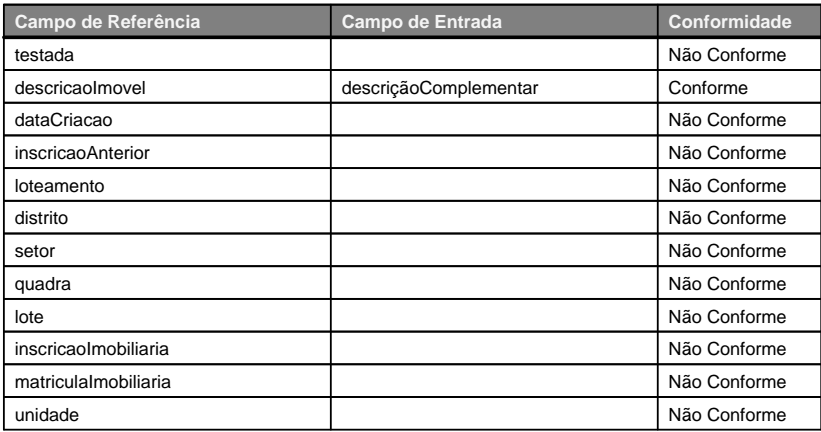

Percentual de conformidade: 8.33%

#### **BR\_EnderecoCorrespondencia**

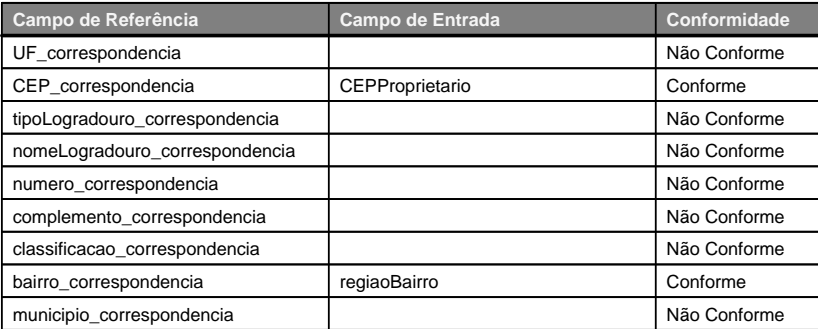

Percentual de conformidade: 22.22%

## **BR\_ContatoPessoa**

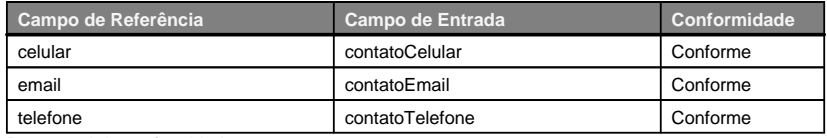

Percentual de conformidade: 100.0%

#### **BR\_DocumentoPessoa**

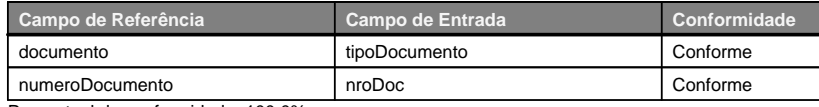

Percentual de conformidade: 100.0%

#### **BR\_PessoaJuridica**

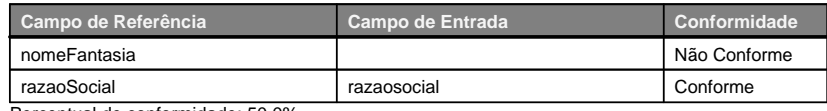

Percentual de conformidade: 50.0%

#### **BR\_Pessoa**

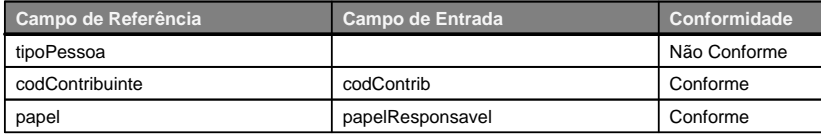

Percentual de conformidade: 66.67%

#### **BR\_PessoaFisica**

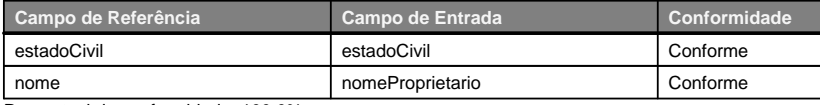

Percentual de conformidade: 100.0% **Percentual geral de conformidade: 66.67%**

Com a finalização do fluxo principal, apresenta-se o fluxo alternativo da geração de *matching* previsto na Figura [25.](#page-80-0) O usuário pode decidir por não finalizar o *matching* iniciado, ou até mesmo ter encerrado a validação dos campos involutariamente. Então, caso não haja geração do *Relatório de Conformidade*, o registro do *matching* será apresentado na Tela Inicial (Figura [28\)](#page-82-0).

<span id="page-88-0"></span>A partir da *Tela inicial*, o usuário pode navegar pelo menu da aplicação (Figura [31\)](#page-88-0), acessando as telas de *'Histórico'* (Figura [32\)](#page-89-0), *'Ajuda e informações'* (Figura [33\)](#page-89-1) e a opção de sair do sistema.

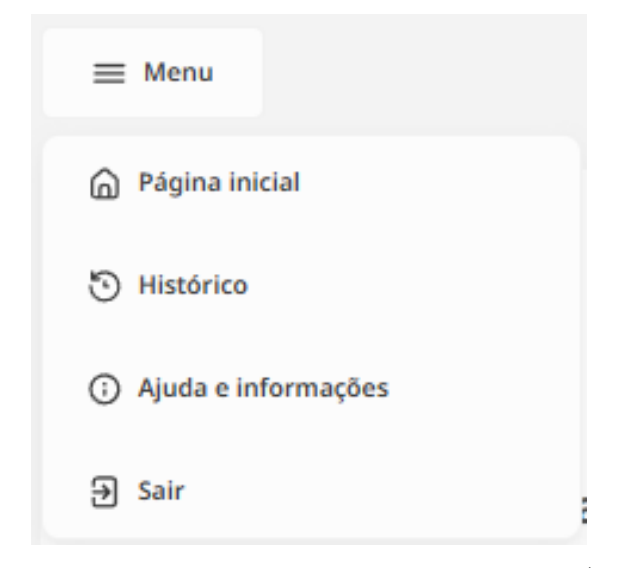

Figura 31 – Modal de Menu. Fonte: A autora (2024)

<span id="page-89-0"></span>

|                    |                      |                                                           | Opamela          |
|--------------------|----------------------|-----------------------------------------------------------|------------------|
| $\equiv$ Menu      |                      |                                                           | pamela@gmail.com |
| Histórico          |                      |                                                           |                  |
|                    |                      |                                                           |                  |
| Arquivo            | Data de envio        | Ações                                                     |                  |
| MunicipioTeste.csv | 15/06/2024, 10:31:41 | <b><i>O</i></b> Renomear <b>E</b> Excluir <b>£</b> Baixar |                  |
| municipio1.csv     | 15/06/2024, 11:47:23 | <b>B</b> Excluir & Balxar<br><b><i>P</i></b> Renomest     |                  |
|                    |                      |                                                           |                  |
|                    |                      |                                                           |                  |
|                    |                      |                                                           |                  |
|                    |                      |                                                           |                  |
|                    |                      |                                                           |                  |
|                    |                      |                                                           |                  |
|                    |                      |                                                           |                  |
|                    |                      |                                                           |                  |
|                    |                      |                                                           |                  |
|                    |                      |                                                           |                  |
|                    |                      |                                                           |                  |
|                    |                      |                                                           |                  |
|                    |                      |                                                           |                  |
|                    |                      |                                                           |                  |
|                    |                      |                                                           |                  |
|                    |                      |                                                           |                  |
|                    |                      |                                                           |                  |
|                    |                      |                                                           |                  |
|                    |                      |                                                           |                  |
|                    |                      |                                                           |                  |
|                    |                      |                                                           |                  |

Figura 32 – Tela de Histórico. Fonte: A autora (2024)

<span id="page-89-1"></span>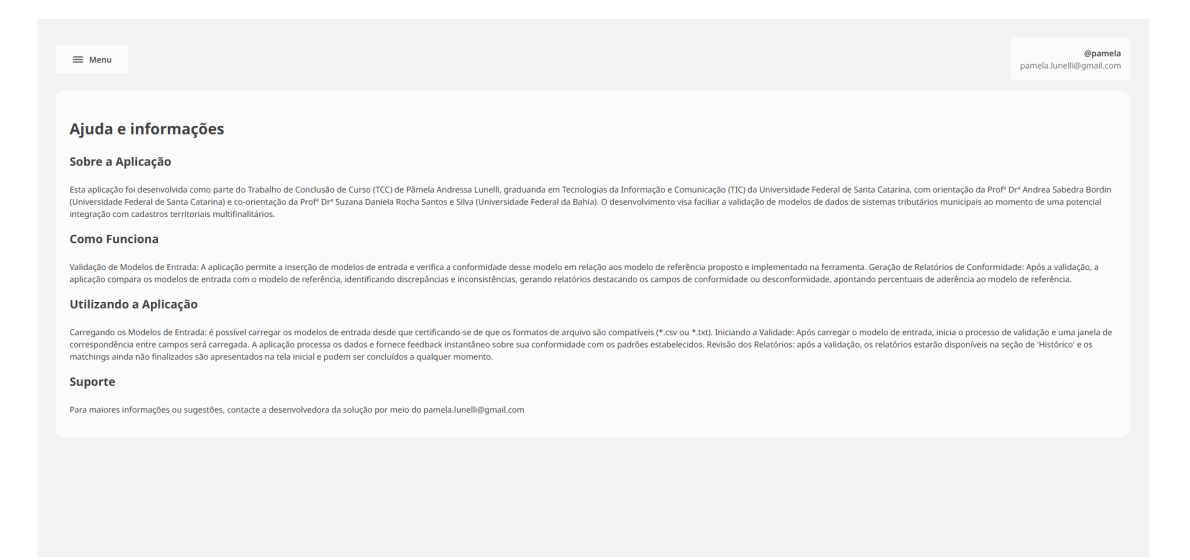

Figura 33 – Tela de Ajuda e Informações. Fonte: A autora (2024)

A tela de *Histórico* é para onde todos os *matchings* finalizados, ou seja, que geraram o *Relatório de Conformidade*, são movidos. É possível editar seu nome, excluí-lo e baixar o relatório gerado em formato .pdf.

A partir da tela inicial, o usuário pode ainda acessar o modelo E-R (Figura [12\)](#page-57-0), disponível no lado direito da tela com a informação *'Clique na imagem para* *ampliar o diagrama'*.

### 5.2 ARQUIVO DE ENTRADA

A aplicação suporta arquivos de entrada de modelos tributários em formato .csv(*Comma-separated values*), que se destaca por seu uso de vírgulas para separar os campos em cada linha, permitindo uma estrutura tabular organizada e compatível com a maioria das plataformas. Como alternativa, também é possível carregar arquivos em formato .txt, mantida a estrutura.

O arquivo deve incluir em sua primeira linha os nomes dos campos do modelo tributário de entrada, separados por vírgula, ponto-e-vírgula ou tabulação. A aplicação admite arquivos populados com dados, desde que sigam o padrão da separação lógica do cabeçalho.

O *ConformiCidade* é projetado para lidar de forma eficiente com caracteres especiais da língua portuguesa, incluindo acentos, cedilhas e outros caracteres diacríticos utilizados no português brasileiro. Isso assegura que os dados sejam corretamente interpretados e processados, mantendo a integridade e a precisão das informações.

Exemplo de arquivo carregado na aplicação:

dimensãoTotalTerreno,áreaTotalPrivativaTerreno, áreaTotalComumTerreno,dimensãoTotalConstruída, áreaTotalPrivativaConstruída,áreaTotalComumConstruída, quantidadeResidencias,qtdEdificios,totalUnidadesExclusivas,limite, Topografia,situacao,vagasEstacionamento,nivel,area,classificacaoTipo ,uso,Elevador,localizacao,estadoConservacao,direcaoOrientacao, tipoEsquadria,Estrutura,Acabamento,usoAtual,usoSecundárioAtual, condicao,tipoCobertura,energia,agua,iluminacao,esgoto,lixo, pavimentacao,telefone,arborizacao,calcadaPasseio,drenagem,Venal, impostoIPTU, isencaoIPTU, fator, codlogradouro, valorlogradouro, numero, descriçãoComplementar,regiaoBairro,cepImovel,tipoLogradouro,nomeRua, municipio,unidadeFederativa,CEPProprietario,tipoEnderecoProprietario, nomeFantasia,razaosocial,estadoCivil,nomeProprietario,

contatoTelefone,contatoCelular,contatoEmail,tipoDocumento,nroDoc, naturezaJuridica,codContrib,papelResponsavel

## 5.3 *MATCHING* DE ESQUEMAS

O *matching* de esquemas na ferramenta *ConformiCidade* visa oferecer ao usuário a validação de seus dados de entrada (modelo tributário) ante um modelo de referência.

<span id="page-91-0"></span>Ao carregar o seu arquivo que contém o modelo de dados de entrada, seja ele composto de cabeçalho e dados ou apenas dos cabeçalhos dos campos, a ferramenta permitirá que o usuário escolha, por meio de caixas de seleção, qual campo do seu modelo de entrada (coluna da direita) é o equivalente ao campo do modelo de referência em análise (coluna da esquerda) (Figura [34\)](#page-91-0).

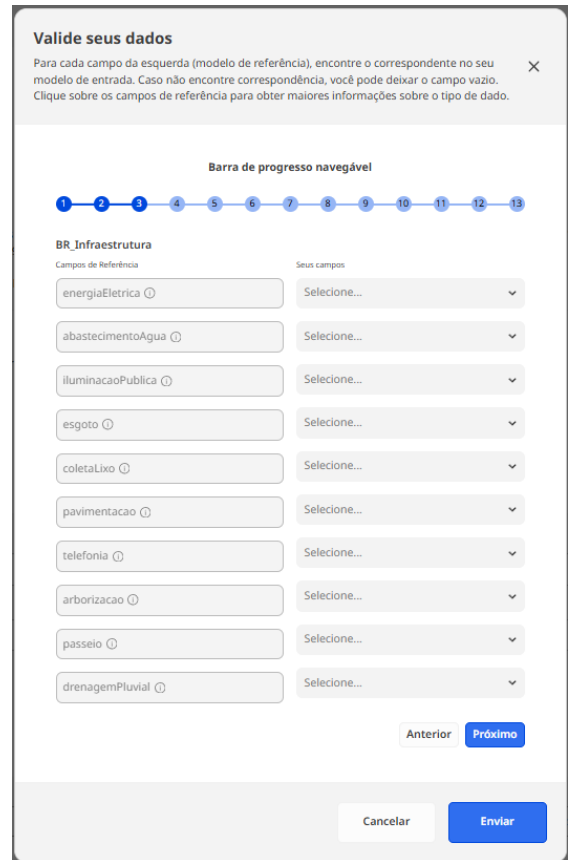

Figura 34 – Modal para a validação dos dados. Fonte: A autora (2024)

O usuário pode navegar por todas as 13 tabelas do modelo utilizando os botões *'Anterior'* e *'Próximo'* ou a *barra de progresso navegável*. Esta barra de progresso, como o próprio nome sugere, indica ao usuário sua posição atual no processo de *matching*. Cada círculo na barra é clicável e muda de cor conforme o *matching* avança. Ao clicar em um círculo, a tabela correspondente é exibida.

Como forma de facilitar o processo de identificação das equivalências entre campos, o usuário pode verificar que o *ConformiCidade* sugere 5 (cinco) opções de *matching* mais prováveis para os campos de referência, sendo essa ordenação dinâmica e específica para cada campo. As Figuras [35](#page-92-0) e [36,](#page-93-0) demonstram a dinamicidade das sugestões a partir dos diferentes campos de referência, *'elevador'* e *'energiaEletrica'*, por exemplo:

<span id="page-92-0"></span>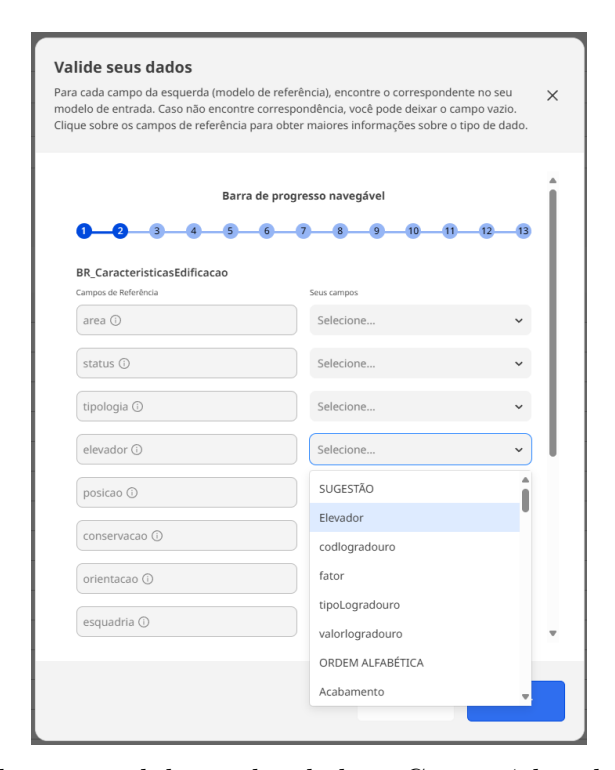

Figura 35 – Modal para a validação dos dados - Campo 'elevador'. Fonte: A autora (2024)

<span id="page-93-0"></span>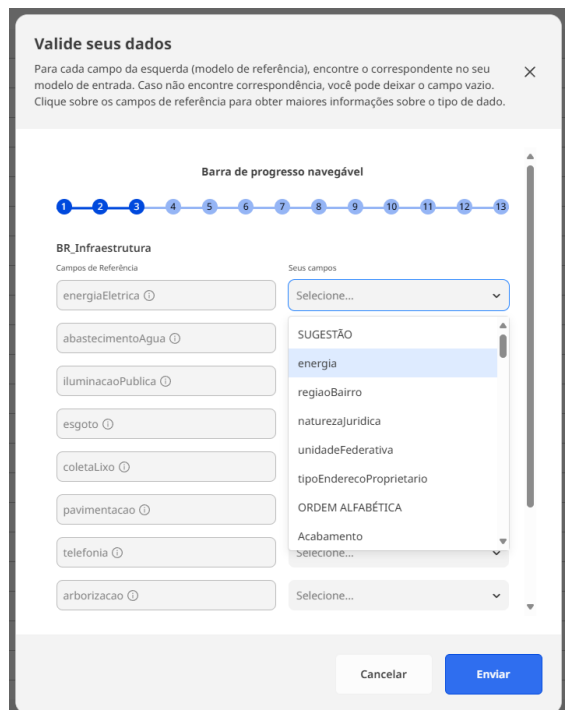

Figura 36 – Modal para a validação dos dados - Campo 'energiaEletrica'. Fonte: A autora (2024)

Os campos de entrada que não figuram como as sugestões do *ConformiCidade*, são organizadas em ordem alfabética, após a identificação *'ORDEM ALFABÉTICA'* no campo de seleção, conforme Figura [37](#page-94-0)

<span id="page-94-0"></span>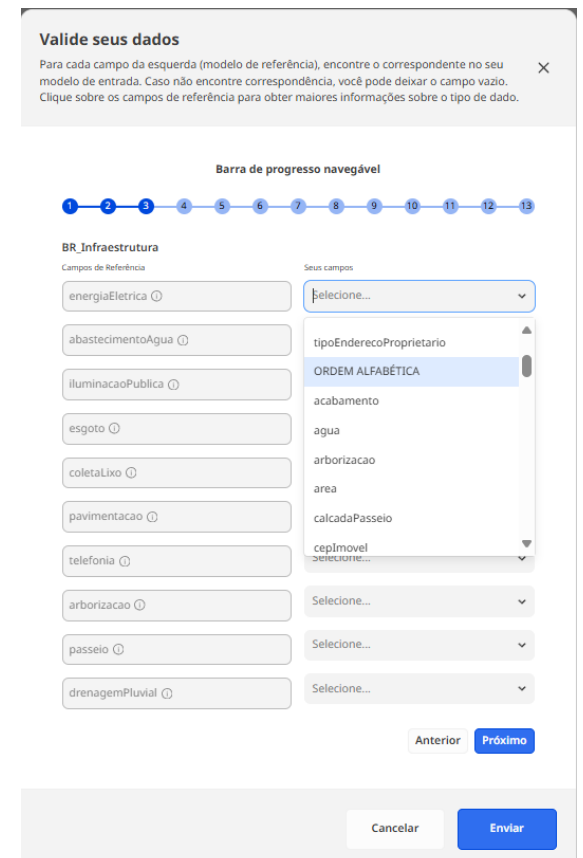

Figura 37 – Campos de entrada ordenados alfabeticamente. Fonte: A autora (2024)

O usuário pode obter informações sobre cada campo de referência clicando sobre o nome do campo. Uma janela lateral auxiliar é aberta e a informação com a descrição do campo é apresentada (Figura [38.](#page-95-0)

<span id="page-95-0"></span>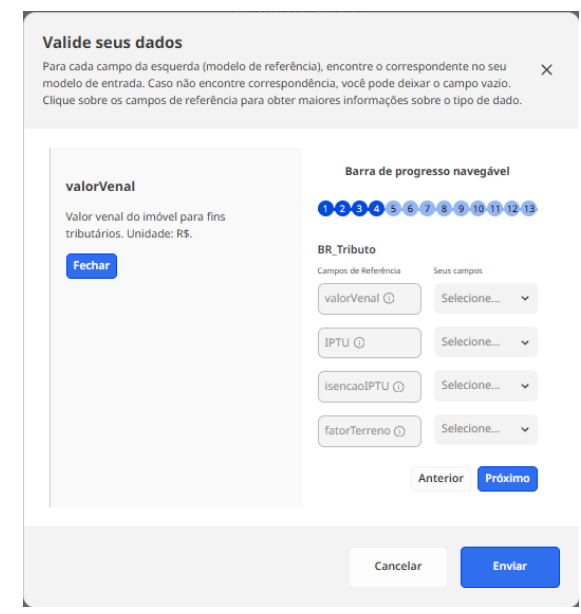

Figura 38 – Descrição do campo de referência *'valorVenal'*. Fonte: A autora (2024)

# <span id="page-96-1"></span>**6 AVALIAÇÃO**

Neste capítulo, apresenta-se uma análise detalhada da avaliação realizada para a ferramenta *ConformiCidade*, focando tanto na sua usabilidade quanto na aceitação tecnológica. A avaliação foi estruturada em diferentes etapas, conforme descrito a seguir.

### 6.1 TESTE DE USABILIDADE

Segundo a proposta de [Valentim](#page-111-0) *et al.* [\(2014\)](#page-111-0), as etapas de um processo de avaliação de usabilidade são descritas como planejamento, execução e análise (Tabela [12\)](#page-96-0).

<span id="page-96-0"></span>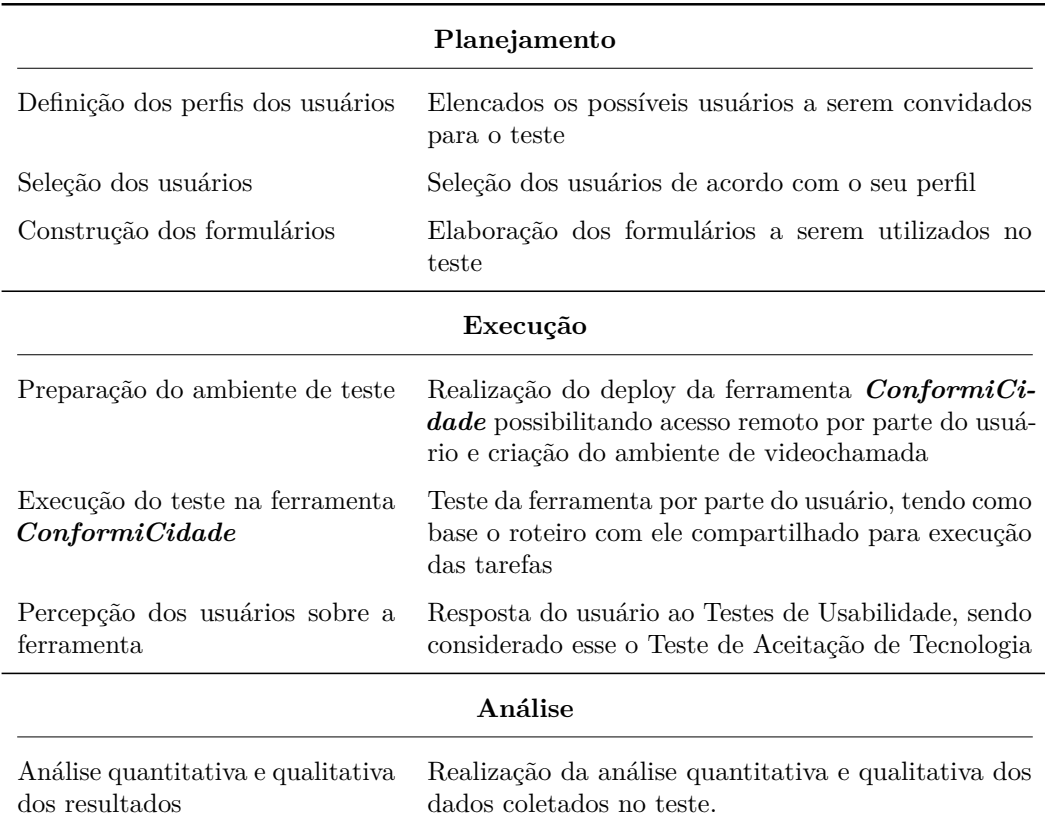

Tabela 12 – Etapas e atividades do processo de Avaliação da Usabilidade

O roteiro a ser seguido pelo usuário para a execução do Teste de Usabilidade

aplicado foi dividido em três diferentes fluxos de atividades previstos na utilização da ferramenta: o fluxo principal, denominado 'Geração do *Relatório de Conformidade*', o fluxo secundário, denominado 'Retomada da Geração do *Relatório de Conformidade* - *matchings* não concluídos' e o último, 'Exploração do Menu', a saber:

# • **Fluxo 1: Geração do** *Relatório de Conformidade*

- 1. Realizar o cadastramento no sistema;
- 2. Realizar o login no sistema;
- 3. Importar um arquivo .csv ou .txt;
- 4. Visualizar os detalhes de um determinado campo de uma tabela do modelo de referência;
- 5. Escolher os melhores campos para cada *matching* de cada tabela do modelo de referência;
- 6. Gerar o relatório final de conformidade.

# • **Fluxo 2: Retomada da Geração do** *Relatório de Conformidade*  *matchings* **não concluídos**

- 1. Importar um arquivo .csv ou .txt;
- 2. Escolher apenas dois campos na primeira tabela para o *matching*, pressionar 'Próximo', fechar a janela de validação. Lembre-se da combinação de campo de referência e de entrada, se necessário anote ou capture a tela;
- 3. Encontrar o *matching* recém-iniciado na tabela de '*matchings* não concluídos';
- 4. Avançar pelas tabelas verificando que as escolhas anteriores foram salvas;
- 5. Gerar o relatório final de conformidade.

# • **Fluxo 3: Exploração do Menu**

1. Encontrar o menu;

- 2. Acessar o Histórico e baixar um relatório gerado em formato .pdf;
- 3. Acessar o Histórico e apagar um dos *matchings* realizados;
- 4. Acessar o Histórico e editar o nome de um dos *matchings* realizados;
- 5. Acessar a seção de 'Ajuda e informações';
- 6. Sair do sistema.

## 6.2 TESTE DE ACEITAÇÃO DA TECNOLOGIA

Para o Teste de Aceitação da Tecnologia, foi empregado o Modelo de Aceitação de Tecnologia (*Technology Acceptance Model - TAM*), proposto por [Davis](#page-108-0) [\(1985\)](#page-108-0), medindo, assim, a aceitação e a adoção da ferramenta desenvolvida. "É um dos modelos de pesquisa mais populares para prever o uso e aceitação de sistemas de informação e tecnologia por usuários individuais."[\(ALVES; GALEGALE,](#page-107-1) [2020\)](#page-107-1)

De acordo com [Davis](#page-108-0) [\(1985\)](#page-108-0), TAM é amplamente utilizado na área de tecnologia da informação devido à sua sólida base teórica e amplo suporte empírico. Este modelo, que se baseia na crença do usuário, utiliza dois construtores principais: a "utilidade percebida", que reflete a crença do usuário de que uma tecnologia melhora seu desempenho, e a "facilidade percebida", que expressa as expectativas de redução de esforço no desenvolvimento de atividades físicas ou mentais.

Nesta etapa, após o Teste de Usabilidade anteriormente descrito, o usuário foi submetido ao processo de responder às informação presentes no Instrumento de 'Avaliação de Percepção de Uso da Ferramenta'.

As perguntas consistiram de duas seções distintas, seguindo os preceitos do TAM:

- Seção **'Facilidade de Uso'**
	- 1. Considero que minha interação com a ferramenta *ConformiCidade* é clara e compreensível.
	- 2. Considero que interagir com a ferramenta *ConformiCidade* não requer muito esforco mental.
	- 3. Considero que a ferramenta *ConformiCidade* é fácil de usar.
- 4. Considero fácil fazer na ferramenta *ConformiCidade* o que eu desejo fazer.
- Seção **'Utilidade Percebida'**
	- 1. Considero que a ferramenta *ConformiCidade* melhoraria meu desempenho ao realizar *matchings* de esquemas.
	- 2. Considero que a ferramenta *ConformiCidade* melhoraria a eficácia ao realizar *matchings* de esquemas.
	- 3. Considero que a ferramenta *ConformiCidade* melhoraria minha produtividade ao realizar *matchings* de esquemas.
	- 4. Considero que a ferramenta *ConformiCidade* é útil ao realizar *matchings* de esquemas
- Seção 'Comentários Gerais': campo de resposta aberto, livre para o usuário expressar elogios, críticas e sugestões para aprimoramento da ferramenta.

O documento aplicado pode ser consultado no Apêndice [K](#page-128-0) do presente trabalho.

# 6.3 RESULTADOS DA AVALIAÇÃO DO USUÁRIO

A presente seção apresenta os resultados obtidos na fase de avaliação da ferramenta de acordo com o exposto na seção de Metodologia do presente trabalho.

#### 6.3.1 Caracterização do Participante

Um usuário participou da Avaliação de usabilidade da ferramenta e seu perfil profissional é de Gerente de Projetos, nível de instrução mestrado em Recursos Hídricos e Saneamento Ambiental com foco em Sensoriamento Remoto, atuando em empresa de geotecnologia que presta serviços de transformação de bases de dados tributárias em sistemas de administração de terras (espacializados).

#### 6.3.2 Avaliação de Usabilidade

De maneira remota, a avaliação de usabilidade foi conduzida via videochamada no dia 24 de maio de 2024. Ao início do teste, o usuário recebeu um roteiro com a sequência de atividades a serem realizadas junto à aplicação e, enquanto as desenvolvia, a autora acompanhava o seu desempenho a partir do compartilhamento de sua tela.

As Tabelas [13,](#page-100-0) [14](#page-101-0) e [15](#page-102-0) apresentam os graus de sucesso do usuário na realização dos três diferentes fluxos de atividades que o usuário deveria realizar ao testar a ferramenta *ConformiCidade*:

<span id="page-100-0"></span>

| Tarefa                                 | <b>Sucesso</b><br>fácil | <b>Sucesso</b><br>difícil | Insucesso |
|----------------------------------------|-------------------------|---------------------------|-----------|
| Realizar o cadastramento no            | X                       |                           |           |
| sistema                                |                         |                           |           |
| Realizar o login no sistema            | X                       |                           |           |
| Importar um arquivo *.csv ou *.txt     | X                       |                           |           |
| Visualizar os detalhes de um           |                         |                           |           |
| determinado campo de uma tabela        | X                       |                           |           |
| do modelo de referência                |                         |                           |           |
| Escolher os melhores campos para       |                         |                           |           |
| cada <i>matching</i> de cada tabela do | X                       |                           |           |
| modelo de referência                   |                         |                           |           |
| Gerar o relatório final de             |                         |                           |           |
| conformidade                           |                         |                           |           |

Tabela 13 – Fluxo da geração do *Relatório de Conformidade*. Fonte: A autora (2024)

O usuário desempenhou com 'Sucesso Fácil' todas as tarefas. Observou-se entretanto, os seguintes aspectos nas diversas etapas do teste:

• **Visualizar os detalhes de um determinado campo de uma tabela do modelo de referência:** apesar de conseguir realizar a tarefa com facilidade, o usuário apontou que o ponteiro do mouse era apresentado como não-clicável sobre o campo de campo de referência, causando confusão no usuário que usa a ferramenta pela primeira vez.

• **Escolher os melhores campos para cada** *matching* **de cada tabela do modelo de referência:** apesar do rótulo separando as opções de 'Sugestão' e 'Ordem Alfabética', o usuário não entendeu que os cinco primeiros itens da lista selecionável se tratavam das sugestões do *matching*, sugerindo que fosse utilizada outra cor para destacar a informação. Após descobrir que era possível digitar e buscar pelo nome do campo a ser escolhido, o usuário relatou que a funcionalidade é bastante útil para o volume grande de campos geralmente utilizados nas operações de 'de-para'. O usuário só se deu conta de que a 'Barra de progresso navegável' era interativa após pressionar o botão 'Próximo' pela primeira vez e percebê-la se movimentando conforme o avanço do processo. Identificou, ainda, um bug de duplicação de sugestões em função de nomes de campo de referência idênticos (tabelas 'BR\_EnderecoImovel' e 'BR\_EnderecoCorrespondencia' com os campos 'complemento', 'bairro', 'numero' e 'cep' terminam gerando duas entradas iguais no algoritmo de *matching* o que culmina na duplicação dos resultados de campos de referência passíveis de serem selecionados).

<span id="page-101-0"></span>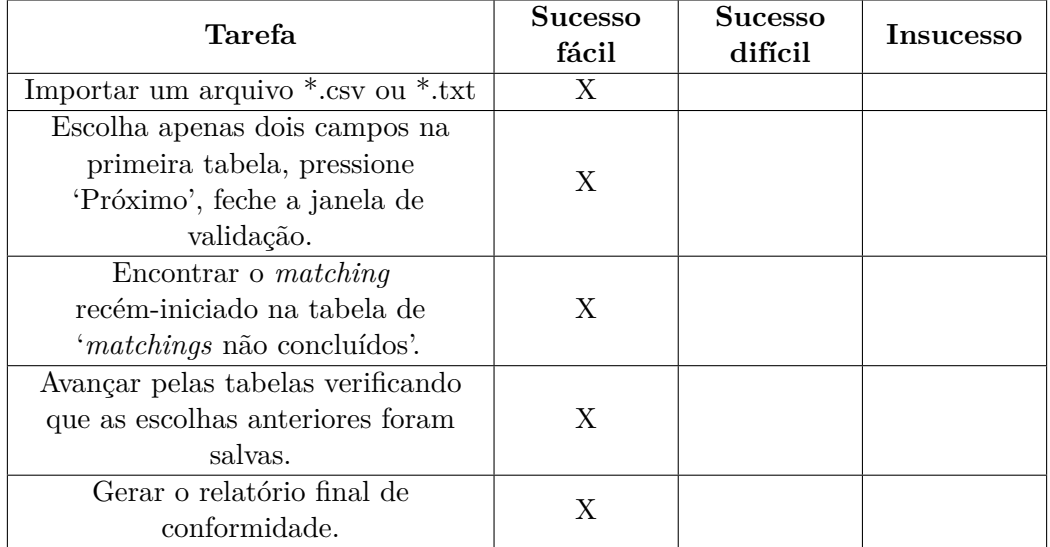

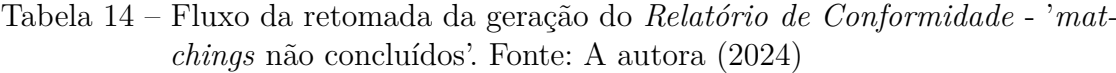

Da mesma forma, o usuário desempenhou com 'Sucesso Fácil' as da segunda etapa. Alguns apontamentos são necessários:

- **Encontrar o** *matching* **recém-iniciado na tabela de '***matchings* **não concluídos':** o usuário encontrou o seu *matching* incompleto, entretanto, questionou se o campo 'Nome do *matching*' presente na tabela de '*matchings* não concluídos' não deveria trazer o nome que o mesmo informou ao momento da inserção do arquivo \*.csv em vez do nome utilizado internamente pelo sistema (que consiste no termo '*matching*\_input \_(identificador único do *matching*, composto pelo *timestamp* do carregamento do arquivo)).
- **Avançar pelas tabelas verificando que as escolhas anteriores foram salvas:** o usuário havia entendido que poderia continuar um *matching* que teve o seu relatório já gerado, modificando as entradas escolhidas anteriormente e não que se tratava de um *matching* ainda não finalizado, sendo 'finalizado' entendido como aquele processo completo que culminou na geração de um *Relatório de Conformidade*.

<span id="page-102-0"></span>

| Tarefa                                                                       | <b>Sucesso</b><br>fácil | <b>Sucesso</b><br>difícil | Insucesso |
|------------------------------------------------------------------------------|-------------------------|---------------------------|-----------|
| Encontrar o menu                                                             | X                       |                           |           |
| Acessar o Histórico e baixar um<br>relatório gerado em formato *.pdf         | X                       |                           |           |
| Acessar o Histórico e apagar um<br>dos <i>matchings</i> realizados           | X                       |                           |           |
| Acessar o Histórico e editar o nome<br>de um dos <i>matchings</i> realizados | X                       |                           |           |
| Acessar a seção de 'Ajuda e<br>informações'                                  | X                       |                           |           |
| Sair do sistema                                                              | X                       |                           |           |

Tabela 15 – Fluxo de Exploração do Menu. Fonte: A autora (2024)

Na terceira etapa, o usuário também concluiu as atividades sem esforço, sendo seu desempenho classificado como 'Sucesso fácil' para todas as atividades. De sua parte, alguns comentários foram tecidos:

• **Acessar o Histórico e baixar um relatório gerado em formato .pdf:** sugeriu que no histórico fosse trazido o nome que o usuário forneceu para o *matching* e não o nome do arquivo.

• **Sair do sistema:** a opção de 'Sair' poderia estar localizado junto às informações do usuário, à direita e não no menu principal.

#### 6.3.3 Avaliação da Percepção do Usuário

Após a finalização da avaliação de usabilidade, o usuário respondeu ao 'Instrumento de Avaliação de Percepção do Usuário' visando avaliar a sua percepção ante a utilização da ferramenta *ConformiCidade*. A instrumento consistiu de oito afirmações em que o usuário poderia responder conforme a escala Likert (1 - 'totalmente em desacordo' a 5 - 'totalmente de acordo') e uma pergunta de resposta aberta: um espaço para elogios, críticas e sugestões acerca da ferramenta, não tendo essa sido respondida pelo usuário.

A clareza e compreensibilidade da interface interativa receberam uma nota 4, sugerindo uma experiência de usuário satisfatória, embora com espaço para pequenas melhorias. Já o esforço mental necessário para interagir com a ferramenta recebeu uma nota 3, indicando que sua utilização pode demandar um nível moderado de cognição, sugerindo uma possível oportunidade para simplificação ou maior intuitividade na experiência do usuário.

A facilidade de uso, por sua vez, recebeu a nota máxima de 5, indicando que o usuário percebe a ferramenta como acessível e amigável, apesar de possivelmente exigir certo esforço mental, conforme anteriormente por ele apontado. Da mesma forma, o usuário atribuiu nota 5 para a facilidade em realizar as tarefas desejadas, o que sugere que as funcionalidades são claramente definidas e acessíveis.

Quanto à melhoria do desempenho, eficácia e produtividade ao realizar *matching* de esquemas, todas receberam nota 5. Isso indica que o usuário percebe a ferramenta como capaz de aumentar a eficácia, precisão e eficiência nas operações dessa natureza, seja por meio do seu algoritmos de similaridade de caracteres ou simplesmente por oferecer uma interface apropriada e específica para a tarefa.

A utilidade da ferramenta durante a realização de *matchings* de esquemas também recebeu nota 5, o que sugere que o usuário reconhece o valor da mesma para suas necessidades específicas, validando sua relevância e eficácia no contexto operacional em que é empregada.

# **7 CONSIDERAÇÕES FINAIS**

Partindo-se do objetivo geral do presente trabalho, que consiste em *'desenvolver uma ferramenta disponível na web que permita ao usuário validar se o seu modelo de dados tributários de entrada está em conformidade com um modelo tributário mínimo de referência, por meio de um processo de validação supervisionado'*, é possível afirmar que, com base no apresentado nos capítulos [5](#page-80-1) Demonstração e [6](#page-96-1) Avaliação, este foi alcançado.

Em relação aos objetivos específicos que guiaram o desenvolvimento da ferramenta *ConformiCidade*, a saber:

- *Desenvolver um modelo de dados tributários mínimo e genérico, utilizando como base as entidades e atributos de natureza tributária anteriormente modelados por [Silva](#page-111-1) [\(2022\)](#page-111-1), que sirva como referência para a execução deste projeto piloto, viabilizando interoperabilidade entre sistemas uma potencial integração entre tais modelos*. Entende-se que o objetivo foi atingido com o desenvolvimento do modelo apresentado na Figura [12](#page-57-0) apresentado na seção [4.3.3.2](#page-52-0) Modelo Tributário Mínimo de Referência.;
- *Implementar um algoritmo de matching entre modelos (esquemas) de dados tributários, que sugira as opções de similaridade mais adequadas entre os campos dos modelos*. O objetivo foi alcançado e suas evidências podem ser verificadas nas seções reservadas para os temas no capítulo [4](#page-40-0) Projeto e Desenvolvimento; a apresentação final da implementação, por sua vez, pode ser conferida no capítulo [5](#page-80-1) Demonstração.
- *Avaliar a eficácia da ferramenta desenvolvida, considerando sua usabilidade, aceitação e a contribuição para a padronização e interoperabilidade dos sistemas de gestão territorial*: o processo de avaliação da ferramenta é integralmente descrito na seção [6](#page-96-1) Avaliação, concluída integralmente.

Como contribuição efetiva, o *ConformiCidade* se destaca como uma ferramenta que não apenas promove os conceitos de interoperabilidade e padronização,

mas também se apresenta como dispositivo de diagnóstico para prefeituras brasileiras. Ao empregá-la, gestores terão a possibilidade avaliar o seu modelo de dados tributários, permitindo-lhes planejar e implementar ações para aprimorá-lo.

Para as empresas de geotecnologia, que oferecem serviços de geração ou atualização cadastral para municípios, a ferramenta é especialmente valiosa. Esses serviços envolvem a integração do cadastro territorial com cadastros temáticos, como o tributário, na composição de um sistema cadastral. É sabido que cada organização sugere a estruturação dos dados cadastrais de acordo com suas normas particulares, no entanto, ao submeter seu modelo de dados cadastrais para avaliação com base no padrão mínimo tributário proposto neste estudo, a empresa estaria apta a analisar a qualidade da modelagem dos dados fiscais que mantém em seu sistema.

Entende-se que a validade da avaliação da ferramenta apresentada na seção de Avaliação pode ter sido comprometida devido à participação exclusiva de um único usuário no processo. A falta de diversidade de usuários pode resultar em uma visão limitada da usabilidade e eficácia da ferramenta, além de não capturar uma gama completa de *feedbacks* e perspectivas. Para fortalecer a validade externa e a confiança nos resultados, futuros estudos devem considerar a inclusão de uma amostra mais ampla e diversificada de usuários, garantindo, assim, uma avaliação mais representativa da ferramenta.

A partir dos resultados obtidos com o Teste de Aceitação da Tecnologia, conclui-se que, embora a ferramenta *ConformiCidade* tenha sido bem recebida, há oportunidades claras para sua otimização em trabalhos futuros, especialmente na simplificação da interface e na redução do esforço cognitivo necessário. Estas melhorias não apenas podem aprimorar a experiência do usuário, mas também fortaleceriam a posição da aplicação como uma solução robusta para os desafios operacionais que visam a padronização e interoperabilidade dos dados tributários.

Entretanto, ainda como sugestão de trabalhos futuros, para o caso da evolução da ferramenta *ConformiCidade* e sua aplicação em contextos reais, os interessados devem modificar o modelo de referência para torná-lo mais adequado ao seu contexto, visto que o que foi proposto neste trabalho se trata de um modelo de referência mínimo. As alterações se dariam por meio de alterações no

código-fonte da aplicação, mais especificamente dos *models* do *Django*, operação que demandaria baixo esforço em termos de desenvolvimento.

Situação semelhante pode ocorrer caso o país proponha o seu modelo de referência cadastral padrão, e então adapte-se a estratégia segundo a qual os dados tributários, ou quaisquer outros dados temáticos, possam a ele serem integrados.

Retomando a situação das empresas anteriormente citadas, com a substituição do modelo tributário mínimo proposto pelo modelo por elas utilizado, a ferramenta se tornaria uma solução de validação dos dados que recebem de municípios frente ao modelo de dados internamente adotado.

Para aperfeiçoamento do *ConformiCidade*, traz-se a ideia de, além da geração do *Relatório de Conformidade*, que fossem gerados os scripts SQL que permitissem a migração dos dados do modelo de entrada para os campos do modelo mínimo de referência, criando-se, automaticamente, uma nova base normalizada.

Adicionalmente, propõe-se a expansão da ferramenta para o âmbito espacial. Em um formato de geoportal, permitir o carregamento de dados espacializados como *GeoJSON*, *shapefile*, a conexão bancos de dados geográficos ou geosserviços, validando padrões dessas estruturas ante um modelo de referência.

A Infraestrutura Nacional de Dados Espaciais (INDE), como entidade responsável pela publicação de normativas, diretrizes e metodologias para a produção, armazenamento e compartilhamento de informações geoespaciais no Brasil, poderia considerar a implementação de um validador como o *ConformiCidade* quando, no furturo, passar a integrar também as informações cadastrais dos municípios brasileiros.

Tendo em vista a complexidade do tema e a inexistência de trabalhos com proposta semelhante a este no contexto nacional para o domínio dos sistemas tributários e administração do território como um todo, a pesquisa se tornou particularmente desafiadora, especialmente para um Trabalho de Conclusão de Curso de graduação. Trata-se de um assunto essencialmente interdisciplinar, envolvendo conceitos de Cadastro Territorial Multifinalitário, Direito e Tecnologia da Informação.

# **REFERÊNCIAS**

ABDULLAH, Hanin M; ZEKI, Ahmed M. Frontend and backend web technologies in social networking sites: Facebook as an example. *In:* IEEE. 2014 3rd international conference on advanced computer science applications and technologies. [*S.l.*: *s.n.*], 2014. P. 85–89.

<span id="page-107-1"></span>ALVES, Vera Lúcia Medina Ferreira; GALEGALE, Napoleão Verardi. Serviços bancários, tecnologia da informação e Technology Acceptance Model (TAM)–um estudo bibliométrico/Banking, information technology and Technology Acceptance Model (TAM)-a bibliometric study. **Brazilian Journal of Development**, v. 6, n. 4, p. 18155–18170, 2020.

AMORIM, Amilton *et al.* Cadastro e gestão territorial: uma visão luso-brasileira para a implementação de sistemas de informação cadastral nos municípios. Editora Unesp, 2018.

<span id="page-107-0"></span>ANDRZEJEWSKI, Witold *et al.* On tuning parameters guiding similarity computations in a data deduplication pipeline for customers records: Experience from a R&D project. **Information Systems**, v. 121, p. 102323, 2024. ISSN 0306-4379. DOI: [https://doi.org/10.1016/j.is.2023.102323](https://doi.org/https://doi.org/10.1016/j.is.2023.102323). Disponível em: <https://www.sciencedirect.com/science/article/pii/S030643792300159X>.

BRASIL. PORTARIA Nº 3.242: de 9 de novembro de 2022, nov. 2022. Aprova as diretrizes para a criação, a instituição e a atualização do Cadastro Territorial Multifinalitário - CTM, nos municípios brasileiros.

CARNEIRO, Ana Flávia Diogo. **Recadastro Imobiliário Da Cidade De Solânea-PB: Necessidade, Influência E Reflexos Para O Desenvolvimento Socioeconômico Local**. [*S.l.*: *s.n.*], 2015. Dissertação.

CARNEIRO, Andrea Flávia Tenório; MIRANDA, Camila Ribeiro. Evolução e Tendências nas Pesquisas em Administração Territorial e Cadastro. **Revista Brasileira de Cartografia**, v. 72, p. 880–897, dez. 2020. DOI: [10.14393/rbcv72nespecial50anos-56586](https://doi.org/10.14393/rbcv72nespecial50anos-56586). Disponível em: [https://seer.ufu.](https://seer.ufu.br/index.php/revistabrasileiracartografia/article/view/56586) [br/index.php/revistabrasileiracartografia/article/view/56586](https://seer.ufu.br/index.php/revistabrasileiracartografia/article/view/56586).
CARVALHO, Marcus Vinícius Ribeiro de. Uma abordagem baseada na engenharia dirigida por modelos para suportar merging de base de dados heterogêneas. Universidade Federal do Maranhão, 2014.

COSTA, Rogério Luis. **SQL: Guia Prático**. São Paulo: Brasport, 2006.

DAVIS, F. D. **A technology acceptance model for empirically testing new end-user information systems: Theory and results**. 1985. Tese (Doutorado) – Massachusetts Institute of Technology.

ELIAS, Thiago *et al.* **Prática de Banco de Dados**. [*S.l.*: *s.n.*], 2016. Caderno Temático. Disponível em: <http://proedu.ifce.edu.br/handle/123456789/615>.

ELKHAL, Yassine. **The Complete Guide to String Similarity Algorithms**. [*S.l.*: *s.n.*], 2020. Acesso em: 12 jun. 2024. Disponível em: [https://yassineelkhal.medium.com/the-complete-guide-to-string](https://yassineelkhal.medium.com/the-complete-guide-to-string-similarity-algorithms-1290ad07c6b7)[similarity-algorithms-1290ad07c6b7](https://yassineelkhal.medium.com/the-complete-guide-to-string-similarity-algorithms-1290ad07c6b7).

FARIAS, Edla Siqueira; CARNEIRO, Andréa Flávia Tenório. Análise das Necessidades de Usuários para o Compartilhamento das Informações de um Cadastro Territorial Multifinalitário. **Revista Brasileira de Cartografia**, Sociedade Brasileira de Cartografia, Geodésia, Fotogrametria e Sensoriamento Remoto, Av. Acadêmico Hélio Ramos, s/n - 2º andar - DECart - Cidade Universitária, CEP: 50740-530 Recife – PE, v. 67, n. 2, p. 307–318, 2015. ISSN 1808-0936.

GONÇALVES, Alexandre Leopoldo. **Unidade 1**. Notas de aula da disciplina de Banco de Dados. Universidade Federal de Santa Catarina. 2023.

GONÇALVES, Rômulo Parma *et al.* Proposta para coleta eficiente de dados para o Cadastro Técnico Multifinalitário. **II SIMGEO (Simpósio Brasileiro de Ciências Geodésicas e Tecnologias da Informação)**, Recife, 2008.

HEUSER, Carlos Alberto. **Projeto de banco de dados: Volume 4 da Série Livros didáticos informática UFRGS**. [*S.l.*]: Bookman Editora, 2009. v. 4.

IBM. **O que é um esquema de banco de dados?** [*S.l.*: *s.n.*], 2024. Acesso em: 14 jun. 2024. Disponível em: <https://www.ibm.com/br-pt/topics/database-schema>.

ISO, International Organization for Standardization. Land Administration Domain Model, 2012. Disponível em: <https://www.iso.org/standard/51293.html>.

. Systems and Software Quality: Requirements and Evaluation (SQuaRE) System and Software Quality Models. **ISO/IEC 25010**, 2011. ISO/IEC 25010:2011. Disponível em: <https://www.iso.org/standard/35733.html>.

JENNI, Lionel *et al.* Development and employment of an LADM implementing toolkit in Colombia. *In:* THE WORLD BANK. PROCEEDINGS of the 2017 World Bank Conference on Land and Poverty: Responsible Land Governance–Towards an Evidence-Based Approach. Washington, DC, USA: [*s.n.*], mar. 2017. P. 20–24. Disponível em: [https://de.tedamos.ch/media/publikationen/2017-02-](https://de.tedamos.ch/media/publikationen/2017-02-04_Jenni_Dev_Employ_of_an_LADM_Impl_Toolkit.pdf) 04 Jenni Dev Employ of an LADM Impl Toolkit.pdf.

JONER, Gustavo Rodrigo Hansen. **O cadastro técnico multifinalitário nos municípios: o caso de Santa Rosa/RS**. 2022. Diss. (Mestrado).

MACHADO, Adriana Alexandria; CAMBOIM, Silvana Philippi. Desambiguação dos termos mapeamento topográfico em grandes escalas e mapeamento cadastral no Brasil. **Rev. Bras. Cartogr**, v. 71, n. 2, p. 295–327, 2019.

MARRA, Thiago Batista. **Cadastro territorial no Brasil: modelagem de posse e propriedade a partir do Modelo para o Domínio da Administração de Terras (LADM, ISO 19152)**. 2017. Dissertação – Universidade de Brasília, Brasília. Dissertação (mestrado)—Universidade de Brasília, Instituto de Ciências Humanas, Departamento de Geografia, Programa de Pós-graduação, 2017. Disponível em: <http://repositorio.unb.br/handle/10482/31232>.

MORA-NAVARRO, Gaspar *et al.* Geographical Data and Metadata on Land Administration in Spain. **Land**, v. 11, n. 7, 2022. ISSN 2073-445X. DOI: [10.3390/land11071107](https://doi.org/10.3390/land11071107). Disponível em: <https://www.mdpi.com/2073-445X/11/7/1107>.

PANCHINIAK, T. *et al.* O Cadastro 3D no Brasil – Similaridades e Diferenças entre a Portaria 511/2009 e a ISO 19.152. *In:* ANAIS do XXVII Congresso Brasileiro de Cartografia. Escola Naval, Rio de Janeiro/RJ: [*s.n.*], nov. 2017.

PEFFERS, Ken *et al.* A design science research methodology for information systems research. **Journal of Management Information Systems**, Taylor & Francis, v. 24, n. 3, p. 45–77, 2007.

PELEGRINA, Marcos *et al.* Análise da Consistência Cadastral Aplicada à Tributação Imobiliária Urbana, p. 79–86, jan. 2008.

RAHM, Erhard; BERNSTEIN, Philip A. A survey of approaches to automatic schema matching. **the VLDB Journal**, Springer, v. 10, p. 334–350, 2001.

RICHARDS, Mark; FORD, Neal. **Fundamentals of software architecture: an engineering approach**. [*S.l.*]: O'Reilly Media, 2020.

ROB, Peter; CORONEL, Carlos. Sistemas de banco de dados: projeto, implementação e gerenciamento. **Editora Cengage**, 2011.

RODRIGUES, Diego de Azevedo. **Casamento de esquemas de banco de dados aplicando aprendizado ativo**. 2013. Diss. (Mestrado) – Universidade Federal do Amazonas. Disponível em: <http://tede.ufam.edu.br/handle/tede/4146>.

SAHAY, Tanvi *et al.* Schema matching using machine learning. *In:* IEEE. 2020 7th International Conference on Signal Processing and Integrated Networks (SPIN). [*S.l.*: *s.n.*], 2020. P. 359–366.

SANTOS, Maria Cecília Albernaz Capelache. **Uma proposta de modelagem de dados integrados a geoprocessamento para otimização de serviços públicos municipais**. 2005. Diss. (Mestrado).

SANTOS E SILVA, Suzana Daniela Rocha *et al.* Por uma Estruturação Sistêmica e de Abrangência Nacional para o Cadastro Territorial Brasileiro. **Revista Brasileira de Cartografia**, Sociedade Brasileira de Cartografia, Geodésia, Fotogrametria e Sensoriamento Remoto, v. 73, n. 2, p. 685, 2021. ISSN 1808-0936.

DOI: [10.14393/rbcv73n2-57862](https://doi.org/10.14393/rbcv73n2-57862). Disponível em: <https://doi.org/10.14393/rbcv73n2-57862>.

SILVA, Everton da *et al.* **Cadastro Territorial Multifinalitário aplicado à Gestão Municipal**. Florianópolis, Brasil: UFSC, 2023. ISBN 978-85-8328-172-6. Disponível em: <https://repositorio.ufsc.br/handle/123456789/253967>.

SILVA, Suzana Daniela Rocha Santos. **Sistematização e Modelagem dos Direitos, Restrições e Responsabilidades no Cadastro Territorial no Contexto do Sistema de Administração Territorial Brasileiro**. 2022. Tese (Doutorado) – Universidade Federal do Paraná, Curitiba. Disponível em: <https://hdl.handle.net/1884/79112>.

SILVEIRA, Taisa Bretanha. **Impactos da atualização do cadastro imobiliário atualizado do município de Jaguarão-RS na arrecadação municipal e nos serviços prestados ao contribuinte**. 2012. Diss. (Mestrado).

SOUZA, DV de *et al.* O Potencial do Sistema Nacional de Gestão de Informações Territoriais (Sinter) como Ferramenta de Transparência e Integração de Cadastros. **Revista Brasileira de Cartografia**, v. 72, n. 3, p. 532–540, 2020.

SUMATHI, S; ESAKKIRAJAN, S. Structured query language. **Fundamentals of Relational Database Management Systems**, Springer, p. 111–212, 2007.

VAINIKKA, Joel. Full-stack web development using Django REST framework and React. Metropolia Ammattikorkeakoulu, 2018.

VALENTIM, Natasha *et al.* Avaliando a qualidade de um aplicativo web móvel através de um teste de usabilidade: um relato de experiência. *In:* ANAIS do XIII Simpósio Brasileiro de Qualidade de Software. Blumenau: SBC, 2014. P. 256–263. DOI: [10.5753/sbqs.2014.15258](https://doi.org/10.5753/sbqs.2014.15258). Disponível em: <https://sol.sbc.org.br/index.php/sbqs/article/view/15258>.

VAMSI, K. Manikanta *et al.* Visualization of Real World Enterprise Data using Python Django Framework. **IOP Conference Series: Materials Science and Engineering**, IOP Publishing, v. 1042, n. 1, p. 012019, jan. 2021. DOI: [10.1088/1757-899X/1042/1/012019](https://doi.org/10.1088/1757-899X/1042/1/012019). Disponível em: <https://dx.doi.org/10.1088/1757-899X/1042/1/012019>.

### **APÊNDICE A – PROTÓTIPO DE ALTA FIDELIDADE - TELA DE LOGIN**

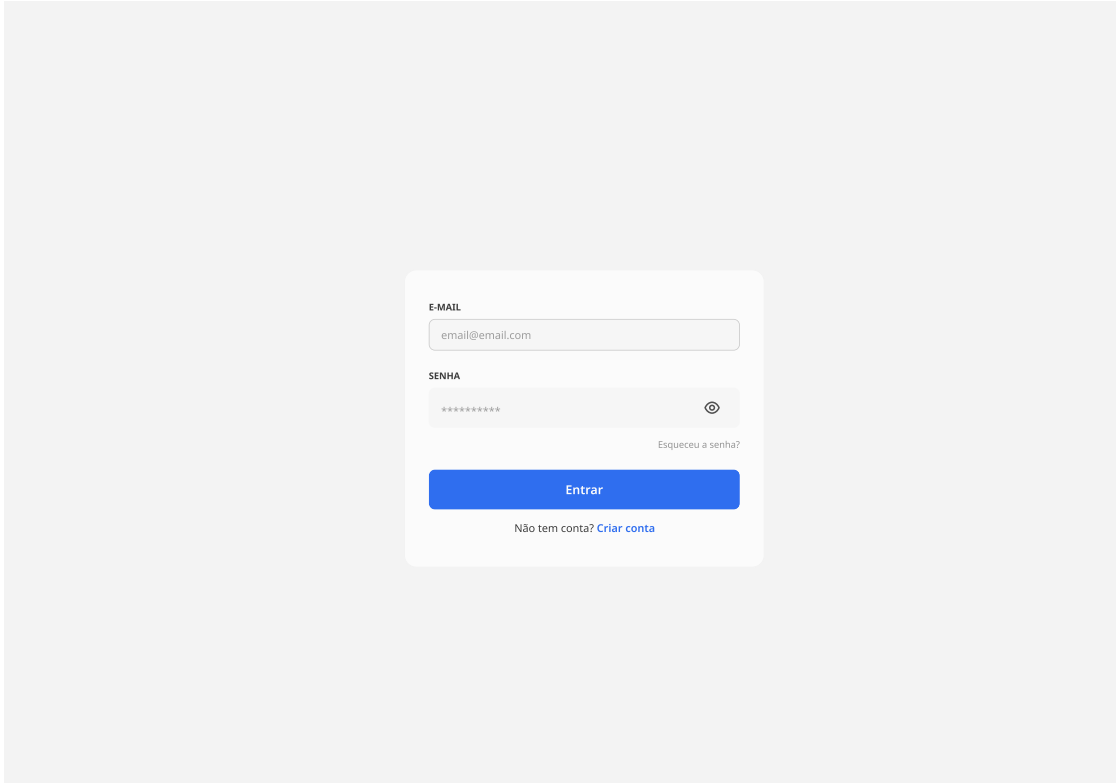

### **APÊNDICE B – PROTÓTIPO DE ALTA FIDELIDADE - PÁGINA INICIAL DA APLICAÇÃO**

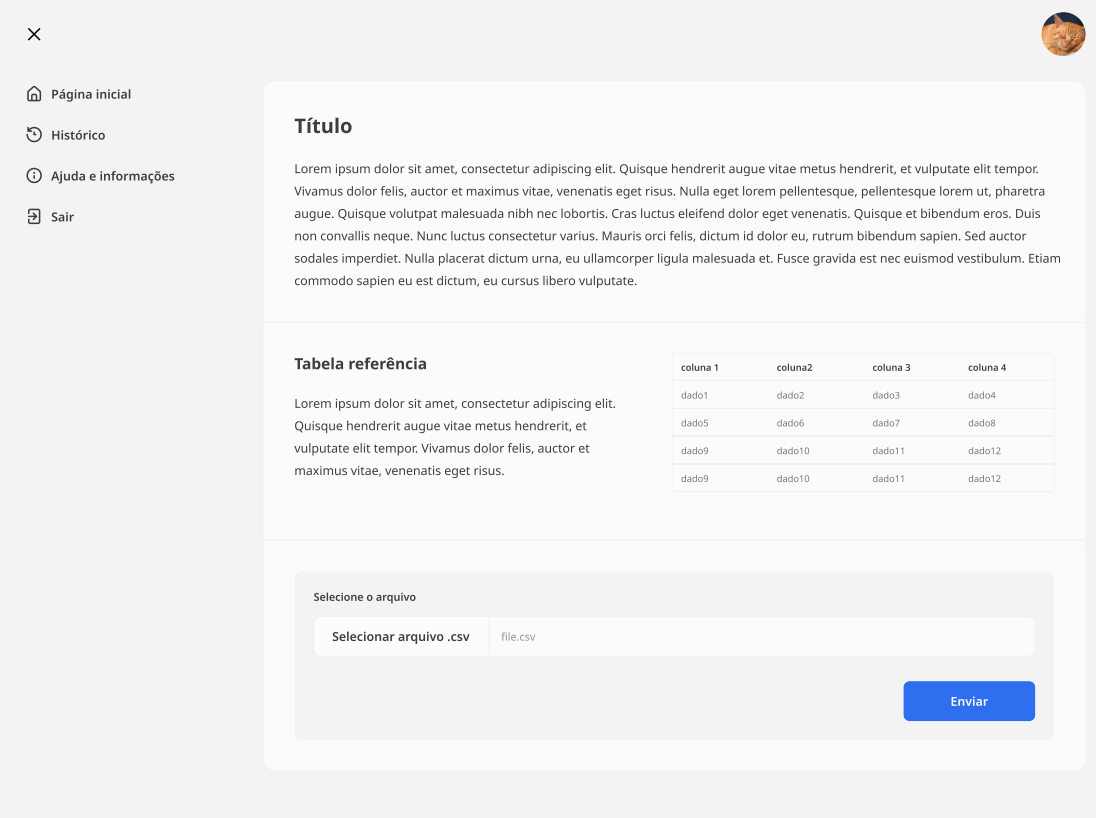

### **APÊNDICE C – PROTÓTIPO DE ALTA FIDELIDADE - RELAÇÃO DE EQUIVALÊNCIA ENTRE MODELOS**

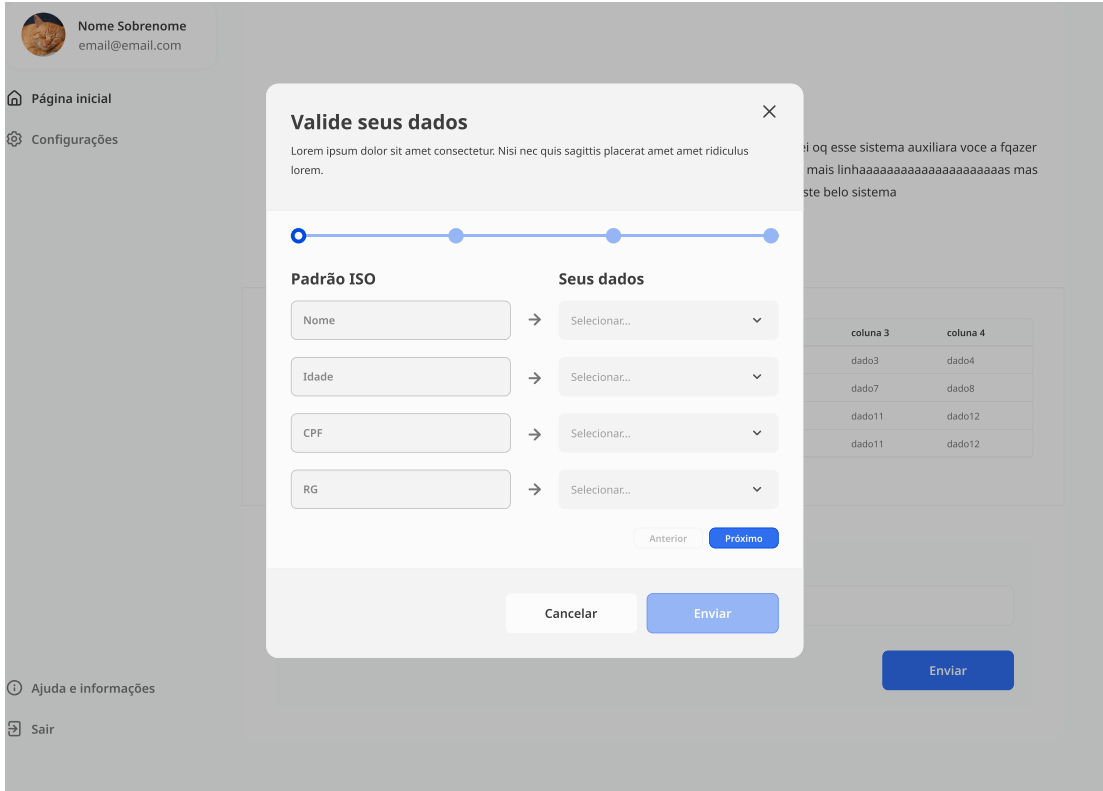

### **APÊNDICE D – PROTÓTIPO DE ALTA FIDELIDADE - TELA DE REGISTRO DE USUÁRIO**

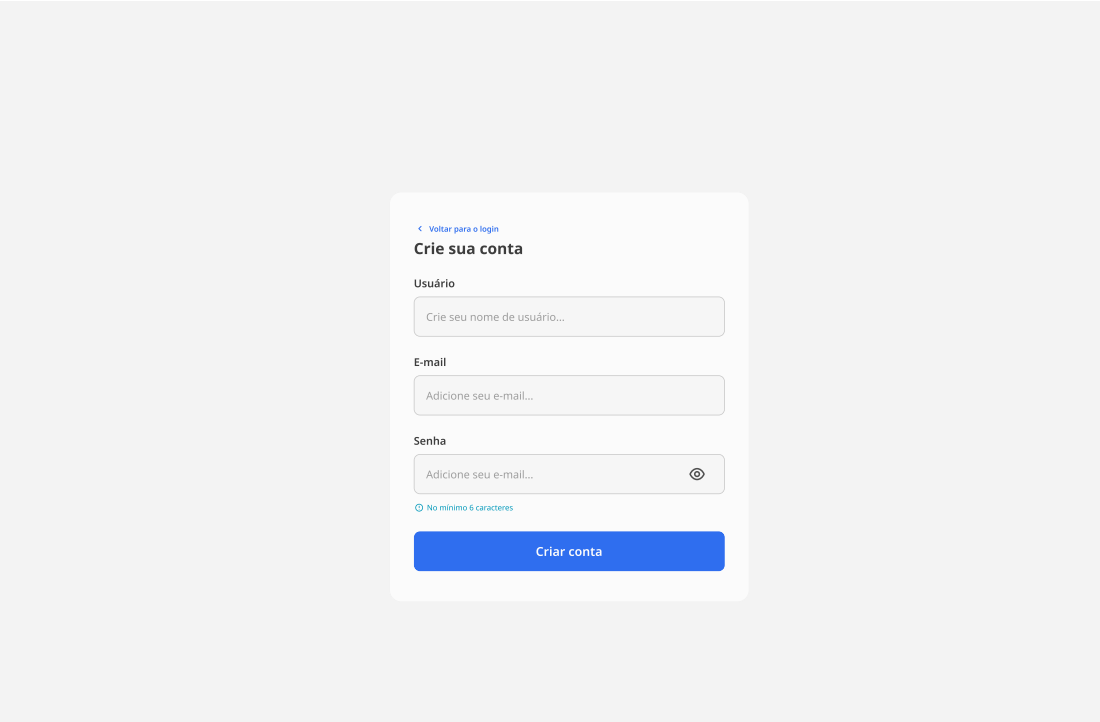

### **APÊNDICE E – PROTÓTIPO DE ALTA FIDELIDADE**

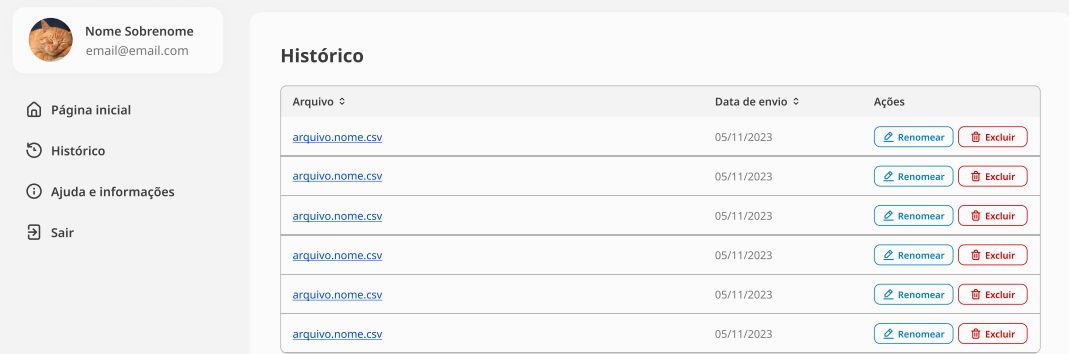

### **APÊNDICE F – MATCHINGS POSITIVOS PARA O MUNICÍPIO**

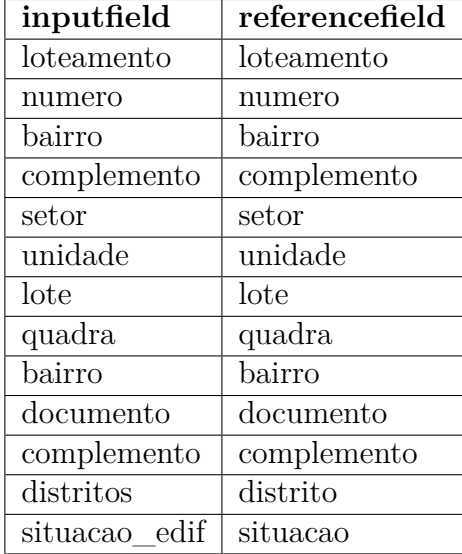

# **APÊNDICE G – MATCHINGS POSITIVOS PARA O MUNICÍPIO**

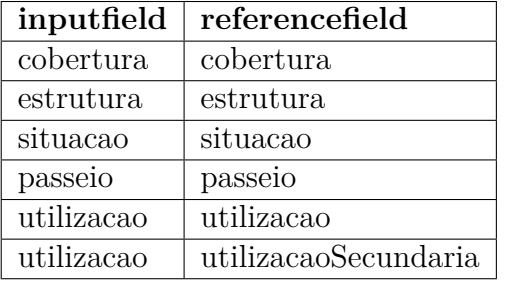

# **APÊNDICE H – MATCHINGS POSITIVOS PARA O MUNICÍPIO**

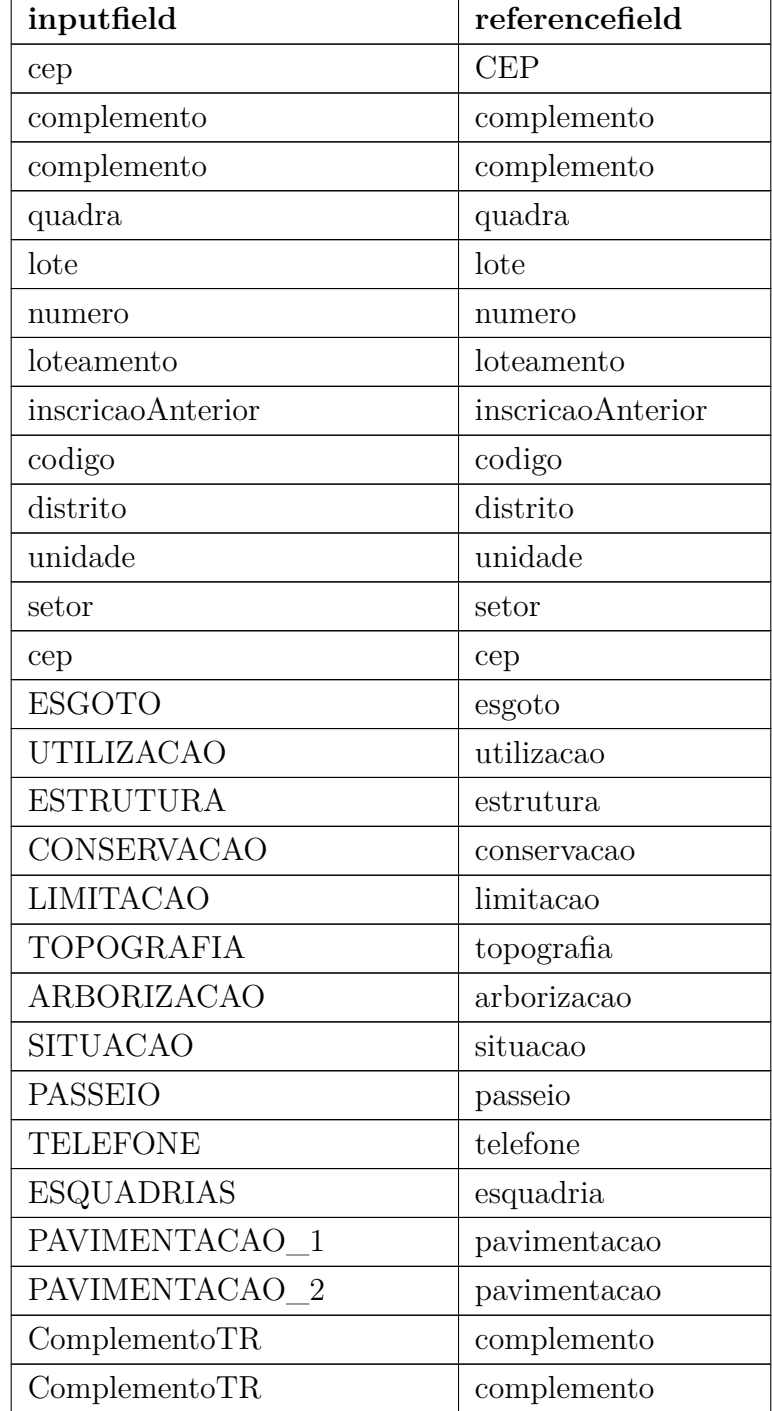

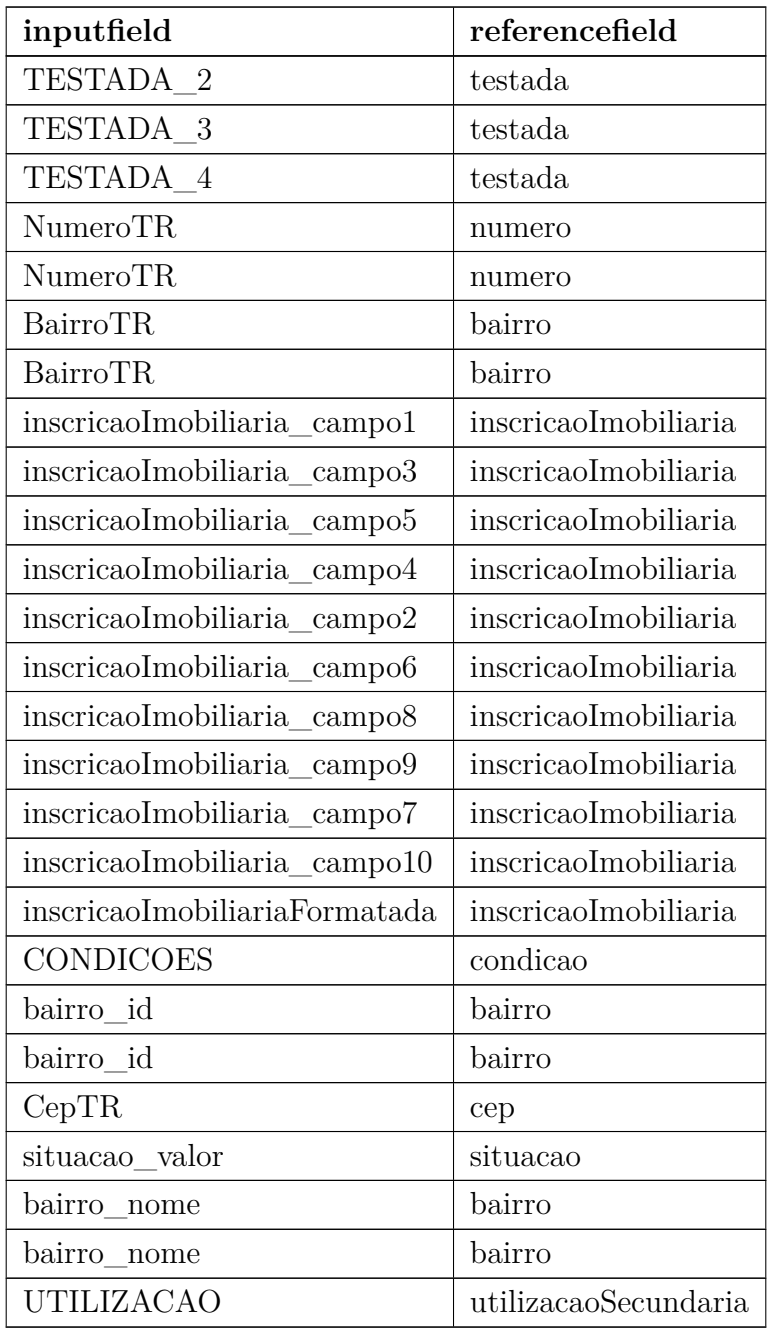

### **APÊNDICE I – MATCHINGS POSITIVOS PARA O 'MUNICÍPIO TESTE'**

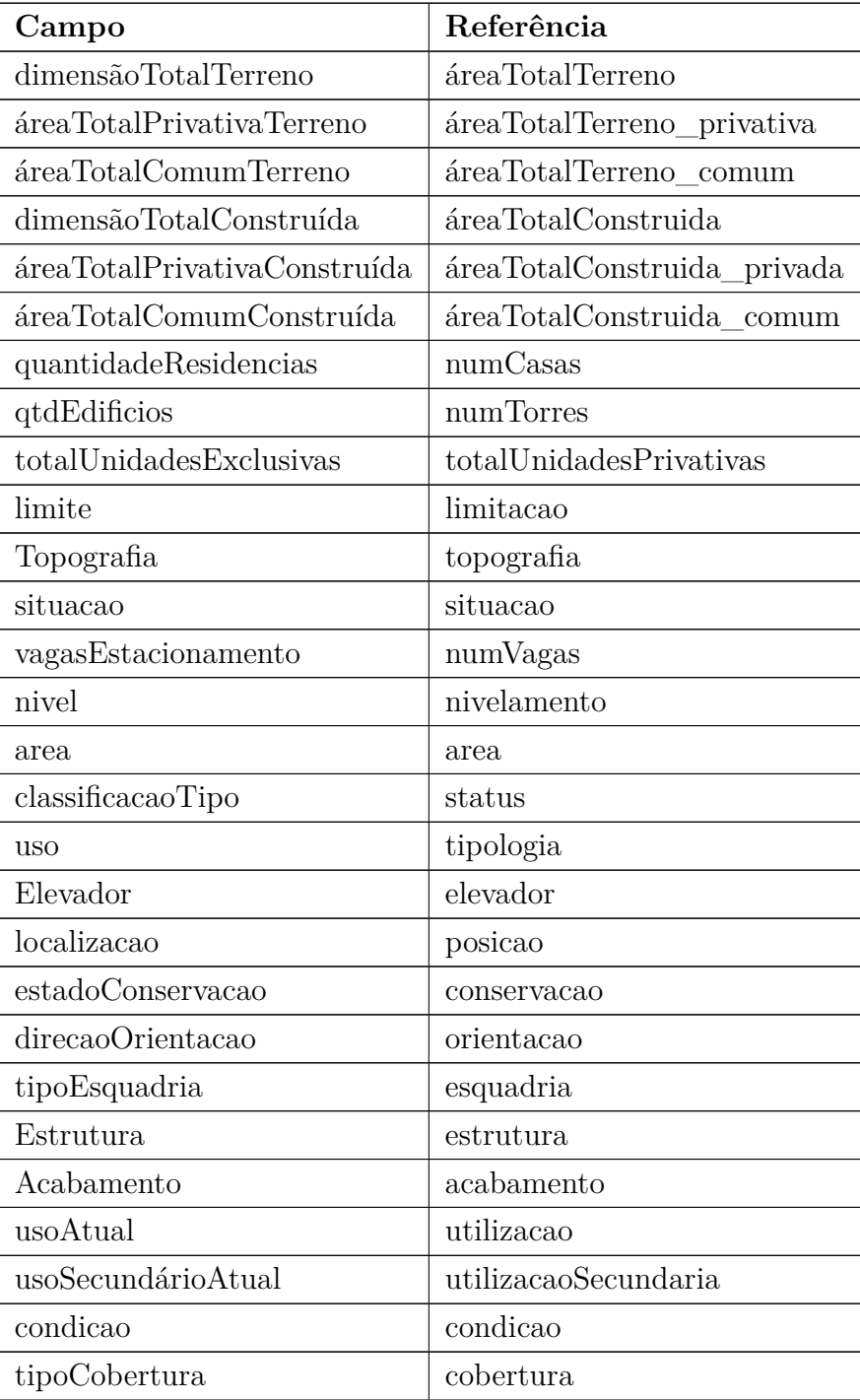

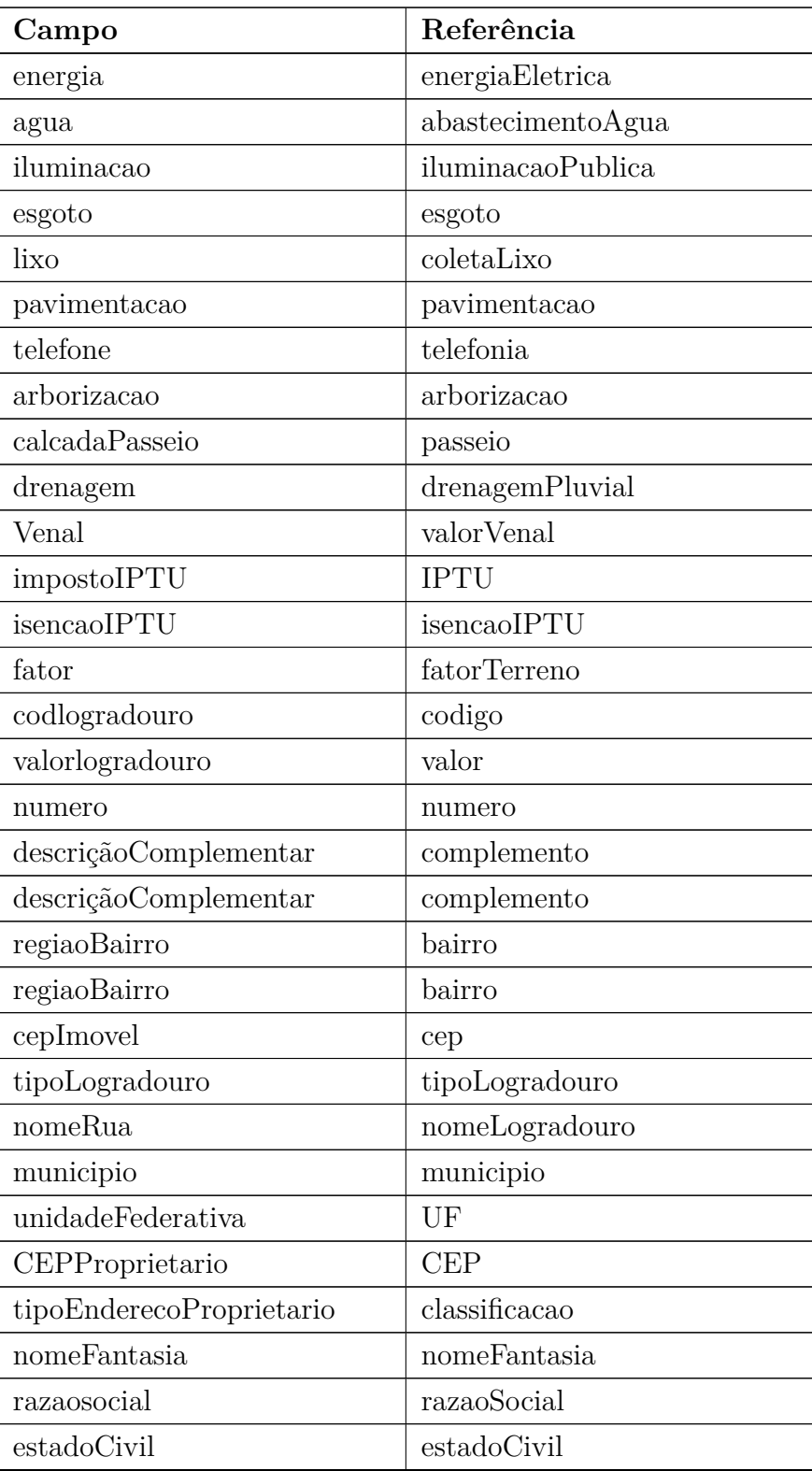

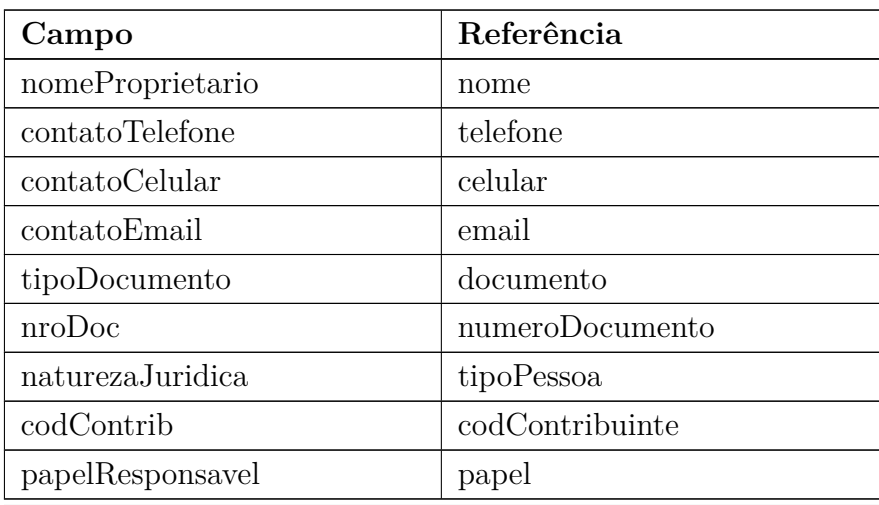

### **APÊNDICE J – TERMO DE CONSENTIMENTO LIVRE E ESCLARECIDO (TCLE)**

#### UNIVERSIDADE FEDERAL DE SANTA CATARINA

#### **TERMO DE CONSENTIMENTO LIVRE E ESCLARECIDO**

Título do Projeto: Ferramenta de Verificação de Conformidade entre Modelos de Dados Cadastrais e Modelo Baseado na ISO 19.152:2012

Você está sendo convidado a participar de uma pesquisa cujo objetivo validar os requisitos de uma ferramenta baseada em um geoportal com vistas a identificar a aderência de um modelo de dados cadastrais de entrada a um modelo baseado na ISO 19.152:2012 (Land Administration Domain Model), objeto de pesquisa do Trabalho de Conclusão de Curso de Tecnologias da Informação e Comunicação da Universidade Federal de Santa Catarina. Esta pesquisa está sendo realizada pela aluna Pâmela Andressa Lunelli, coordenada pela orientadora Andrea Sabedra Bordin, que se compromete a seguir a Resolução CNS 510/16 e suas complementares.

Se você aceitar participar da pesquisa, os procedimentos envolvidos em sua participação são os seguintes: participação em entrevista semi-estruturada via videochamada, momento em que serão apresentados protótipos de alta fidelidade, caracterizando, em certo nível de abstração, as propostas de funcionalidades previstas para integrarem o geoportal. A entrevista abordará as impressões do entrevistado em relação às informações apresentadas e será gravada como forma de registro oficial da referida pesquisa.

Os possíveis riscos ou desconfortos decorrentes da sua participação na pesquisa são: a divulgação inadvertida de informações confidenciais, o viés nas respostas, problemas técnicos em entrevistas online e a interpretação equivocada de perguntas. De modo a minimizar ou evitar tais riscos e/ou desconfortos, serão formuladas perguntas de maneira a preservar a confidencialidade. No que diz respeito ao viés nas respostas, será incentivada abordagem neutra e objetiva nas avaliações do software. Para problemas técnicos, serão estabelecidas medidas de contingência, como suporte técnico e recursos adicionais. A revisão cuidadosa do guia de entrevista será realizada para evitar interpretações equivocadas. A quebra de sigilo, ainda que involuntária e não intencional deve ser considerada. Contudo, pretendemos garantir a manutenção do sigilo e da privacidade da sua participação durante todas as fases desta pesquisa, por meio da anonimização dos dados. 125

**Rubrica do participante \_\_\_\_\_\_ Rubrica do pesquisador \_\_\_\_\_\_\_\_ Página 1 de 3**

#### UNIVERSIDADE FEDERAL DE SANTA CATARINA

#### **TERMO DE CONSENTIMENTO LIVRE E ESCLARECIDO**

Os possíveis benefícios decorrentes da sua participação na pesquisa são a contribuição com o desenvolvimento da pesquisa científica na área de cadastro técnico multifinalitário, a oportunidade de auxiliar o desenvolvimento de uma ferramenta efetivamente útil para os objetivos da organização e a possibilidade de testagem da ferramenta em primeira mão quando dos testes da solução implementada.

Quanto ao acompanhamento e assistência, a qualquer tempo será permitido ao entrevistado possíveis alterações das informações fornecidas e a contínua possibilidade de contribuição com o Trabalho.

Sua participação na pesquisa é totalmente voluntária, ou seja, não é obrigatória. Caso você decida não participar, ou ainda, desistir de participar e retirar seu consentimento, não haverá prejuízo de qualquer natureza.

Não está previsto nenhum tipo de pagamento pela sua participação na pesquisa e você não terá nenhum custo com os procedimentos envolvidos.

Caso ocorra alguma intercorrência ou dano, resultante de sua participação na pesquisa, você receberá todo o atendimento necessário, sem nenhum custo pessoal. Além disso, você tem garantido o direito a solicitar indenização.

Os dados coletados durante a pesquisa serão sempre tratados confidencialmente. Os resultados serão apresentados de forma conjunta, sem a identificação dos participantes, ou seja, o seu nome não aparecerá na publicação dos resultados.

Caso você tenha dúvidas, poderá entrar em contato com a pesquisadora responsável Pâmela Andressa Lunelli, pelo telefone (48) 98433-9570 ou via e-mail pamela.lunelli@gmail.com.

Esse Termo deve ser rubricado em todas as suas páginas e assinado em duas vias, sendo uma para o participante e outra para os pesquisadores.

- ( ) Concordo com o registro da minha voz e/ou imagem.
- ( ) Não concordo com o registro da minha voz e/ou imagem.

#### UNIVERSIDADE FEDERAL DE SANTA CATARINA

#### **TERMO DE CONSENTIMENTO LIVRE E ESCLARECIDO**

Assinatura do participante da pesquisa

\_\_\_\_\_\_\_\_\_\_\_\_\_\_\_\_\_\_\_\_\_\_\_\_\_\_\_\_\_\_\_

**Pâmela Andressa Lunelli** \_\_\_\_\_\_\_\_\_\_\_\_\_\_\_\_\_\_\_\_\_\_\_\_\_\_\_\_\_\_\_\_

Pesquisador **Assinatura** do pesquisador

**Andréa Sabedra Bordin** \_\_\_\_\_\_\_\_\_\_\_\_\_\_\_\_\_\_\_\_\_\_\_\_\_\_\_\_\_\_\_\_

Pesquisador responsável Assinatura do pesquisador responsável

Araranguá, 09 de Janeiro de 2023.

### **APÊNDICE K – QUESTIONÁRIO DO TESTE DE ACEITAÇÃO DA TECNOLOGIA**

# Avaliação de Percepção de Uso da Ferramenta ConformiCidade

Esse instrumento tem como objetivo avaliar a percepção de uso da ferramenta de geração de relatório de conformidade entre modelo de dados tributário e modelo tributário de referência, o *ConformiCidade*.

Seu nome e identidade serão mantidos em sigilo e os dados da pesquisa serão armazenados pelos

pesquisadores responsáveis. Os resultados podem ser divulgados em publicações científicas, preservando a identidade dos participantes.

\* Indica uma pergunta obrigatória

#### Facilidade de uso

1. Considero que minha interação com a ferramenta *ConformiCidade* é clara e compreensível. \*

*Marcar apenas uma oval.*

Disc $\left(\begin{array}{c} \end{array}\right)$  (  $\left(\begin{array}{c} \end{array}\right)$  (  $\left(\begin{array}{c} \end{array}\right)$  Concordo totalmente 1 2 3 4 5

2. Considero que interagir com a ferramenta *ConformiCidade* não requer muito esforco mental. \*

*Marcar apenas uma oval.*

1 2 3 4 5

 $Disc(\ )$  (  $\ )$  (  $\ )$  (  $\ )$  (  $\ )$  Concordo totalmente

#### 3. Considero que a ferramenta *ConformiCidade* é fácil de usar. \*

*Marcar apenas uma oval.*

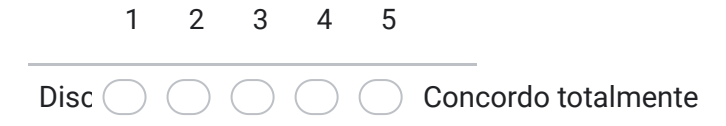

4. Considero fácil fazer na ferramenta *ConformiCidade* o que eu desejo fazer. \*

*Marcar apenas uma oval.*

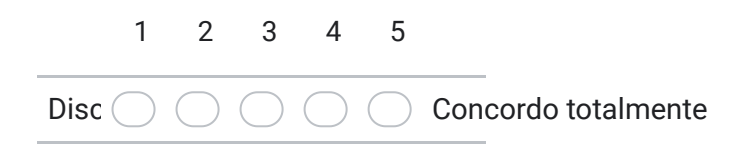

#### Utilidade percebida

5. Considero que a ferramenta *ConformiCidade* melhoraria meu **desempenho** ao realizar matchings de esquemas. \*

*Marcar apenas uma oval.*

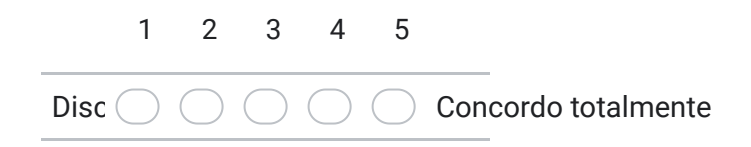

6. Considero que a ferramenta *ConformiCidade* melhoraria a **eficácia** ao realizar matchings de esquemas. \*

*Marcar apenas uma oval.*

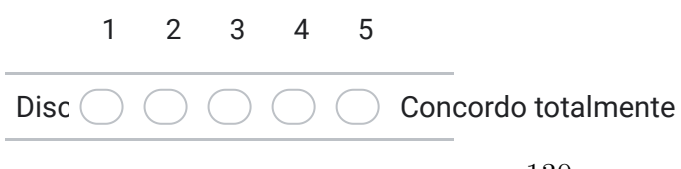

7. Considero que a ferramenta *ConformiCidade* melhoraria minha **produtividade** ao \* realizar matchings de esquemas

*Marcar apenas uma oval.*

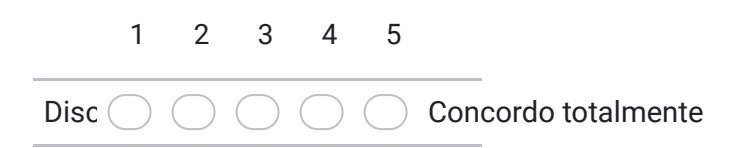

8. Considero que a ferramenta *ConformiCidade* **é útil** ao realizar matchings de esquemas \*

*Marcar apenas uma oval.*

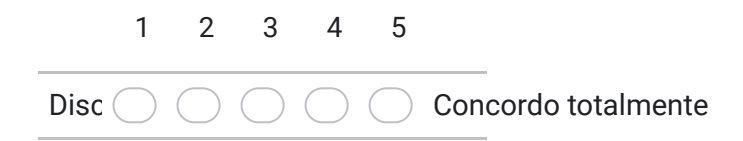

#### Comentários Gerais

9. Espaço aberto para elogios, críticas e sugestões para aprimorar a ferramenta *ConformiCidade*.

Este conteúdo não foi criado nem aprovado pelo Google.

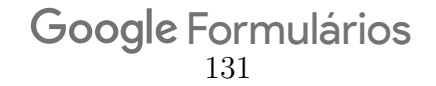